# VISTA-128B

# Commercial Burglary Partitioned Security System with Scheduling

# **Programming Guide**

**ADEMCO** 

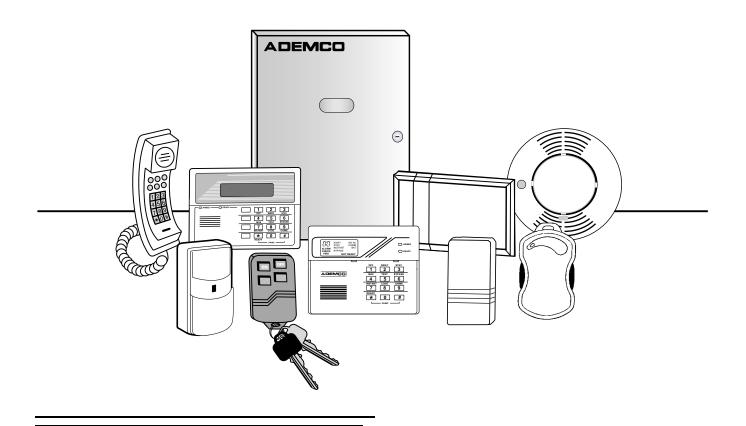

| -: | 2- |
|----|----|
|----|----|

#### **Table Of Contents**

| Recommended Programming Procedure                              |    |
|----------------------------------------------------------------|----|
| Program Field Categories                                       | 5  |
| VISTA 128B Programming Form                                    | 6  |
| Partition-Specific Fields                                      | 11 |
| Programming With #93 Menu Mode                                 | 13 |
| 5800 Series Transmitters Loop Designations                     | 17 |
| Alpha Descriptor Vocabulary                                    | 28 |
| Relay Voice Descriptors and Custom Word Substitutes Vocabulary |    |
| System Layout Worksheets                                       | 38 |
| Output Devices Worksheets                                      | 50 |
| Scheduling Menu Prompts                                        | 57 |
| Scheduling Worksheets                                          | 58 |

The purpose of this document is to provide a quick and easy way to program your entire system. A recommended programming procedure is included, followed by a list of program fields with the corresponding program group they belong to (system-wide, partition-specific, scheduling, etc.). Two program forms are included, one contains all the programming fields, and the other contains the partition-specific fields. If you are setting up a single-partition system, the partition-specific fields become system-wide fields.

Following the program forms are system layout worksheets. We recommend that you use these sheets to plan your system before programming is performed. If you need further information about specific programming options, see the VISTA-128B Installation and Setup Guide.

Make sure that one two-line alpha keypad is connected to the control and is set to device address "00."

#### **Single Partition System**

 The system default is for a single partition system. Use the VISTA-128B SINGLE PARTITION PROGRAMMING FORM when programming for single partition usage. Follow the steps outlined in RECOMMENDED PROGRAMMING PROCEDURE of this document for proper programming procedure.

#### **Multiple-Partition System**

 You must enter the number of partitions you are using in data field 2\*00 to set the system for multiple partitions. Use the VISTA-128B SINGLE PARTITION and the PARTITION-SPECIFIC PROGRAM FORMS when programming the system for multiple partitions. Follow the steps outlined in RECOMMENDED PROGRAMMING PROCEDURE of this document for proper programming procedure.

#### **SUMMARY OF PROGRAMMING COMMANDS**

- To enter program mode, enter installer code + [8] + [0] + [0] + [0]
- To set standard defaults, press ★97
- To change to next page of program fields, press ★94
- To return to previous set of fields, press ★99
- To erase account & phone number field entries, press [\*] + field number + [\*]
- To assign zone descriptors, press #93 + follow menu prompts
- To add custom words, press #93 + follow menu prompts
- To enter Installer's Message, press #93 + follow menu prompts
- To exit program mode, press ★99 OR ★98: ★99 allows re-access to programming mode by installer code.
   ★98 prevents re-access to programming mode by installer code.

Standard default ( $\star$ 97) values are shown in brackets [], otherwise default = 0.

# **Recommended Programming Procedure**

The following is a step-by-step procedure recommended for programming your VISTA-128B system.

1. Set the keypads (and other peripheral devices) to the appropriate addresses.

# 2. Set factory defaults by pressing \*97.

This will automatically enable keypad addresses 00-01, so be sure at least one keypad is set to one of these addresses

#### 3. Program system-wide (global) data fields.

Using the programming form as a guide, enter program mode and program all system wide programming fields. These options affect the entire system, regardless of partitions. They include control options, downloader and dialer options, RF options, event logging options, etc. Refer to the COMPLETE LIST OF PROGRAMMING FIELDS for a listing of the program fields arranged by function.

Note that field 2×00 (number of partitions) must be programmed before continuing.

#### 4. Program partition-specific fields.

When the system-wide fields have been programmed, program all partition-specific programming fields by first pressing  $\star$ 91 to select a partition (while still in data field program mode). Then enter the first partition-specific field number  $\star$ 09. The next partition-specific field will automatically be displayed when you are finished entering the value for field  $\star$ 09. Partition-specific fields can have different values for each partition. To program the fields for the next partition, press  $\star$ 91, enter the desired partition number, then enter field  $\star$ 09. Refer to the *MECHANICS OF PROGRAMMING* section in the *VISTA-128B Installation and Setup Guide* for detailed instructions.

# 5. Use #93 Menu Mode for device programming.

Refer to the *Device Programming* in this guide to assign keypad ID numbers and default partitions for each keypad, and to selectively suppress certain keypad sounding options. Also use this mode to assign RF receivers, relay modules, the VIP module, the ECP Long Range Radio, and the Vista Gateway Module.

#### 6. Use #93 Menu Mode for zone programming.

Refer to the *Zone Programming* in this guide to program zone response types, assign right loop zones and wireless zones, assign zones to partitions, and to program alarm report codes.

#### 7. Use #93 Menu Mode for programming outputs.

Refer to the *Output Programming* in this guide to program desired output operation.

#### 8. Program Communication options.

Refer to *System Communication* section in the *VISTA-128B Installation and Setup Guide* for detailed instructions, then use #93 menu mode to program report codes.

#### 9. Use #93 Menu Mode for programming alpha descriptors.

Refer to the *Alpha Programming* in this guide to enter zone and partition descriptors and a custom installer's message.

#### 10. Use #93 Menu Mode for relay voice descriptors and custom word substitutes.

Refer to the *Relay Voice Descriptors* in this guide for further instructions for programming relay descriptors to be annunciated by the VIP module, as well as the *Custom Index* section for custom word substitutes.

# 11. Use #80 Mode for programming schedules.

Refer to the *Scheduling Menu Prompts* in the guide to program open/close schedules, temporary and holiday schedules, limitation of access schedules, and time driven events.

#### 12. Define user access codes.

Refer to *User Access Codes* section in the *VISTA-128B Installation and Setup Guide* to program authority level, O/C reporting option, partition assignments, and wireless key assignments for each user.

#### 13. Exit Programming Mode.

Exit programming mode by pressing either  $\star$ 98 or  $\star$ 99. Additional entries of  $\star$ 99 is required if the exit is being done from fields  $1\star$ 00 and above.

To prevent re-access to programming mode using the Installer's code, use  $\star$ 98. The only way to re-access programming mode is by depressing both the [ $\star$ ] and [#] keys at the same time within 30 seconds of power up.

Exiting by using \*99 always allows reentry into programming mode using the Installer's code. Either way of exiting will allow access via downloading. Note that if local programming lockout is set via downloading, programming mode cannot be entered at the keypad.

# **Program Field Categories**

In the following pages, the programming fields have been arranged by category. Use this index to cross reference the numerical ordered fields on the programming form.

| Field | Group              | Field | Group              | Field | Group              |
|-------|--------------------|-------|--------------------|-------|--------------------|
| *00   | System-Wide        | *52   | Communications     | 1*31  | System-Wide        |
| *09   | Partition-Specific | *53   | Communications     | 1*33  | Communications     |
| *10   | Partition-Specific | *56   | Communications     | 1*34  | Communications     |
| *11   | Partition-Specific | *57   | Communications     | 1*35  | communications     |
| *12   | Partition-Specific | *58   | Communications     | 1*42  | Communications     |
| *13   | Partition-Specific | *59   | Communications     | 1*43  | Partition-Specific |
| *14   | System-Wide        | *64   | Communications     | 1*44  | System-Wide        |
| *15   | System-Wide        | *65   | Communications     | 1*45  | Partition-Specific |
| *16   | Partition-Specific | *66   | Communications     | 1*47  | Partition-Specific |
| *17   | System-Wide        | *67   | Communications     | 1*48  | System-Wide        |
| *19   | System-Wide        | *68   | Communications     | 1*49  | System-Wide        |
| *20   | System-Wide        | *69   | Communications     | 1*52  | Partition-Specific |
| *21   | System-Wide        | *70   | Communications     | 1*53  | System-Wide        |
| *22   | Partition-Specific | *71   | Communications     | 1*56  | System-Wide        |
| *23   | Partition-Specific | *72   | Communications     | 1*57  | System-Wide        |
| *24   | System-Wide        | *73   | Communications     | 1*58  | System-Wide        |
| *25   | System-Wide        | *74   | Communications     | 1*60  | System-Wide        |
| *26   | Communications     | *75   | Communications     | 1*70  | System-Wide        |
| *27   | Communications     | *76   | Communications     | 1*71  | System-Wide        |
| *28   | System-Wide        | *79   | Communications     | 1*72  | System-Wide        |
| *29   | Partition-Specific | *80   | Communications     | 1*73  | System-Wide        |
| *30   | Communications     | *83   | Communications     | 1*74  | System-Wide        |
| *31   | Communications     | *84   | Partition-Specific | 1*75  | System-Wide        |
| *32   | Partition-Specific | *85   | Partition-Specific | 1*76  | Partition-Specific |
| *33   | Communications     | *87   | Partition-Specific | 2*00  | System-Wide        |
| *34   | Communications     | *88   | Partition-Specific | 2*01  | System-Wide        |
| *35   | System-Wide        | *89   | Communications     | 2*02  | System-Wide        |
| *36   | System-Wide        | *90   | Partition-Specific | 2*05  | Partition-Specific |
| *37   | System-Wide        | 1*07  | System-Wide        | 2*06  | Partition-Specific |
| *38   | Partition-Specific | 1*10  | System-Wide        | 2*07  | Partition-Specific |
| *39   | Partition-Specific | 1*17  | System-Wide        | 2*08  | Partition-Specific |
| *40   | Communications     | 1*18  | Partition-Specific | 2*09  | Partition-Specific |
| *41   | System-Wide        | 1*19  | Partition-Specific | 2*10  | Partition-Specific |
| *42   | Communications     | 1*20  | System-Wide        | 2*11  | System-Wide        |
| *43   | Communications     | 1*21  | System-Wide        | 2*18  | Partition-Specific |
| *44   | Communications     | 1*22  | System-Wide        | 2*19  | Partitioning       |
| *45   | Communications     | 1*23  | System-Wide        | 2*20  | Partition-Specific |
| *46   | Communications     | 1*24  | System-Wide        | 2*21  | System-Wide        |
| *47   | Communications     | 1*25  | System-Wide        | 2*22  | Partition-Specific |
| *48   | Communications     | 1*26  | System-Wide        | 2*23  | Partition-Specific |
| *49   | Communications     | 1*28  | System-Wide        | 2*24  | Partition-Specific |
| *50   | Communications     | 1*29  | System-Wide        |       |                    |
| *51   | Communications     | 1*30  | System-Wide        |       |                    |

# **VISTA 128B Programming Form**

Some fields are programmed for each partition (shown as shaded fields). If Programming a Multiple Partition System, see the PARTITION-SPECIFIC section for programming these fields. Standard default (\*97) values are shown in brackets [], otherwise default = 0.

| *00 | INSTALLER CODE                                                                                      |                 | *24 | IGNORE EXPANSION ZONE TAMPER                                                                | [0]          |
|-----|----------------------------------------------------------------------------------------------------|-----------------|-----|---------------------------------------------------------------------------------------------|--------------|
|     | Enter 4 digits, 0-9 [4140]                                                                          |                 |     | 1=Ignore; 0=Enable tamper for RF and RPMs. Mus UL installations if using these devices.     | t be "0" for |
| *09 | ENTRY DELAY #1                                                                                      | [02]            | *25 | BURG.TRIGGER FOR RESPONSE TYPE 8                                                            | [1]          |
|     | 00-15 times 15 seconds Maximum "03" for UL Commercial Burglary.                                     |                 |     | 1=enable; 0=disable                                                                         | ,            |
| *10 | EXIT DELAY #1 [03]                                                                                  |                 | *26 | INTELLIGENT TEST REPORTING                                                                  | [0]          |
|     | 00-15 times 15 seconds<br>Maximum "04" for UL Listed installations.                                 |                 |     | 1=yes, (no report sent if any other report was a sent); 0=no Must be 0 for UL Commercial Bu |              |
| *11 | ENTRY DELAY #2                                                                                      | [06]            | *27 | TEST REPORT INTERVAL [024]                                                                  |              |
|     | 00-15 times 15 seconds (must be longer tha Maximum "03" for UL Commercial Burglary                  |                 |     | Enter interval in hours, 001-999; 000=no repor 024 for UL Commercial.                       | t ; Max.     |
| *12 | EXIT DELAY #2                                                                                       | [08]            | *28 | POWER UP IN PREVIOUS STATE                                                                  | [1]          |
|     | 00-15 times 15 seconds (must be longer tha Maximum "04" for UL Commercial Burglary i                |                 |     | 1=yes; 0=no; "1" for UL.                                                                    |              |
| *13 | BELL TIMEOUT                                                                                        | [04]            | *29 | QUICK ARM                                                                                   | [1]          |
|     | 01-15 times 2 minutes. Minimum 16 min. fo                                                           | r UL Commercial |     | 1=yes; 0=no                                                                                 |              |
|     | Burglary.                                                                                           |                 | *30 | DIALER (TOUCHTONE OR ROTARY)                                                                | [0]          |
| *14 | ZONE 9 RESPONSE TIME                                                                                | [0]             |     | 1=TouchTone; 0=rotary                                                                       |              |
|     | Enter 1 for fast response (10 msec) Enter 0 for slow response (350 msec)                            |                 | *31 | PABX ACCESS CODE                                                                            |              |
| *15 | KEYSWITCH ASSIGNMENT                                                                                | [0]             |     | 00-09; B-F (11-15)                                                                          |              |
|     | Enter partition in which keyswitch used                                                             | •               | *32 | PRIM. SUBS. ACCT #                                                                          |              |
| *40 | 1-8; 0=disable                                                                                      |                 | *33 | Enter 00-09; B-F (11-15) [15 15 15 15]<br>PRIMARY PHONE NUMBER                              |              |
| *16 | CONFIRMATION OF ARMING DING                                                                         | [0]             |     |                                                                                             |              |
|     | 1=enable; 0=disable. Must be "1" for UL Bu Installations.                                           | rgiary          |     |                                                                                             |              |
| *17 | AC LOSS KEYPAD SOUNDING                                                                             | [0]             |     | Enter 0-9 for each digit. Enter #11 for *, #12 fo                                           | or#          |
|     | 1=yes; 0=no                                                                                         |                 |     | #13 for 2 second pause                                                                      | Ji #,        |
| *19 | RANDOMIZE AC LOSS REPORT                                                                            | [0]             | *34 | SECONDARY PHONE NUMBER                                                                      |              |
|     | 1=10-40 min; 2=6-12 hrs; 0=normal repatter AC loss). Must be "2" for Central Station alarm systems. |                 |     |                                                                                             | ] [_]        |
| *20 | VIP MODULE PHONE CODE                                                                               |                 |     | Enter 0-9 for each digit. Enter #11 for *, #12 for                                          | or #,        |
|     | Enter 01 - 09 for the first digit; enter [0] 11 for "*" or 12 for "#" for the second di             |                 | *35 | #13 for 2 second pause DOWNLOAD PHONE No.                                                   | <b>-</b> ,   |
|     | Must be set to "0" for UL Commercial B installations.                                               | urglary         |     |                                                                                             |              |
| *21 | PREVENT FIRE TIMEOUT                                                                                | [0]             |     | Enter 0-9 for each digit. Enter #11 for *, #12 for                                          | or #         |
|     | 1=No timeout 0=Timeout.                                                                             |                 |     | #13 for 2 second pause                                                                      | o.           |
| *22 | KEYPAD PANIC ENABLE [001]                                                                           |                 | *36 | DOWNLOAD ID No.                                                                             |              |
|     | 1=enable; 0=disable                                                                                 | 995 996 999     |     | Enter 00-09; A-F (10-15) [15 15 15 15 15 15 15                                              |              |
| *23 | MULTIPLE ALARMS                                                                                     | [1]             |     | Enter 00-09, A-1 (10-10) [10-10-10-10-10-10-10-10-10-10-10-10-10-1                          | 10 10]       |
|     | 1=yes; 0=no                                                                                         |                 |     |                                                                                             |              |

| *37        | DOWNLOAD COMMAND ENABLES                                                                                                    | *53 | STANDARD/EXPANDED REPORT FOR SECONDARY                                                              |
|------------|----------------------------------------------------------------------------------------------------|-----|----------------------------------------------------------------------------------------------------|
|            |                                                                                                    |     | [0 0 0 0 0 0]                                                                                       |
| ;          | Dialer System Not Remote Remote Remote UploadDownload Shutdwn Shutdwn Used Bypass Disarm Arm Program Program See field 1*53 for Callback disable option; [1=enable]; 0=disable; For UL installations, all entries must be "0." |     | Alarm Rstr Bypass Trbl Opn/Cls Low Bat 0=standard; 1=expanded; Note: Expanded overrides 4+2 format. |
| *38        | PREVENT ZONE XXX BYPASS [000]                                                                                                    | *56 | USE ONLY LRR (LONG RANGE RADIO) [0] 0=No, 1=Yes, if built-in dialer will not be used.               |
|            | 001-128; 00 if all zones can be bypassed                                                                                                    | *57 | USE LRR IF DIALER FAILS [0]                                                                         |
| *39        | ENABLE OPEN/CLOSE REPORT FOR [1]                                                                                                    |     | 0=No, 1=Yes, if radio is to be used as a backup to dialer                                           |
|            | INSTALLER CODE 1=enable; 0=disable                                                                                                    | *58 | LRR CENTRAL STATION #1 CATEGORY ENABLE                                                              |
| *40        | OPEN/CLOSE REPORT FOR KEYSWITCH [0]                                                                                                    |     | [0 0 0 0 0 0]                                                                                       |
|            | 1=enable; 0=disable                                                                                                    |     | Alrm Trbl Byp O/C Syst Tst 0=disable, 1=enable for reports for primary subs id of LRR               |
| *41        | NORMALLY CLOSED or EOLR (Zones 2-8) [0]                                                                                                    | *59 | LRR CENTRAL STATION #2 CATEGORY ENABLE                                                              |
|            | 1=N.C.loops; 0=EOLR supervision; Must be "0" for UL Commercial.                                                                                                    |     | [0 0 0 0 0 0]                                                                                       |
| *42        | DIAL TONE PAUSE [0]                                                                                                    |     | 0=disable, 1=enable for reports for secondary subs id of LRR                                        |
|            | 0=5 seconds; 1=11 seconds; 2=30 seconds; Must be "0" UL Commercial.                                                                                                    | *64 | PAGER INSTALLED [0]                                                                                 |
| *43        | DIAL TONE DETECTION [1]                                                                                                    | *65 | 0=No, 1=Yes, alpha numeric pager interface is installed. PAGER PHONE # FOR ALARMS                   |
| -10        | 1=wait for true dial tone; 0=pause, then dial                                                                                                    | 03  |                                                                                                    |
| *44        | RING DETECTION COUNT [00]                                                                                                    |     |                                                                                                    |
|            | 01-14; 15=answering machine; 00=no detection. Must                                                                                                    |     |                                                                                                    |
|            | be "00" for UL Commercial Burglary.                                                                                                    | *66 | Enter 0-9 for each digit; #11 for *; #12 for #; #13 for 2 sec. pause. PAGER ID # FOR ALARMS         |
| *45        | PRIMARY FORMAT [0]                                                                                                    | 00  |                                                                                                    |
|            | 0=Low Speed; 1=Contact ID; 2=Ademco High Speed; 3=Ademco Express                                                                                                    | *67 | Enter up to 10 digits for the pager id # PAGER PHONE # FOR SUPERVISION                              |
| *46        | LOW SPEED FORMAT (Primary) [0]                                                                                                    | 01  |                                                                                                    |
|            | 0=Ademco Low Speed; 1=Sescoa/Radionics                                                                                                    |     |                                                                                                    |
| *47        | SECONDARY FORMAT [0]                                                                                                    |     |                                                                                                    |
|            | 0=Low Speed; 1=Contact ID; 2=Ademco High Speed; 3=Ademco Express                                                                                                    | *68 | Enter 0-9 for each digit; #11 for *; #12 for #; #13 for 2 sec. pause. PAGER ID # FOR SUPERVISION    |
| *48        | LOW SPEED FORMAT (Sec.) [0]                                                                                                    |     |                                                                                                    |
|            | 0=Ademco Low Speed; 1=Sescoa/Radionics                                                                                                    | *60 | Enter up to 10 digits for the pager id # PAGER PHONE # FOR BYPASSES                                 |
| *49        | CHECKSUM VERIFICATION [0] [0] [                                                                                                    | 03  |                                                                                                    |
|            | 1=yes; 0=no Prim Sec                                                                                                    |     |                                                                                                    |
| *50        | SESCOA/RADIONICS SELECT [0]                                                                                                    |     |                                                                                                    |
|            | 1=Sescoa; 0=Radionics                                                                                                    | *70 | Enter 0-9 for each digit; #11 for *; #12 for #; #13 for 2 sec. pause. PAGER ID # FOR BYPASSES       |
| *51        | DUAL REPORTING [0]                                                                                                    | ,,  |                                                                                                    |
|            | 1=yes; 0=no If used with Spilt Reporting "1" option (1*34), alarms and alarm restores go to both primary & secondary                                                                                                    |     | Enter up to 10 digits for the pager id #                                                            |
|            | numbers, while all other reports go to secondary only. If used                                                                                                    | *71 | PAGER PHONE # FOR OPENS/CLOSES                                                                      |
|            | with Split Reporting "2" option, alarms and alarm restores go to both, open/close and test messages go to secondary only,                                                                                                    |     |                                                                                                    |
| *52        | while all other reports go to primary. STANDARD/EXPANDED REPORT FOR PRIMARY                                                                                                    |     |                                                                                                    |
| J <b>-</b> | 10 0 0 0 0 0 0 0 0 0 0 0 0 0 0 0 0 0 0                                                                                                     |     | Enter 0-9 for each digit; #11 for *; #12 for #; #13 for 2 sec. pause.                               |
|            | Alarm Rstr Bypass Trbl Opn/Cls Low Bat                                                                                                    | *72 | PAGER ID # FOR OPENS/CLOSES                                                                         |
|            | 0=standard; 1=expanded;<br>Note: Expanded overrides 4+2 format.                                                                                                    |     |                                                                                                    |
|            |                                                                                                    |     | Enter up to 10 digits for the pager id #                                                            |

| *73                           | PAGER PHONE # FOR SYSTEM                                             | 1*19                                 | ARMS LOBBY [0]                                                                                                    |
|-------------------------------|----------------------------------------------------------------------|--------------------------------------|----------------------------------------------------------------------------------------------------|
|                               |                                                                      | 0                                    | Enter 1 if arming this partition attempts to arm lobby; enter 0                                                                                                    |
|                               |                                                                      |                                      | if it does not. Must be "0" for Commercial UL installations.                                                                                                    |
|                               | Enter 0-9 for each digit; #11 for *; #12 for #; #13 for 2 sec. pause | 1*20                                 | EXIT ERROR LOGIC [0]                                                                                                    |
| *74                           | PAGER ID # FOR SYSTEM                                                |                                      | 0=No, 1=Bypass E/E and Interior zones faulted after exit delay. Must be "0" for Commercial UL installations.                                                                                                    |
|                               |                                                                      | 1*21                                 | EXIT DELAY RESET [0]                                                                                                    |
| *75                           | Enter up to 10 digits for the pager id # PAGER PHONE # FOR TEST      |                                      | 0=No; 1=Resets Exit Delay to 60 seconds after zone is closed. Must be "0" for Commercial UL installations.                                                                                                    |
|                               |                                                                      | FIELD                                | S 1*22-1*25: Allow four sets of two zones each to be                                                                                                    |
|                               |                                                                      |                                      | so that both must fault within a five minute period to an alarm.                                                                                                    |
|                               | Enter 0-9 for each digit; #11 for *; #12 for #; #13 for 2 sec. pause |                                      |                                                                                                    |
| *76                           | PAGER ID # FOR TEST                                                  | 1^22                                 | CROSS-ZONING PAIR ONE                                                                                                    |
|                               | Enter up to 10 digits for the pager id #                             | 1*23                                 | CROSS-ZONING PAIR TWO                                                                                                    |
| ZON                           | E TYPE RESTORE ENABLES                                               | 1*24                                 | CROSS-ZONING PAIR THREE                                                                                                    |
| *79                           | FOR ZONE TYPES 1-8 *80 FOR TYPES 9/10                                | 1*25                                 | CROSS-ZONING PAIR FOUR                                                                                                    |
|                               |                                                                      | 1*26                                 | PANIC BUTTON OR SPEEDKEY                                                                                                    |
|                               | 1 2 3 4 5 6 7 8 9 10                                                 |                                      | [00, 00, 00, 00]                                                                                                    |
| *00                           | 1=enable; [0=disable]                                                |                                      | A B C D                                                                                                    |
| *83                           | FIRST TEST REPORT TIME [ ] [ ] [ ] [ ] [ ] [ ] [ ] [ ] [ ] [         |                                      | Enter speedkey macro # (01-32) to use keys A-C for macro. Otherwise enter 00 to use as panic. For D key, enter macro                                                                                                    |
|                               | 59; 00 in all boxes=instant (Day 01= Monday)                         | N 41001                              | # or 00 to select macro when key is pressed.                                                                                                    |
|                               | OMINIOED OURDDECOUON TOOL                                            | MISCE                                | ELLANEOUS WIRELESS OPTIONS                                                                                                    |
| *84                           | SWINGER SUPPRESSION [03]                                             | Eiolds                               | 1*29 - 1*31 are not applicable for commercial                                                                                                    |
| *84                           | 01-15 alarms; Must be "00" (disabled) for UL.                        |                                      | s 1*28 - 1*31 are not applicable for commercial stallations.                                                                                                    |
|                               |                                                                      | UL ins                               | stallations.                                                                                                    |
|                               | 01-15 alarms; Must be "00" (disabled) for UL.                        |                                      |                                                                                                    |
| *85                           | 01-15 alarms; Must be "00" (disabled) for UL.  ENABLE DIALER REPORTS | UL ins                               | RF TX LOW BATTERY SOUND [0]                                                                                                    |
| *85                           | 01-15 alarms; Must be "00" (disabled) for UL.  ENABLE DIALER REPORTS | UL ins                               | RF TX LOW BATTERY SOUND  1=immediate; 0=when disarmed                                                                                                    |
| *85                           | 01-15 alarms; Must be "00" (disabled) for UL.  ENABLE DIALER REPORTS | UL ins<br>1*28<br>1*29               | RF TX LOW BATTERY SOUND  1=immediate; 0=when disarmed  RF TX LOW BATTERY REPORT ENABLE [0]  1=enable; 0=disable  RF RCVR CHECK-IN INTERVAL  [06]                                                                                                    |
| *85                           | 01-15 alarms; Must be "00" (disabled) for UL.  ENABLE DIALER REPORTS | 1*28<br>1*29<br>1*30                 | RF TX LOW BATTERY SOUND  1=immediate; 0=when disarmed  RF TX LOW BATTERY REPORT ENABLE [0]  1=enable; 0=disable  RF RCVR CHECK-IN INTERVAL  02-15 times 2 hours; 00 disables supervision                                                                                                    |
| *85<br>*87<br>*88             | 01-15 alarms; Must be "00" (disabled) for UL.  ENABLE DIALER REPORTS | UL ins<br>1*28<br>1*29               | RF TX LOW BATTERY SOUND  1=immediate; 0=when disarmed  RF TX LOW BATTERY REPORT ENABLE [0]  1=enable; 0=disable  RF RCVR CHECK-IN INTERVAL  02-15 times 2 hours; 00 disables supervision  RF TRANSMITTER CHECK-IN INTERVAL[12]                                                                                                    |
| *85<br>*87<br>*88             | 01-15 alarms; Must be "00" (disabled) for UL.  ENABLE DIALER REPORTS | 1*28<br>1*29<br>1*30<br>1*31         | RF TX LOW BATTERY SOUND  1=immediate; 0=when disarmed  RF TX LOW BATTERY REPORT ENABLE [0]  1=enable; 0=disable  RF RCVR CHECK-IN INTERVAL  02-15 times 2 hours; 00 disables supervision  RF TRANSMITTER CHECK-IN INTERVAL[12]  02-15 times 2 hours; 00 disables transmitter supervision                                                                                                    |
| *85<br>*87<br>*88             | O1-15 alarms; Must be "00" (disabled) for UL.  ENABLE DIALER REPORTS | 1*28<br>1*29<br>1*30                 | RF TX LOW BATTERY SOUND  1=immediate; 0=when disarmed  RF TX LOW BATTERY REPORT ENABLE [0]  1=enable; 0=disable  RF RCVR CHECK-IN INTERVAL  02-15 times 2 hours; 00 disables supervision  RF TRANSMITTER CHECK-IN INTERVAL[12]                                                                                                    |
| *85<br>*87<br>*88             | 01-15 alarms; Must be "00" (disabled) for UL.  ENABLE DIALER REPORTS | 1*28<br>1*29<br>1*30<br>1*31         | RF TX LOW BATTERY SOUND  1=immediate; 0=when disarmed  RF TX LOW BATTERY REPORT ENABLE [0]  1=enable; 0=disable  RF RCVR CHECK-IN INTERVAL [06]  02-15 times 2 hours; 00 disables supervision  RF TRANSMITTER CHECK-IN INTERVAL[12]  02-15 times 2 hours; 00 disables transmitter supervision  TOUCH-TONE W/ROTARY BACKUP  [0]                                                                                                    |
| *85<br>*87<br>*88<br>*89      | O1-15 alarms; Must be "00" (disabled) for UL.  ENABLE DIALER REPORTS | 1*28<br>1*29<br>1*30<br>1*31<br>1*33 | RF TX LOW BATTERY SOUND  1=immediate; 0=when disarmed  RF TX LOW BATTERY REPORT ENABLE [0]  1=enable; 0=disable  RF RCVR CHECK-IN INTERVAL  02-15 times 2 hours; 00 disables supervision  RF TRANSMITTER CHECK-IN INTERVAL[12]  02-15 times 2 hours; 00 disables transmitter supervision  TOUCH-TONE W/ROTARY BACKUP  1=enable; 0=disable  COMM. SPLIT REPORT SELECTION  0=no; 1=alarms and alarm restores primary, others secondary;                                                                                                    |
| *85<br>*87<br>*88<br>*89      | O1-15 alarms; Must be "00" (disabled) for UL.  ENABLE DIALER REPORTS | 1*28<br>1*29<br>1*30<br>1*31<br>1*33 | RF TX LOW BATTERY SOUND  1=immediate; 0=when disarmed  RF TX LOW BATTERY REPORT ENABLE [0]  1=enable; 0=disable  RF RCVR CHECK-IN INTERVAL  02-15 times 2 hours; 00 disables supervision  RF TRANSMITTER CHECK-IN INTERVAL[12]  02-15 times 2 hours; 00 disables transmitter supervision  TOUCH-TONE W/ROTARY BACKUP  1=enable; 0=disable  COMM. SPLIT REPORT SELECTION  0=no; 1=alarms and alarm restores primary, others secondary; 2=open/close, test secondary, others primary. See *51 for comments if using with dual reporting.                                                                                                    |
| *85 *87 *88 *89 *90 1*07      | O1-15 alarms; Must be "00" (disabled) for UL.  ENABLE DIALER REPORTS | 1*28<br>1*29<br>1*30<br>1*31<br>1*33 | RF TX LOW BATTERY SOUND  1=immediate; 0=when disarmed  RF TX LOW BATTERY REPORT ENABLE [0]  1=enable; 0=disable  RF RCVR CHECK-IN INTERVAL  02-15 times 2 hours; 00 disables supervision  RF TRANSMITTER CHECK-IN INTERVAL[12]  02-15 times 2 hours; 00 disables transmitter supervision  TOUCH-TONE W/ROTARY BACKUP  1=enable; 0=disable  COMM. SPLIT REPORT SELECTION  0=no; 1=alarms and alarm restores primary, others secondary; 2=open/close, test secondary, others primary. See *51 for comments if using with dual reporting.  ACCESS CONTROL DIALER ENABLES                                                                                                    |
| *85 *87 *88 *89               | O1-15 alarms; Must be "00" (disabled) for UL.  ENABLE DIALER REPORTS | 1*28<br>1*29<br>1*30<br>1*31<br>1*33 | RF TX LOW BATTERY SOUND  1=immediate; 0=when disarmed  RF TX LOW BATTERY REPORT ENABLE [0]  1=enable; 0=disable  RF RCVR CHECK-IN INTERVAL  02-15 times 2 hours; 00 disables supervision  RF TRANSMITTER CHECK-IN INTERVAL[12]  02-15 times 2 hours; 00 disables transmitter supervision  TOUCH-TONE W/ROTARY BACKUP  1=enable; 0=disable  COMM. SPLIT REPORT SELECTION  0=no; 1=alarms and alarm restores primary, others secondary; 2=open/close, test secondary, others primary. See *51 for comments if using with dual reporting.  ACCESS CONTROL DIALER ENABLES  [0 0 0 0 0 0 0]                                                                                    |
| *85 *87 *88 *89 *1*07         | O1-15 alarms; Must be "00" (disabled) for UL.  ENABLE DIALER REPORTS | 1*28<br>1*29<br>1*30<br>1*31<br>1*33 | RF TX LOW BATTERY SOUND  1=immediate; 0=when disarmed  RF TX LOW BATTERY REPORT ENABLE [0]  1=enable; 0=disable  RF RCVR CHECK-IN INTERVAL  02-15 times 2 hours; 00 disables supervision  RF TRANSMITTER CHECK-IN INTERVAL[12]  02-15 times 2 hours; 00 disables transmitter supervision  TOUCH-TONE W/ROTARY BACKUP  1=enable; 0=disable  COMM. SPLIT REPORT SELECTION  0=no; 1=alarms and alarm restores primary, others secondary; 2=open/close, test secondary, others primary. See *51 for comments if using with dual reporting.  ACCESS CONTROL DIALER ENABLES                                                                                                    |
| *85 *87 *88 *89 *90 1*07      | O1-15 alarms; Must be "00" (disabled) for UL.  ENABLE DIALER REPORTS | 1*28<br>1*29<br>1*30<br>1*31<br>1*33 | RF TX LOW BATTERY SOUND  1=immediate; 0=when disarmed  RF TX LOW BATTERY REPORT ENABLE [0]  1=enable; 0=disable  RF RCVR CHECK-IN INTERVAL [06]  02-15 times 2 hours; 00 disables supervision  RF TRANSMITTER CHECK-IN INTERVAL[12]  02-15 times 2 hours; 00 disables transmitter supervision  TOUCH-TONE W/ROTARY BACKUP [0]  1=enable; 0=disable  COMM. SPLIT REPORT SELECTION [0]  0=no; 1=alarms and alarm restores primary, others secondary; 2=open/close, test secondary, others primary. See *51 for comments if using with dual reporting.  ACCESS CONTROL DIALER ENABLES  [0 0 0 0 0 0 0]  Trace Tribl Byps Not used Syst Alm                                   |
| *85 *87 *88 *89 *90 1*07 1*10 | O1-15 alarms; Must be "00" (disabled) for UL.  ENABLE DIALER REPORTS | 1*28 1*29 1*30 1*31 1*33 1*34        | RF TX LOW BATTERY SOUND  1=immediate; 0=when disarmed  RF TX LOW BATTERY REPORT ENABLE [0]  1=enable; 0=disable  RF RCVR CHECK-IN INTERVAL  02-15 times 2 hours; 00 disables supervision  RF TRANSMITTER CHECK-IN INTERVAL[12]  02-15 times 2 hours; 00 disables transmitter supervision  TOUCH-TONE W/ROTARY BACKUP  1=enable; 0=disable  COMM. SPLIT REPORT SELECTION  0=no; 1=alarms and alarm restores primary, others secondary; 2=open/close, test secondary, others primary. See *51 for comments if using with dual reporting.  ACCESS CONTROL DIALER ENABLES  [0 0 0 0 0 0]  Trace Trbl Byps Not used Syst Alm  1=enable; 0=disable                              |
| *85 *87 *88 *89 *1*07         | O1-15 alarms; Must be "00" (disabled) for UL.  ENABLE DIALER REPORTS | 1*28 1*29 1*30 1*31 1*33 1*34        | RF TX LOW BATTERY SOUND  1=immediate; 0=when disarmed  RF TX LOW BATTERY REPORT ENABLE [0]  1=enable; 0=disable  RF RCVR CHECK-IN INTERVAL  02-15 times 2 hours; 00 disables supervision  RF TRANSMITTER CHECK-IN INTERVAL[12]  02-15 times 2 hours; 00 disables transmitter supervision  TOUCH-TONE W/ROTARY BACKUP  1=enable; 0=disable  COMM. SPLIT REPORT SELECTION  0=no; 1=alarms and alarm restores primary, others secondary; 2=open/close, test secondary, others primary. See *51 for comments if using with dual reporting.  ACCESS CONTROL DIALER ENABLES  [0 0 0 0 0 0 0]  Trace Tribl Byps Not used Syst Alm  1=enable; 0=disable  CALL WAITING DEFEAT  [0] |

| 1*43 | PERM. KEYPAD BACKLIGHT [0]                                                                                                    | 1*73  | PRINTER BAUD RATE 1=300; 0=1200 [0]                                                                                                    |
|------|----------------------------------------------------------------------------------------------------|-------|----------------------------------------------------------------------------------------------------|
|      | 1=enable; 0=disable When disabled, display lights when                                                                                                    |       | Must be 1200 if using pager interface                                                                                                    |
|      | any key is pressed, and turns off after period of keypad inactivity.                                                                                                    | 1*74  |                                                                                                    |
| 1*44 | WIRELESS KEYPAD [0]                                                                                                    |       | Enter the relay timeout, <b>0-127</b> in multiples of 2 minutes, desired for #80 Menu Mode time driven event relay                                                                                                    |
|      | TAMPER DETECT ENABLE 1=enable; 0=disable. Must be "0" for Commercial UL installations.                                                                                          |       | command numbers "04/09" and #93 Menu Mode Output Programming output command "56".                                                                                                    |
| 1*45 | EXIT DELAY SOUNDING [0]                                                                                                    | 1*75  | RELAY TIMEOUT YY SECONDS [000]                                                                                                    |
|      | 1=enable; 0=disable. Produces quick beeping during exit delay if enabled.                                                                                                    |       | Enter the relay timeout, <b>0-127</b> seconds, desired for #80 Menu                                                                                                    |
| 1*46 | AUXILIARY OUTPUT MODE [0]                                                                                                    |       | Mode time driven event relay command numbers "05/10" and #93 Menu Mode Output Programming command "57".                                                                                                    |
|      | Enter <b>0</b> for ground start output.  Enter <b>1</b> for open/close trigger (produced only if ALL partitions                                                                 | 1*76  | ACCESS CONTROL RELAY FOR PART.[00]                                                                                                    |
|      | are armed). Enter <b>2</b> for keypad-like sounding. This option applies only to the partition enabled in field *15.                                                            |       | Relay will be pulsed for 2 seconds whenever code + [0] is pressed. Enter 00-96; 00=none. Must be "00" for Commercial UL                                                                                                    |
|      | Enter <b>3</b> if AAV module is being used. <b>NOTE:</b> Only one of the above options may be active within the system.                                                         | 3rd P | age Programming Fields (press *94)                                                                                                    |
| 1*47 | CHIME ON BELL 1 [0]                                                                                                    | 2*00  | NUMBER OF PARTITIONS [1]                                                                                                    |
| 1 7/ | 1=enable; 0=disable                                                                                                    |       | Enter 1-8                                                                                                    |
| 1*48 | WIRELESS KEYPAD ASSIGNMENT [0]                                                                                                    | 2*01  | DAYLIGHT SAVINGS TIME [04, 10]                                                                                                    |
| 1 40 | 0=disable; enter partition in which RF keypad used, 1-8.  Must be "0" for Commercial UL installations.                                                                          |       | START/END MONTH Start End 00-12; if no daylight savings time, enter 00,00                                                                                                    |
| 1*49 | SUPPRESS TX SUPERVISION SOUND [1]                                                                                                    | 2*02  | DAYLIGHT SAVINGS TIME [1, 5]                                                                                                    |
| 1 10 | 1=disable; 0=enable. Must be "0" for Commercial UL installations.                                                                                                    |       | START/END WEEKEND # Start   End<br>Enter 1-7. 1=first; 2=second; 3=third; 4=fourth; 5=last;<br>6=next to last; 7=3rd from last [1,5; 1st Sunday in April, last                                                                                                    |
| 1*52 | SEND CANCEL IF ALARM + OFF [0]                                                                                                    |       | in Oct.]                                                                                                    |
|      | 1=no restriction; 0=within bell timeout period only                                                                                                    | 2*05  | AUTO-ARM DELAY [15]                                                                                                    |
| 1*53 | DOWNLOAD CALLBACK [0] 1=callback not required; 0=callback required; Must be "0" for Commercial UL installations.                                                                |       | Enter the time between the end of the arming window and the start of auto-arming warning period, in values of 1-14 times 4 minutes 00=instant; [15=no auto arm at all]. When this delay expires, the Auto-Arm Warning Period begins.                                                                                                    |
| 1*56 | 50/60 Hz CLOCK SPEED [0]                                                                                                    | 2*06  | AUTO-ARM WARNING PERIOD [15]                                                                                                    |
|      | 1=50 Hz; 0=60 Hz.                                                                                                    |       | This is the time during which the user is warned to exit the                                                                                                    |
| 1*57 | ENABLE 5800 RF BUTTON GLOBAL ARM [0]                                                                                                    |       | premises prior to the auto-arming of the system (beeps every 15 seconds; "ALERT" displayed). Enter 01-15                                                                                                    |
|      | 1=enable; 0=disable                                                                                                    |       | minutes. 00=instant at end of arming delay .                                                                                                    |
| 1*58 | 5800 RF BUTTON FORCE ARM [0]                                                                                                    | 2*07  | AUTO-DISARM DELAY [15]                                                                                                    |
|      | Enter "1" to enable. If a zone is faulted after pressing button, console will beep once. User should press button again within 4 sec. to force bypass those zones. Enter "0" to |       | This is the time between the end of the disarming window and the start of auto-disarming. Enter 01-14 times 4 minutes; 00=instant at end of window; 15=no auto-disarm.                                                                                                    |
|      | disable. Must be "0" for Commercial UL installations.                                                                                                    | 2*08  | ENABLE FORCE ARM FOR AUTO-ARM [0]                                                                                                    |
| 1*60 | ZONE 5 AUDIO ALARM VERIFICATION [0]                                                                                                    |       | 0=disable; 1=enable                                                                                                    |
|      | Enter 1 If 2-way audio (AAV) is being used; Enter 0 if it is                                                                                                    | 2*09  | OPEN/CLOSE REPORTS BY EXCEPTION [0]                                                                                                    |
| 1*70 | not.  Must be "0" for Commercial UL installations.  EVENT LOG TYPES  [1 0 0 0 1 0]                                                                                              |       | 1=enable; 0=disable; If enabled, only openings and closings occurring outside the scheduled opening/closing windows will trigger dialer reports. Opening reports will also be suppressed during the closing window, in order to prevent false reports when the user arms the system and then reenters the premises to retrieve a forgotten item. |
|      | 1=enable; 0=disable                                                                                                    | 2*10  | ALLOW DISARMING ONLY DURING [0]                                                                                                    |
| 1*71 | 12/24 HOUR TIME STAMP FORMAT [0]                                                                                                    |       | ARMING/DISARMING WINDOWS                                                                                                    |
|      | 0=12 hour; 1=24 hour                                                                                                    |       | 0=disable; 1=enable<br>See system-wide field 2*11 if enabling field 2*10. This                                                                                                    |
| 1*72 | EVENT LOG PRINTER ON-LINE [0]                                                                                                    |       | feature adds high security to the installation.                                                                                                    |
|      | 0=disable; 1=enable                                                                                                    |       |                                                                                                    |

| 2*11 | ALLOW DISARM OUTSIDE WINDOW IF ALARM OCCURS                                                                                                    | [0]                            |
|------|----------------------------------------------------------------------------------------------------|--------------------------------|
|      | Used only if field 2*10 (partition-specific field) is s this field is enabled ("1") the system can be disarm outside the disarm window if an alarm has occurr disarming can only be done during the disarm wir field 2*10 is set to "0" for a partition, this field has for that partition. | med<br>ed. If "0",<br>ndow. If |
| 2*18 | ENABLE GOTO FOR THIS PARTITION                                                                                                    | [0]                            |
|      | 1=Allow log-on from other partitions; 0=disable                                                                                                    |                                |
| 2*19 | USE PARTITION DESCRIPTORS                                                                                                    | [0]                            |
|      | 0=disable; 1=enable                                                                                                    |                                |
| 2*20 | ENABLE J2 TRIGGERS by PARTITION                                                                                                    | [1]                            |
|      | 0=disable for displayed partition; 1=enable for dispartition                                                                                                    | played                         |
| 2*21 | ENABLE SUPERVISION PULSES FOR LRI                                                                                                    | ₹                              |
|      | TRIGGER OUTPUTS [000]                                                                                                    |                                |
|      | Used for supervised connection to 7920SE. F<br>Enter 0 to disable or 1 to enable the listed outputs<br>F= Fire; B= Burglary; S= Silent panic/duress. En<br>Commercial Burglary and UL.                                                                                                    |                                |
| 2*22 | DISPLAY FIRE ALARMS OF                                                                                                    | [0]                            |
|      | OTHER PARTITIONS<br>0=No; 1=Yes.                                                                                                    |                                |
| 2*23 | DISPLAY BURG & PANIC ALARMS OF                                                                                                    | [0]                            |
|      | OTHER PARTITIONS<br>0=No; 1=Yes.                                                                                                    |                                |
| 2*24 | DISPLAY TROUBLES OF OTHER                                                                                                    | [0]                            |
|      | PARTITIONS                                                                                                    | <del></del>                    |

0=No; 1=Yes.

#### **SUMMARY OF PROGRAMMING COMMANDS**

- **To enter program mode,** enter installer code + [8] + [0] + [0] + [0]
- To set standard defaults, press \*97
- To change to next page of program fields, press \*94
- To return to previous set of fields, press \*99
- To erase account & phone number field entries, press
   [\*] + field number + [\*]
- To assign zone descriptors, press #93 + follow menu prompts
- To add custom words, press #93 + follow menu prompts
- To enter Installer's Message, press #93 + follow menu prompts
- To exit program mode, press \*99 OR \*98: \*99 allows reaccess to programming mode by installer code. \*98 prevents re-access to programming mode by installer code.

# **Partition-Specific Fields**

# (Duplicate this page for each partition in the installation.)

# To program these fields,

- 1. Press \*91 to select a partition.
- 2. Enter a partition-specific field number (ex. \*09).
- 3. Make the required entry.
- 4. Repeat steps 1-3 for each partition in the system.

|        | PARTITION #                                                                  | PROGR  | RAM FIELDS                                                                                                    |
|--------|------------------------------------------------------------------------------|--------|----------------------------------------------------------------------------------------------------|
| 1st Pa | age Fields                                                                   | *87    | ENTRY WARNING [1]                                                                                                    |
| *09    | ENTRY DELAY #1 [02]                                                          |        | 1=continuous; 0=3 beeps                                                                                                    |
|        | 00-15 times 15 seconds. Maximum 03 for UL Listed                             | *88    | BURG. ALARM COMM. DELAY [0]                                                                                                    |
| *10    | installations.  EXIT DELAY #1 [03]                                           |        | 1=16 seconds; 0=no delay. Must be "0" for UL Commercial Burglary installations.                                                                                              |
|        | 00-15 times 15 seconds. Maximum 04 for UL Listed                             | *90    | SEC. SUBS. ACCT #                                                                                                    |
|        | installations.                                                               |        | Enter 00-09; B-F (11-15) [15 15 15]                                                                                                    |
| *11    | ENTRY DELAY #2 [06]                                                          | 1*18   | AFFECTS LOBBY [0]                                                                                                    |
|        | 00-15 times 15 seconds. Maximum 03 for UL Commercial Burglary installations. |        | Enter 1 if this partition affects the common lobby; enter 0 if it does not.                                                                                                  |
| *12    | EXIT DELAY #2 [08]                                                           | 1*19   | ARMS LOBBY [0]                                                                                                    |
|        | 00-15 times 15 seconds. Maximum 04 for UL Commercial Burglary installations. | 1 13   | Enter 1 if arming this partition attempts to arm lobby; enter 0                                                                                                    |
| *13    | BELL TIMEOUT [04]                                                            |        | if it does not                                                                                                    |
| 13     | 01-15 times 2 minutes. Minimum 16 minutes for UL.                            | 2nd P  | age Fields                                                                                                    |
|        | Commercial Burglary installations.                                           | 1*26   | PANIC BUTTON OR SPEEDKEY                                                                                                    |
| *16    | CONFIRMATION OF ARMING DING [0]                                              |        | [00, 00, 00, 00]                                                                                                    |
|        | 1=enable; 0=disable. Must be "1" for UL Commercial Burglary installations.   |        | A B C D Enter speedkey macro # (01-32) to use keys A-C for macro.                                                                                                    |
| *22    | KEYPAD PANIC ENABLES [001]                                                   |        | Otherwise enter 00 to use as panic. For D key, enter macro # or 00 to select macro when key is pressed.                                                                      |
|        | 1=enable; 0=disable 995 996 999                                              | 1*43   | PERM. KEYPAD BACKLIGHT [0]                                                                                                    |
| *23    | MULTIPLE ALARMS [1]                                                          |        | 1=enable; 0=disable When disabled, display lights when                                                                                                    |
|        | 1=yes; 0=no. Enter 1 for UL Commercial Burglary installations.               |        | any key is pressed, and turns off after period of keypad inactivity.                                                                                                    |
| *29    | QUICK ARM [1]                                                                | 1*45   | EXIT DELAY SOUNDING [0]                                                                                                    |
|        | 1=yes; 0=no                                                                  |        | 1=enable; 0=disable Produces quick beeping during exit delay if enabled.                                                                                                    |
| *32    | PRIM. SUBS. ACCT #                                                           | 1*47   | CHIME ON BELL 1 [0]                                                                                                    |
|        | Enter 00-09; B-F (11-15) [15 15 15 15]                                       |        | 1=enable; 0=disable                                                                                                    |
| *38    | PREVENT ZONE XXX BYPASS [000]                                                | 4*50   |                                                                                                    |
|        | 001-128; 000 if all zones can be bypassed                                    | 1*52   | SEND CANCEL IF ALARM + OFF [0]                                                                                                    |
| *39    | ENABLE OPEN/CLOSE REPORT [1]                                                 | 4*76   | 1=no restriction; 0=within Bell Timeout period only                                                                                                    |
|        | FOR INSTALLER CODE 1=enable: 0=disable                                       | 1 70   | ACCESS CONTROL RELAY FOR PART.[00]  Relay will be pulsed for 2 seconds whenever code + [0] is                                                                                |
| *84    | SWINGER SUPPRESSION [03]                                                     |        | pressed. Enter 00-96; 00=none. Must be "00" for Commercial UL.                                                                                                    |
|        | 01-15 alarms; Must be "00" (disabled) for Commercial UL installations        | 3rd Pa | age Fields                                                                                                    |
| *85    | ENABLE DIALER REPORTS                                                        | 2*05   | AUTO-ARM DELAY [15]                                                                                                    |
|        | FOR PANICS & DURESS 995 996 999 Dures 1=enable; [0=disable]                  | ss     | Enter the time between the end of the arming window and the start of auto-arming warning period, in values of 1-14 times 4 minutes 00=instant; [15=no auto arm at all]. When |

this delay expires, the Auto-Arm Warning Period begins.

| 2*06 | AUTO-ARM WARNING PERIOD [1                                                                                                    | 5]                              | 2*23                        | DISPLAY BURG/PANIC ALARMS OF                                                                                                    | [0]                        |
|------|----------------------------------------------------------------------------------------------------|---------------------------------|-----------------------------|----------------------------------------------------------------------------------------------------|----------------------------|
|      | This is the time during which the user is warned premises prior to the auto-arming of the system every 15 seconds; "ALERT" displayed). Enter 0'                                                                                                    | (beeps                          |                             | OTHER PARTITIONS<br>10=No; 1=Yes                                                                                                    |                            |
|      | minutes. 00=instant at end of arming delay .                                                                                                    |                                 | 2*24                        | DISPLAY TROUBLES OF OTHER                                                                                                    | [0]                        |
| 2*07 | AUTO-DISARM DELAY [18                                                                                                    | 5]                              |                             | PARTITIONS<br>0=No: 1=Yes                                                                                                    |                            |
|      | This is the time between the end of the disarmin and the start of auto-disarming. Enter 01-14 time minutes; 00=instant at end of window; 15=no au                                                                                                    | es 4                            |                             | U-NO, 1-165                                                                                                    |                            |
| 2*08 | ENABLE FORCE ARM FOR AUTO-ARM                                                                                                    | [0]                             |                             | SUMMARY OF PROGRAMMING COMM                                                                                                    | ANDS                       |
|      | 0=disable; 1=enable.                                                                                                    |                                 | • To                        | enter program mode, enter installer cod                                                                                                    | e + [8] + [0] +            |
| 2*09 | OPEN/CLOSE REPORTS BY EXCEPTION                                                                                                    | ۱ [0]                           | [0]                         | +[0]                                                                                                    | [-] . [-] .                |
|      | 1=enable; 0=disable; If enabled, only openings a occurring outside the scheduled opening/closing will trigger dialer reports. Opening reports will als suppressed during the closing window, in order false reports when the user arms the system and reenters the premises to retrieve a forgotten item. | windows so be to prevent d then | • To<br>• To<br>• To<br>[*] | set standard defaults, press *97 change to next page of program fields return to previous set of fields, press * erase account & phone number field e + field number + [*] assign zone descriptors, press #93 + for | 99<br><b>ntries,</b> press |
| 2*10 | ALLOW DISARMING ONLY DURING                                                                                                    | [0]                             |                             | empts                                                                                                    | mow mond                   |
|      | ARMING/DISARMING WINDOWS See system-wide field 2*11 if enabling field 2*10 feature adds high security to the installetion. 0=disable; 1=enable                                                                                                    | ). This                         | pro<br>• <b>To</b>          | add custom words, press #93 + follow rampts enter Installer's Message, press #93 + fampts                                                                                                    |                            |
| 2*18 | ENABLE GOTO FOR THIS PARTITION                                                                                                    | [0]                             |                             | exit program mode, press *99 OR *98: * cess to programming mode by installer co                                                                                                    |                            |
|      | 1=Allow log-on from other partitions; 0=disable                                                                                                    |                                 |                             | events re-access to programming mode by                                                                                                    |                            |
| 2*20 | ENABLE J7 TRIGGERS by PARTITION                                                                                                    | [1]                             | COC                         | de.                                                                                                    |                            |
|      | 0=disable for displayed partition; 1=enable for dipartition                                                                                                    | splayed                         |                             |                                                                                                    |                            |
| 2*22 | DISPLAY FIRE ALARMS OF                                                                                                    | [0]                             |                             |                                                                                                    |                            |
|      | OTHER PARTITIONS<br>0=No; 1=Yes                                                                                                    |                                 |                             |                                                                                                    |                            |

# **Programming With #93 Menu Mode**

NOTE: The following field should be preset before beginning: 2\*00 Number of Partitions. In addition, receivers should be programmed via Device programming.

After programming all system related programming fields in the usual way, press #93 while still in programming mode to display the first choice of the menu driven programming functions. Press 0 (NO) or 1 (YES) in response to the displayed menu selection. Pressing 0 will display the next choice in sequence.

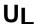

For UL installations, verify that wireless and audio alarm verification features are disabled.

#### **#93 MENU MODE KEY COMMANDS**

The following is a list of commands used while in the menu mode.

| #93     | Enters Menu mode                                                                                         |
|---------|----------------------------------------------------------------------------------------------------|
| [*]     | Serves as ENTER key. Press to have keypad accept entry.                                                  |
| [#]     | Backs up to previous screen.                                                                             |
| 0       | Press to answer NO                                                                                       |
| 1       | Press to answer YES                                                                                      |
| 001-009 | All data entries are either 2-digit or 3-digit entries.                                                  |
| 000     | Exits menu mode, back into field programming mode, when entered at the first question for each category. |

#### Menu selections are as follows:

| ZONE PROG? |        |  |
|------------|--------|--|
| 1 = YES    | 0 = NO |  |

For programming the following:

- · Zone Number
- Zone Response Type
- Partition Number for Zone
- · Dialer report code for zone
- Input Device Type for zone (whether RF, polling loop, etc.)
- Enrolling serial numbers of 5800 Series transmitters & serial polling loop devices into the system.

EXPERT MODE? 1 = YES 0 = NO Same as Zone Programming except:

- · Done with a minimum number of keystrokes.
- Can program wireless keys using pre-defined templates.

REPORT CODE PROG? 1 = YES 0 = NO For programming the following:

- · Alarm report codes for zones
- Restore & supervisory codes
- All other system report codes

ALPHA PROG? 1 = YES 0 = NO For entering alpha descriptors for the following:

- Zone Descriptors
- Installer's Message
- Custom Words
- Partition Descriptors
- Relay Descriptors

DEVICE PROG? 1 = YES 0 = NO For defining the following device characteristics for addressable devices, including keypads, RF receivers (5881), output relay modules (4204/4204CF), 4285/4286 VIP Module, ECP long range radio (7820), and vista gateway module:

- Device Address
- Device Type
- Keypad Options (incl. partition assignment)
- · RF House ID
- · LRR Options (incl. programming radio)

OUTPUT PGM? 1 = YES 0 = NO For defining output device functions.

RLY VOICE DESCR? 1 = YES 0 = NO For entering voice descriptors for outputs to be used with the 4285/4286 VIP Module.

CUSTOM INDEX ?

1 = YES 0 = NO

For creating custom word substitutes for VIP Module annunciation.

ACCESS POINT PGM 1 = YES 0 = NO For defining the parameters for each of the VistaKey access points including which group(s) have access through an access point (door). See the *VistaKey-SK Installation and Setup Guide* for the detailed programming instructions.

ACCESS GRP PGM 1 = YES 0 = NO For defining the capabilities (privileges) for each group of users. See the *VistaKey-SK Installation and Setup Guide* for the detailed programming instructions.

EVENT/ACTION PGM 1 = YES 0 = NO For defining events and time windows for an access group. See the *VistaKey-SK Installation* and *Setup Guide* for the detailed programming instructions.

# **Zone Programming**

ZONE PROG? 1=YES 0=NO Press 1 to enter ZONE PROGRAMMING mode. The following screens will appear. Press [\*] to display the next screen. Press # to display a previous screen.

SET TO CONFIRM? 0 = NO 1 = YES 0 This prompt will appear once upon entering Zone Programming Mode.

If "Yes," Confirmation prompts will be displayed after the device's Serial and Loop numbers have been entered later.

ENTER ZONE NO. 000 = QUIT 010

Enter the 3-digit zone number to be programmed, as follows:

Protection Zones = 001–128

Relay Zones = 601-632.

Zone 010 entered ↑

ECP Device Supervisory Zones = 800-830.

System Supervisory Zones = 988, 990, 992 (duress), 997 Keypad Panic Zones = 995, 996, 999.

Press [★] to continue.

010 ZT P RC In L 00 1 10 00 1 This display will appear, showing a summary of the zone's current programming.  $\mathbf{ZT} = \mathbf{Zone}$  Type,  $\mathbf{P} = \mathbf{Partition}$ ,  $\mathbf{RC} = \mathbf{Report}$  Code,  $\mathbf{In} = \mathbf{the}$  input type of device, and  $\mathbf{L} = \mathbf{the}$  device's loop number to which the sensor is connected.

Some devices can support more than one zone by means of individual loops (for example, 5801, 5804, 5816, 5817, etc.). If the zone is not programmed, the display will appear as shown here. If checking a zone's programming, and it is programmed satisfactorily, press [#] to back up one step and enter another zone number, if desired.

Press [\*] to continue.

#### ↓ Zone Number

# 010 ZONE TYPE PERIMETER 03

Zone Type 03 entry shown

† These are special zone types used with 5800 Series Wireless Pushbutton Units which will result in arming the system in the STAY or AWAY mode, or disarming of the system, depending on the selection made.

Each zone must be assigned a zone type, which defines the way in which the system responds to faults in that zone. Refer to the *Zone Type Definitions* section in the *VISTA-128B Installation and Setup Guide* for detailed definitions of each zone type. Enter the zone type desired (or change it, if necessary). Available zone types are listed below.

00 = Assign for Unused Zones 10 = Interior Delay, Burglary

01 = Entry/Exit #1, Burglary 20 = Arm-STAY† 02 = Entry/Exit #2, Burglary 21 = Arm AWAY† 03 = Perimeter, Burglary 22 = Disarm†

04 = Interior Follower, Burglary 23 = No Alarm Response 05 = Trouble Day/Alarm Night (e.g., Output activation)

06 = 24 Hr. Silent Alarm
27 = Access Point
07 = 24 Hr. Audible Alarm
28 = MLB Supervision
08 = 24 Hr. Auxiliary
(if VGM installed)
09 = Fire Without Verification
29 = Momentary on Exit\*

NOTE: Used with VistaKey modules only.

Press [★] to continue.

010 PARTITION

010 INPUT TYPE

Note that input types 4 & 5

are valid for certain 5800

Series transmitters only (e.g., 5801, 5802, 5802CP

Input type 10 is applicable

only if PassPoint ACS is

installed with the Vista

If response type 28 was selected, the input type

Gateway Module.

MUST be 00.

RF Xmitter

& 5803).

Enter the partition number (1–8) you are assigning this zone to.

Press [★] to continue.

010 REPORT CODE 1st 03 2nd 12 3C

1

3

Enter the report code. The report code consists of 2 hexadecimal digits, each in turn consisting of 2 numerical digits. For example, for a report code of "3C", enter **03** for "3" and **12** for "C." (Refer to *System Communication* section for more information about report codes and report code formats.)

Press [\*] to continue.

Enter the input device type as follows:

00 = not used

01 = hardwired

03 = supervised RF transmitter (RF type)

04 = unsupervised RF transmitter (UR type)

05 = RF button-type transmitter (BR type)

06 = serial number polling loop device (SL type)

07 = DIP switch-type polling loop device

08 = right loop of DIP switch type device.

09 = keypad input (code + #73)

10 = PassPoint ACS input

11 = VistaKey Door Status Monitor (DM)\*

12 = VistaKey Request to Exit (RE)\*

13 = VistaKey General Purpose (GP)\*

Right loops refer to the use of the right loop on a 4190WH Zone Expander Module and/or 4278 PIR, which allow hardwired devices to be monitored by the polling loop.

If programming hardwired, or DIP switch polling loop devices, the summary display appears after completing this entry.

\* Only used with VistaKey door access modules.

Press [★] to continue.

010 ACCESS POINT (00-31) 01

If response type 27, 29, or input types 11 – 13 was selected, this prompt will be displayed. Enter the access point to be controlled by the input type (00-31 for type 27; 01-15 for type 29; 01-15 for types 11 - 13).

Note: This prompt also appears when the input type selected is 06. For standard SL, the selected address must be 00.

**Note:** If you are using the VistaKey module, the access point must match the address that was set in the module.

010 ENTRY OR EXIT

0

If response type 27 selected, this prompt will be displayed. Enter whether the access point is an entry or exit point.

**0** = entry; **1** = exit

010 V-PLEX RELAY? 1 = YES 0 = NO If input type 6 was selected, this prompt is displayed. Enter 1 if using a 4101SN relay module for this zone. Otherwise enter 0.

010 CONS ECP ADDR (00-30) 01

If input type 09 was selected, this prompt is displayed. Enter the ECP address of the keypad that is being used for entry/exit for this access point (00-30).

010 ACS ZONE # (00-31) 01 If input type 10 was selected, this prompt is displayed. Enter the PassPoint ACS zone ID that this VISTA zone maps to (00-31).

010 INPUT S/N: L AXXX-XXXX 1

#### Serial Number Entry and Loop Number Entry.

a. Transmit two open and close (or close and open) sequences. For a button-type transmitter, press and release the button, wait approximately 4 seconds, then press and release the button a second time.

OR

b. Manually enter the 7-digit serial number printed on a label on the transmitter, using the Alpha keypad. Then press the [★] key, the cursor will move to the "L" position. You can edit the loop number, if necessary. When the loop number is acceptable, press [★].

c. Press key [C] to copy the last serial number enrolled (used when programming a transmitter with several input loops).

Press [★] to accept.

010 INPUT S/N: L A022-4064 1 The cursor will then move to the Loop column (L) with the previously entered/transmitted serial number displayed.

Enter the loop number (refer to 5800 Series Transmitters Loop Designations section).

**To Delete an Existing Serial Number,** enter "**0**" in the loop number field. The serial number will change to "0"s.

If "0" was entered in error, simply re-enter the loop number or press [#], and the serial number will return to the display.

Press [★] to accept.

010 INPUT S/N: L A022-4064 1 The system will then check for a duplicate serial/loop number combination.

If a duplicate serial/loop number combination is found, the keypad will emit a single long beep, and display the serial number along with a "?" for the loop number, allowing you to re-enter the correct loop number.

If the serial/loop number combination is not a duplicate in the system, a display showing the serial number and loop number entry will appear.

Press [\*] to continue.

# **5800 Series Transmitters Loop Designations**

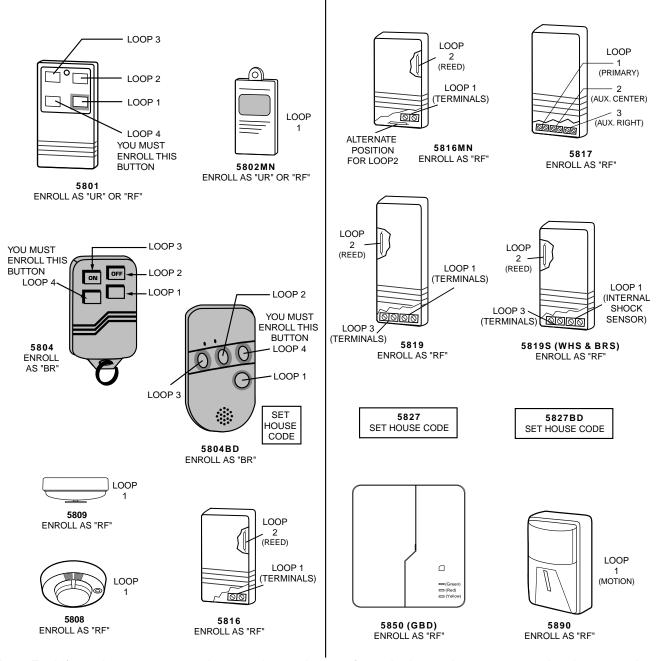

**Note:** For information on any transmitter not shown above, refer to the instructions accompanying that transmitter for details regarding loop numbers, etc.

UL

The 5802MN, 5802MN2, 5804, 5804BD, 5814, 5816TEMP, 5819, 5819WHS & BRS, 5827BD, and 5850 transmitters are not intended for use in UL installations.

XMIT TO CONFIRM PRESS ★TO SKIP

**Confirmation Option:** This prompt will only appear if you answered "Yes" at the first prompt. The system will enter a confirmation mode so that the operation of the actual programmed input can be confirmed. Activate the loop input or button that corresponds to this zone. At any time during this step, you may press the [\*] key on the keypad to save the serial and loop number combination without confirming.

| Entd | A022-4063 | 1 |
|------|-----------|---|
| Rcvd | A022-4064 |   |

If the serial number transmitted <u>does not</u> match the serial number entered, a display similar to the one at the left will appear. If the loop number does not match, it will also be displayed.

If so, activate the loop input or button on the transmitter once again. If a match is not obtained, press the [#] key twice and then enter or transmit the correct serial number.

010 ZT P RC In L 01 2 00 RF 1s If the serial number transmitted <u>does</u> match the serial number entered, the system will beep 3 times and a summary display will appear, showing that zone's programming. Note that an "s" indicates that a transmitter's serial number has been enrolled.

Press [\*] to accept the zone information.

ENTER ZONE NO. 000 = QUIT 011 The system will now return you to the "ENTER ZONE No." prompt for the next zone. When all zones have been programmed, enter "000" to quit.

After you have enrolled each wireless device, remove ONE of the serial number labels from that device and affix it in the appropriate column on the worksheets provided in the *Programming Guide*; then enter the other information (zone number, zone type, etc.) relevant to that device.

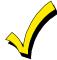

When you have finished programming all zones, test each using the system's Test Mode. Do not use the Transmitter ID Sniffer Mode for this. The system will check only for transmission of one zone on a particular transmitter, NOT the zones assigned to each additional loop, and also will not verify polling loop type zones.

# **Expert Mode Zone Programming**

Expert Mode allows you to program zones using the minimum number of screens and keystrokes.

Enter the Programming Mode with [Installer Code] + 8 0 0 0

Before programming your zones, do the following:

- Program field 2★00: Number of Partitions.
- 2. Enable your RF Receiver in *Device Programming* menu mode.

To program your zones, press ★93 to display the "ZONE PROG?" prompt. Enter "0" (N0) to each prompt until the "EXPERT MODE?" prompt appears.

EXPERT MODE? 1 = YES 0 = NO Press 1 to enter Expert mode.

SET TO CONFIRM? 0 = NO 1 = YES 0 This prompt will appear once upon entering Expert Mode.

If "Yes," Confirmation prompts will be displayed after the device's Serial and Loop numbers have been entered later.

Zn ZT P RC In L 001 03 1 10 HW - A summary display will appear, showing zone 1's current programming or default values.

Zn ZT P RC In L 010 03 1 10 RF 1s Enter the desired 3-digit zone number and press [★].

**Note:** If you want to exit the expert mode, enter "000" + [★].

If an "s" appears after the loop number, it indicates that the transmitter's serial number has been enrolled.

Use the [D] key to enter and duplicate wireless keys (see "Entering Wireless Keys" later)

Zn ZT P RC In L 010 03 1 10 RF - Enter all zone information except for Loop number, or press "C" to copy the zone information on this screen from last saved zone (including Loop).

ZT = Zone Type

P = Partition

RC = Report Code

In = Input Device Type

L = Loop number to which the sensor is connected.

NOTE: Pressing the [C] copies the zone information from the last saved zone, which includes the input type. Verify this information is correct for this zone.

#### On this screen,

- Use the [A] key to move to the right
- Use the [B] key to move to left and to back up to "ZT" field

Press [★] to accept the existing or newly-entered zone information

ZN B M V ACE AD 010 - - 1 011 01 Enter the remainder of the zone's information, or press the [C] key to copy the zone attributes on this screen from the last saved zone.

B = Not Applicable

M = Not Applicable

V = V-plex Relay? (only available if "In" = 6)

AC = Access Point (only available if ZT = 27, 29 or In = 6, 11, 12, 13)

E = Entry or Exit? (only available if ZT = 27)

AD = Address (only available if "In" = 9 or 10)

If "In" = 9, enter the Device Address

If "In" = 10, enter the PassPoint Zone Number)

NOTE: Pressing the [C] copies the zone attributes from the last saved zone. Verify the attributes for this zone are correct.

#### On this screen,

- •Use the [A] key to move to the right
- •Use the [B] key to move to left and to back up to "V" field

Press [★] to accept existing information

010 INPUT S/N: L A XXX-XXXX - If you entered RF, BR, UR or SL for the Input Type, this screen displays. Otherwise the summary screen for the next zone displays.

Enter the 7-digit serial number, using one of the following methods:

a. Transmit two open and close (or close and open) sequences. For a button-type transmitter, press and release the button, wait approximately 4 seconds, then press and release the button a second time.

OR

b. Manually enter the 7-digit serial number printed on a label on the transmitter, using the
Alpha keypad. Then press the [★] key, the cursor will move to the "L" position. You can edit
the loop number, if necessary. When the loop number is acceptable, press [★].

OR

c. Press key [C] to copy the last serial number enrolled (used when programming a transmitter with several input loops).

Remember, you can use the [A] key to move to the right or the [B] key to move to the left. You can also use the [#] key to back up without saving.

010 INPUT S/N: L A022-4064 1 Press [\*] to accept the serial number and advance to the "L" position (if method "a" or "c" was used), then enter the loop number.

If necessary, press the [#] key to back up without saving, and re-enter or edit the serial number before pressing [\*] to save

The system checks for a duplicate. If a duplicate exists, a long error beep will sound and the keypad displays the serial number along with a "?" for the loop number, allowing you to reenter the correct loop number.

010 INPUT S/N: L A000-0000 1 To Delete an Existing Serial Number, enter "0" in the loop number field. The serial number will change to "0"s.

If "0" was entered in error, simply re-enter the loop number or press [#], and the serial number will return to the display.

XMIT TO CONFIRM PRESS ★TO SKIP

The prompt to confirm appears. This prompt will only appears if you answered "Yes" at the "SET TO CONFIRM?" prompt.

The system will enter a confirmation mode so that the operation of the actual programmed input can be confirmed. Activate the loop input or button that corresponds to this zone. At any time during this step, you may press the [\*] key on the keypad to save the serial and loop number combination without confirming.

Entd A022-4064 1 Rcvd A022-4063 If the serial number transmitted <u>does not</u> match the serial number entered, a display similar to the one at the left will appear.

If so, activate the loop input or button on the transmitter once again. If a match is not obtained, press the [#] key twice and then enter or transmit the correct serial number.

Activate the button on the wireless key again after re-entering the serial number.

Zn ZT P RC In L 011 00 1 10 RF 1s If the serial number transmitted <u>matches</u> the serial number entered, the system will beep 3 times and advance to the summary display for the next zone's programming.

After all the serial numbers have been entered, enter 000 for the zone number to quit.

After you have enrolled each wireless device, remove ONE of the serial number labels from that device and affix it in the appropriate column on the worksheets provided in the *Programming Guide*; then enter the other information (zone number, zone type, etc.) relevant to that device.

#### **Entering Wireless Keys**

If the D key was previously pressed to enter defaults for 5804 and/or 5804BD wireless keys, the following screens will appear:

FROM TEMPLATE 1–6 1

Enter Template number (1-6).

1-3 = 5804 templates; 4-6 = 5804BD templates. See the defaults provided for each template in the chart that follows these procedures.

Select from templates. Press [★] to display template (template 1 shown selected).

Note: If necessary, press [#] to back up and re-enter template number.

Press [#] if you want to return to zone attributes screen.

L 01 02 03 04 2T 23 22 21 23 1 When [★] is pressed, the selected template will be displayed.

Top line of display represents loop numbers, bottom line represents zone type.

Press [★] to accept template.

PARTITION 1

Enter Partition number for wireless key.

Press [\*] to continue.

ENTER ZONE NO 000 = QUIT 024

Example of zone number

suggested by the system.

This indicates that zones

24, 25, 26, and 27 are

available.

The system will search for the highest available, consecutive 4-zone group, (the four zones required for the 5804 and 5804BD), and display the lowest zone number of the group.

If you want to start at a different zone, enter the zone desired, and press [\*].

If that zone number is displayed, the system has the required number of consecutive zones available, beginning with the zone you entered. If not, the system will again display a suggested zone that can be used.

If the required number of consecutive zones is not available at all, the system displays "00" Press [★] to accept.

024 INPUT S/N L AXXX-XXXX 1

#### To enter the serial number:

Press and release a button on the wireless key.

OR

Manually enter the 7-digit serial number printed on the device's label, using the Alpha keypad.

Press [★] to accept serial number. The system will check for duplicate.

If a duplicate exists, a long error beep will sound and the serial number reverts back to all "X"s allowing you to re-enter the serial number.

Use the [A] key to move forward within the screen, and the [B] key to back up.

XMIT TO CONFIRM PRESS ★TO SKIP

If YES was entered at the SET TO CONFIRM prompt previously (see first prompt following entry into the **Expert Programming Mode**), the display on the left will appear.

To confirm, activate the button on the wireless key that corresponds to this zone.

Entd A022-4064 Rcvd A022-4063 If the serial number transmitted <u>does not</u> match the serial number entered, a display similar to the one at the left will appear.

If so, activate the loop input or button on the transmitter once again. If a match is not obtained, press the [#] key and then enter the correct serial number.

Activate the button on the wireless key again after re-entering the serial number.

ENTER ZONE NO 000 = QUIT 028 If the serial number transmitted <u>matches</u> the serial number entered, the system will beep 3 times and revert to the summary display on the "Start Zone No." prompt and will show the lowest numbered zone of the next available 4-zone group (consecutive zones) that is available for programming.

After you have enrolled each wireless device, remove ONE of the serial number labels from that device and affix it in the appropriate column on the worksheets provided in the *Programming Guide*; then enter the other information (zone number, zone type, etc.) relevant to that device.

**Wireless Key Default Templates** 

|            |      | ***           | CICOO INC. | Flault Telliplate | .5   |               |           |
|------------|------|---------------|------------|-------------------|------|---------------|-----------|
| 5804       |      |               |            | 5804BD            |      |               |           |
| Template 1 | Loop | Function      | Zone Type  | Template 4        | Loop | Function      | Zone Type |
|            | 1    | No Response   | 23         |                   | 1    | No Response   | 23        |
|            | 2    | Disarming     | 22         |                   | 2    | No Response   | 23        |
|            | 3    | Arm AWAY      | 21         |                   | 3    | Arm AWAY      | 21        |
|            | 4    | No Response   | 23         |                   | 4    | Disarming     | 22        |
| Template 2 | Loop | Function      | Zone Type  | Template 5        | Loop | Function      | Zone Type |
|            | 1    | No Response   | 23         |                   | 1    | No Response   | 23        |
|            | 2    | Disarming     | 22         |                   | 2    | Arm STAY      | 20        |
|            | 3    | Arm AWAY      | 21         |                   | 3    | Arm AWAY      | 21        |
|            | 4    | Arm STAY      | 20         |                   | 4    | Disarming     | 22        |
| Template 3 | Loop | Function      | Zone Type  | Template 6        | Loop | Function      | Zone Type |
|            | 1    | 24-Hour Panic | 07         |                   | 1    | 24-Hour Panic | 07        |
|            | 2    | Disarming     | 22         |                   | 2    | Arm STAY      | 20        |
|            | 3    | Arm AWAY      | 21         |                   | 3    | Arm AWAY      | 21        |
|            | 4    | Arm STAY      | 20         |                   | 4    | Disarming     | 22        |

# **Report Code Programming**

All report codes are entered using #93 Menu Mode Programming, either through Report Code Programming, or through the Zone Programming while entering other zone information. In the VISTA-128B, reports are divided into five categories. These categories represent the main menu options found in the Report Code Programming. Reports and the categories in which they are found are as follows:

| ALARM CODES        | RESTR, SUPV. CODES (for groups of 16 zones) | SYSTEM GROUP #1     |
|--------------------|---------------------------------------------|---------------------|
| Zone Alarm Reports | Alarm Restore                               | Closing (arm AWAY)  |
|                    | Trouble                                     | Opening (disarm)    |
|                    | Trouble Restore                             | System Low Battery  |
|                    | Bypass                                      | Low Battery Restore |
|                    | Bypass Restore                              | AC Loss             |
|                    |                                             | AC Restore          |
|                    |                                             | Periodic Test       |
|                    |                                             | Power               |
|                    |                                             | Cancel              |
|                    |                                             | Program Tamper      |

| SYSTEM GROUP #2     | SYSTEM GROUP #3 | SYSTEM GROUP #4      |
|---------------------|-----------------|----------------------|
| Arm STAY            | Early Open      | Fire Walk-Test Start |
| Time Set, Log Reset | Early Close     | Fire Walk-Test End   |
| Log 50%, 90% Full   | Late Open       | Off-Normal           |
| Event Log Overflow  | Late Close      |                      |
| Exit Error by Zone  | Failed to Open  |                      |
| Exit Error by User  | Failed to Close |                      |
| Recent Close        | Auto-Arm Failed |                      |
|                     | Schedule Change |                      |

The programming sequence that follows assumes that you will be entering all reports for the system at one time. In actuality, you may skip from one main menu option to another by pressing **0** (N) at each main menu option. Main menu options are highlighted in bold text. To enter report codes, do the following:

Enter Program Mode [Installer Code] + 8 0 0 0. Then press #93. Enter 0 (N) at each main menu option until the *Report Code Programming* option is displayed.

REPORT CODE PROG 1 = YES 0 = NO 0 Press 1 (Y) to enter to Report Code Programming.

#### **Zone Alarm Reports**

ALARM, ID DIGIT? 1 = YES 0 = NO 0 Press 1 (Y) to enter Alarm Report Codes for zones. Press 0 (N) to skip to the next main menu option.

ENTER ZONE NO. 000 = QUIT 001 Enter the zone number for which you are entering the report code.

Press [★] to continue.

001 REPORT CODE 1st 00 2nd 00 000 Enter the first digit of the Alarm report code (double-digit entry) and press [★]. Enter the 2nd digit of the Alarm Report code.

Press [\*] to continue.

ENTER ZONE NO. 000 = QUIT 001 Enter the zone number for which you are entering the report code. When all zone Alarm Codes have been programmed, enter 000 to Quit.

Press [\*] to continue.

QUIT REPORT MENU  $1 = YES \quad 0 = NO \quad 0$ 

If you have completely finished entering report codes, press  ${\bf 1}$  (Y) to quit Report Code Programming. If you wish to enter other system report codes, enter  ${\bf 0}$  (N).

Press [\*] to continue.

# **Restore/Supervisory Codes**

RESTR, SUPV. CODE 1 = YES 0 = NO 0 Press 1 (Y) to enter Restore and Supervisory Codes for zones.

ENTER ZN FOR GRP 000 = QUIT 001 Enter one zone for each group of 16 zones (001-016, 017-032, etc.).

ALARM RESTORE GRP 001-016 00

Enter the first digit of the Alarm Restore Report Code for this group of zones (double-digit entry). The second digit (for two-digit reporting formats) is automatically the ID (second) digit of the Alarm Report Code for each zone (if programmed).

Press [★] to continue.

TROUBLE GRP 001-016 00 Enter the first digit of the Trouble Report Code for this group of zones (double-digit entry). The second digit (for two-digit reporting formats) is automatically the ID (second) digit of the Alarm Report Code for each zone (if programmed).

Press [★] to continue.

TROUBLE RESTORE
GRP 001-016 00

Enter the first digit of the trouble restore code (single-digit entry) and press [★]. The second digit (for two-digit reporting formats) is automatically the ID (second) digit of the alarm report code for each zone (if programmed).

Press [\*] to continue.

BYPASS GRP 001-016 00 Enter the first digit of the Bypass Report Code (double-digit entry) and press [★]. The second digit (for two-digit reporting formats) is automatically the ID (second) digit of the Alarm Report Code for each zone (if programmed).

Press [\*] to continue.

BYPASS RESTORE GRP 001-016 00

Enter the first digit of the Bypass Restore Report Code (double-digit entry) and press [\*]. The second digit (for two-digit reporting formats) is automatically the ID (second) digit of the Alarm Report Code for each zone (if programmed).

Press [★] to continue.

ENTER ZN FOR GRP 000 = QUIT 017 Enter one zone for each group of 16 zones. When finished entering Restore and Supervisory Codes for all zone groups, enter **000**.

Press [★] to continue.

QUIT REPORT MENU 1 = YES 0 = NO 0 If you have completely finished entering report codes, press 1 (Y) to quit *Report Code Programming*. If you wish to enter other system report codes, enter 0 (N). Press [\*] to continue.

#### System Group #1 Codes

SYSTEM GROUP #1? 1 = YES 0 = NO 0 To enter System Group #1 codes, press 1 (Y).

CLOSE 1st 00 2nd 00 Enter the first digit of the Closing (Arm-AWAY) report. Press [★]. Enter the second digit of the report. If the user number is desired as the second digit, enter **01** (not necessary for Contact ID or High Speed formats).

Press [\*] to continue.

Enter the rest of the codes in the same manner. Other report codes in System Group #1 are:

- Opening (Disarm). Enable this if you desire Callback Requested reports (the panel answers a phone call from the downloader).
- System Low Battery
- Low Battery Restore
- AC Loss
- AC Restore
- Periodic Test
- Power
- Cancel
- Program Tamper

Once you have entered these report codes, the system will prompt:

QUIT REPORT MENU 1 = YES 0 = NO 0 If you have completely finished entering report codes, press 1 (Y) to quit *Report Code Programming*. If you wish to enter other system report codes, enter 0 (N). Press [\*] to continue.

# System Group #2 Codes

| SYSTEM  | GROUP# | 2 ? |
|---------|--------|-----|
| 1 = YES | 0 = NO | 0   |

To enter System Group #2 codes, press 1 (Y).

| STAY   |        |
|--------|--------|
| 1st 00 | 2nd 00 |

Enter the first digit of the Arm-STAY report. Press [★]. Enter the second digit of the report. If the user number is desired as the second digit, enter **01** (not necessary for Contact ID or High Speed formats).

Press [\*] to continue.

Enter the rest of the codes in the same manner. Other codes in System Group #2 are:

- · Time Set, Log Reset
  - Log 50%, 90% Full
- Event Log Overflow
- Exit Error by Zone
- Exit Error by User
- Recent Close

Once you have entered these report codes, the system will prompt:

QUIT REPORT MENU

1 = YES 0 = NO 0

If you have completely finished entering report codes, press  $\mathbf{1}$  (Y) to quit *Report Code Programming*. If you wish to enter other system report codes, enter  $\mathbf{0}$  (N). Press [ $\star$ ] to continue.

# System Group #3 Codes

To enter System Group #3 codes, press 1 (Y).

EARLY OPEN 1st 00 2nd 00 Enter the first digit of the Early Opening Report Code. Press [⊁]. Enter the second digit of the report code. If the user number is desired as the second digit, enter **01** (not necessary for Contact ID or High Speed formats).

Press [\*] to continue.

Enter the rest of the codes in the same manner. Other codes in System Group #3 are:

- Early Close
- Late Open
- Late Close
- Failed to Open

- Failed to Close
- Auto-Arm Failed
- Schedule Change

Once you have entered these report codes, the system will prompt:

QUIT REPORT MENU 1 = YES 0 = NO 0 If you have completely finished entering report codes, press 1 (Y) to quit *Report Code Programming*. If you wish to enter other system report codes, enter 0 (N) Press [\*] to continue.

#### **System Group #4 Codes**

SYSTEM GROUP #4? 1 = YES 0 = NO 0 To enter System Group #4 codes, press 1 (YES).

WALK TEST START
1st 00 2nd 00

Enter the first digit of the Fire Test Start Report Code. Press [\*]. Enter the second digit of the report code.

Press [\*] to continue.

Enter the rest of the codes in the same manner. Other codes in System Group #4 are:

- Walk-Test End.
- Off-Normal.

Once the report codes have been entered, the system will prompt:

QUIT REPORT MENU
1 = YES 0 = NO 0

If all of the report codes have been entered, press 1 (YES) to quit Report Code Programming.

QUIT MENU MODE?

Enter 1 to exit back to normal Programming mode. Enter 0 to stay in Menu Mode.

1 = YES 0 = NO 0

# **Alpha Descriptors Programming**

- You can program a user-friendly English language description/location for all protection zones, outputs, keypad panics, polling loop short, and RF receiver supervision troubles.
- Each description can be composed of a combination of words (up to 3) that are selected from a vocabulary of 244 words stored in memory, and any word can have an "s" or " 's " added to it.

**NOTE:** Due to the use of 3-digit zone numbers, the first word of the descriptor is limited to 6 characters if you want it to fit on the top line of the display.

- In addition, up to 60 installer-defined words can be added to those already in memory. Thus, when an alarm or trouble occurs in a zone, an appropriate description for the location of that zone will be displayed at the keypad.
- A custom installer's message can be programmed for each partition which will be displayed when the system is "Ready" (e.g., THE PETERSON'S).
- 1. To program alpha descriptors, enter Programming mode, then press #93 to display "ZONE PROG?"
- 2. Press 0 (NO) twice to display "ALPHA PROG?".
- 3. Press 1 to enter Alpha Programming.

There are 6 sub-menu selections that will be displayed one at a time.

Press 1 to select the mode desired.

Press 0 to display the next mode available. The alpha menu selections are:

ZONE DESCRIP? For entering zone descriptors.

DEFAULT SCREEN? For creating custom message; displayed when system ready.

CUSTOM WORD? For creating custom words for use in descriptors.

PART DESCRIP? For creating 4-character partition names.

EXIT EDIT MODE? Press 1 to exit back to #93 Menu Mode.

4. Refer to the sections that follow for procedures for adding alpha descriptors.

#### **Zone Descriptors**

#### 1. Select ZONE DESCRIPTOR mode.

The keypad keys perform the following functions:

- [3] Scrolls both alphabet and actual words in ascending alphabetical order.
- [1] Scrolls both alphabet and actual words in descending alphabetical order.
- [2] Adds or removes an "s" or " 's " to a vocabulary word.
- [6] Switches between alphabet and actual word list; used to accept entries.
- [8] Saves the zone description in the system's memory.
- [#] [#] plus zone number displays the description for that zone.
- 2. Enter the zone number to which you want to assign a descriptor.

For example key [ $\star$ ]001 to begin entering the description for Zone 1, (key [ $\star$ ]002 for Zone 2, [ $\star$ ]003 for Zone 3 etc.). The following will be displayed:  $\star$ ZN 001 A.

Note that the first letter of the alphabet appears after the zone number, and that the zone number is automatically included with the description.

#### 3. Enter the descriptor for that zone.

Use one of two methods as follows:

(Assume, for example, that the desired description for Zone 1 is BACK DOOR)

a) Press [#] followed by the 3-digit number of the first word from the fixed dictionary shown later in this section (e.g., [0][1][3] for BACK).

Press 6 in order to accept the word and proceed, or press 8 to store the complete descriptor and exit;

or

b) Select the first letter of the desired description (note that "A" is already displayed). Use the **3** key to advance through the alphabet and the **1** key to go backward.

Press 3 key repeatedly until "B" appears (press 1 to go backwards if you happen to pass it), then press 6 to display the first available word beginning with B.

Press 3 repeatedly to advance through the available words until the word BACK is displayed.

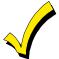

To add an "s" or " 's," if you need to, press **2**. The first depression adds an "s," the second depression adds an " 's, " the third depression displays no character (to erase the character), the fourth depression adds an "s," etc.

#### 4. Accept the word.

To accept the word, press **6**, which switches back to the alphabet list for the next word, or press **8** to store the complete descriptor and then exit.

#### 5. Select the next word.

For selection of the next word (DOOR), repeat step 3a (word #057) or 3b, but selecting the word "DOOR."

To accept the word, press 6, which again switches back to alphabet list.

#### 6. Store the descriptor.

When all desired words have been entered, press 8 to store the description in memory.

To review the zone descriptors, key [#] plus zone number (e.g., #001).

To edit zone descriptors, key [★] plus zone number (e.g., ★001)

#### 7. Exit Zone Description Mode: enter 000.

#### **Custom Message Display (Installer's Message)**

Normally, when the system is in the disarmed state, the following display is present on the keypad.

\*\*\*\*DISARMED\*\*\*\*
READY TO ARM

Part or all of the above message can be modified to create a custom installer message for each partition. For example, "\*\*\*\*DISARMED\*\*\*\*" on the first line or "READY TO ARM" on the second line could be replaced by the installation company name or phone number for service.

Note: There are only 16 character spaces on each of the two lines.

To create a custom display message, proceed as follows:

#### 1. Select Default Screen Mode.

The keypad will ask for the partition number for this message.

Enter the partition number. Press [\*] to accept entry.

The following will appear:

\*\*\*\*DISARMED\*\*\*\*
READY TO ARM

A cursor will be present at the extreme left of the first line (over the first "star"). Press 6 to move the cursor to the right and 4 to move the cursor to the left. Press 7 to insert spaces or erase existing characters.

#### 2. Create the message.

For example, to replace "READY TO ARM" with the message

"SERVICE 424-0177," proceed as follows:

Press 6 to move the cursor to the right, and continue until the cursor is positioned over the first location on the second line.

Press **3** to advance through the alphabet to the first desired character (in this case, "S"). Press **1** to go backward, when necessary. When the desired character is reached, press **6**.

The cursor will then move to the next position, ready for entry of the next character (in this example, "E"). When the cursor reaches a position over an existing character, press 3 or 1 to advance or back up from that character in the alphabet.

Proceed in this manner until all characters in the message have been entered.

#### 1. Save the message.

Store the new display message in memory by pressing 8.

#### 2. The system will ask for a new partition number.

Enter 0 to quit or 1-8 for a new partition number.

#### **Custom Words**

Up to 60 installer-defined words can be added to the built-in vocabulary. Each of the 60 "words" can actually consist of several words, but bear in mind that a maximum of 10 characters can be used for each word string.

# 1. Select CUSTOM WORD Mode.

The keys perform the following functions:

- [3] Advances through alphabet in ascending order.
- [1] Advances through alphabet in descending order.
- [6] Selects desired letter; moves the cursor 1 space to the right.
- [4] Moves the cursor one space to the left.
- [7] Inserts a space at the cursor location, erasing any character at that location.
- [8] Saves the new word in the system's memory.
- [★] Returns to Description Entry Mode.

#### 2. Enter the custom word number (01-60) you want to create.

For example, if you are creating the first word (or word string), enter **01**; when creating the second word, enter **02**, and so on. A cursor will now appear at the beginning of the second line.

#### 3. Type the word using one of two methods as follows:

a) Press [#], followed by the 2-digit entry for the first letter you would like to display (e.g., 65 for "A").

When the desired character appears, press 6 to select it. The cursor will then move to the right, in position for the next character. Press [#] plus the 2-digit entry for the next letter of the word.

or

b) Press 3 to advance through the list of symbols, numbers, and letters.

Press 1 to move back through the list.

When you have reached the desired character, press 6 to select it. The cursor will then move to the right, in position for the next character.

#### 4. Repeat step 3 to create the desired custom word (or words).

Press 4 to move the cursor to the left if necessary.

Press 7 to enter a blank (or to erase an existing character).

Each word or word string cannot exceed 10 characters.

#### 5. Save the word by pressing 8.

This will return you to the "CUSTOM WORD?" display. The custom word (or string of words) will be automatically added to the built-in vocabulary at the end of the group of words beginning with the same letter.

Custom words are retrieved as word numbers 255 to 314 for words 1 to 60, respectively, when using method 3a to enter alpha descriptors.

When using method 3b to enter alpha descriptors, each word will be found at the end of the group of words that begin with the same letter as it does.

# 6. Repeat steps 2 through 6 to create up to a maximum of 60 custom words (or word strings).

7. Exit Custom Word Mode by entering 00 at the "CUSTOM WORD" prompt.

# **Partition Descriptors**

#### 3. Select "Part DESCRIPT." Mode.

The system will ask for the partition number desired. Enter the number as a single-key entry 1-8.

#### 4. Follow the same procedure as for custom words

Note: The partition descriptors are limited to 4 characters (e.g., WHSE for warehouse).

# **Alpha Descriptor Vocabulary**

(For entering alpha descriptors. To select a word, press [#] followed by the word's 3-digit number.)

**NOTE:** This vocabulary is not to be used for relay voice descriptors. See the *Relay Voice Descriptors* section when programming relay voice descriptors.

|            | programmii | ng reia | ay voi | ce aescriptoi | rs. |     |       |               |           |     |     |               |   |     |                |
|------------|------------|---------|--------|---------------|-----|-----|-------|---------------|-----------|-----|-----|---------------|---|-----|----------------|
| 000        | ' '        | •       | • 052  | DETECTOR      |     |     | 102   | INTERIOR      |           |     | 151 | POLICE        |   | 202 | TRANSMITTER    |
| • 001      | AIR        | •       | • 053  | DINING        |     |     | 103   | INTRUSION     |           |     | 152 | POOL          |   | 203 | TRAP           |
| • 002      | ALARM      |         | 054    | DISCRIMINATO  | OR  |     |       |               |           | •   | 153 | POWER         |   |     |                |
| 003        | ALCOVE     |         | 055    | DISPLAY       |     |     | 104   | JEWELRY       |           |     |     |               |   | 204 | ULTRA          |
| 004        | ALLEY      |         |        | DOCK          |     | •   | 105   | KITCHEN       |           |     | 154 | QUAD          | • | 205 | UP             |
| 005        |            |         |        | DOOR          |     |     |       |               |           |     |     |               |   |     | UPPER          |
| • 006      | AREA       |         | 058    | DORMER        |     |     | 106   | LAUNDRY       |           |     | 155 | RADIO         |   |     | UPSTAIRS       |
|            |            |         |        |               |     |     |       |               |           |     |     |               | • |     |                |
| • 007      |            |         | • 059  | DOWN          |     | •   |       | LEFT          |           |     | 156 | REAR          | • |     | UTILITY        |
| 008        |            | •       | • 060  | DOWNSTAIRS    | 6   |     |       | LEVEL         |           |     | 157 |               |   |     | VALVE          |
| • 009      | ATTIC      |         | 061    | DRAWER        |     | •   | 109   | LIBRARY       |           |     | 158 | REFRIG        |   | 210 | VAULT          |
| 010        | AUDIO      |         | 062    | DRIVEWAY      |     | •   | 110   | LIGHT         |           |     | 159 | REFRIGERATION |   | 211 | VIBRATION      |
| 011        | AUXILIARY  |         | 063    | DRUG          |     |     | 111   | LINE          |           |     | 160 | RF            |   | 212 | VOLTAGE        |
|            |            |         | 064    | DUCT          |     |     | 112   | LIQUOR        |           | •   | 161 | RIGHT         |   |     |                |
| • 012      | BABY       |         | 00-1   | 200.          |     |     |       | LIVING        |           |     |     | ROOM          |   | 213 | WALL           |
|            |            |         | . 065  | EACT          |     | •   |       | LOADING       |           |     | 163 | ROOF          |   |     | WAREHOUSE      |
| • 013      |            | •       |        |               |     | •   |       |               |           |     | 103 | ROOI          |   |     |                |
| • 014      |            |         | 066    | ELECTRIC      |     |     |       | LOCK          |           |     |     | 0.455         |   |     | WASH           |
| 015        | BARN       |         | 067    | EMERGENCY     |     |     | 116   | LOOP          |           |     |     | SAFE          |   |     | WEST           |
| • 016      | BASEMENT   |         | 068    | ENTRY         |     |     | 117   | LOW           |           |     | 165 | SCREEN        | • | 217 | WINDOW         |
| • 017      | BATHROOM   |         | 069    | EQUIPMENT     |     | •   | 118   | LOWER         |           |     | 166 | SENSOR        |   | 218 | WINE           |
| • 018      | BED        |         |        |               |     |     |       |               |           | •   | 167 | SERVICE       | • | 219 | WING           |
| • 019      |            |         | • 071  |               |     |     | 119   | MACHINE       |           |     | 168 | SHED          |   |     | WIRELESS       |
| 020        |            |         | 072    |               |     |     | 120   | MAGNETIC      |           |     | 169 | SHOCK         |   | 221 |                |
|            |            |         | 012    | LATERIOR      |     |     |       |               |           |     | 170 | SHOP          |   | 221 | WORK           |
| • 021      |            |         |        |               |     |     | 121   | MAIDS         |           |     |     |               |   | 000 | VMITTED        |
| • 022      | BOILER     | •       |        | FACTORY       |     |     |       | MAIN          |           |     | 171 | SHORT         |   | 222 | XMITTER        |
| 023        | BOTTOM     |         | 074    | FAILURE       |     | •   | 123   | MASTER        |           |     | 1/2 | SHOW          |   |     |                |
| 024        | BOX        |         | 075    | FAMILY        |     |     | 124   | MAT           |           | •   | 173 | SIDE          |   | 223 | YARD           |
| 025        | BREAK      |         | • 076  | FATHERS       |     | •   | 125   | MEDICAL       |           |     | 174 | SKYLIGHT      |   |     |                |
| • 026      |            |         |        | FENCE         |     |     | 126   | MEDICINE      |           |     | 175 | SLIDING       |   | 224 | ZONE (No.)     |
|            |            |         | 078    | FILE          |     |     |       | MICROWAVE     |           |     |     | SMOKE         | • |     | ZONE           |
| 027        | BURNER     |         |        |               |     |     |       | MONEY         |           |     | 177 | SONIC         |   |     |                |
|            | 0.450.157  |         | • 079  | FIRE          |     |     | 128   |               |           | _   |     |               |   | 226 | ^              |
| 028        | CABINET    | •       | • 080  | FLOOR         |     |     |       | MONITOR       |           |     | 178 | SONS          | • | 236 |                |
| • 029      | CALL       |         | 081    | FLOW          |     | •   | 130   | MOTHERS       |           | •   |     | SOUTH         | • | 237 |                |
| 030        | CAMERA     |         | 082    | FOIL          |     | •   | 131   | MOTION        |           |     | 180 | SPRINKLER     | • | 238 | 1ST            |
| 031        | CAR        |         | 083    | FOYER         |     |     | 132   | MOTOR         |           |     | 181 | STAMP         | • | 239 | 2              |
| 032        |            |         | 084    | FREEZER       |     |     | 133   | MUD           |           | •   | 182 | STATION       | • | 240 | 2ND            |
|            | CASH       |         |        |               |     |     |       |               |           |     |     | STEREO        |   | 241 |                |
|            |            |         |        |               |     |     | 134   | NORTH         |           |     |     | STORE         |   |     | 3RD            |
|            | CCTV       |         | 086    | FUR           |     | •   |       |               |           | _   |     |               |   |     |                |
| 035        |            |         | 087    | FURNACE       |     |     | 135   | NURSERY       |           | •   |     | STORAGE       | • | 243 | 4              |
| 036        | CELLAR     |         |        |               |     |     |       |               |           |     |     | STORY         | • | 244 | 4TH            |
| • 037      | CENTRAL    |         | 880    | GALLERY       |     | •   | 136   | OFFICE        |           |     | 187 | STRESS        | • | 245 | 5              |
| 038        | CIRCUIT    | •       | 089    | GARAGE        |     |     | 137   | OIL           |           |     | 188 | STRIKE        | • | 246 | 5TH            |
| 039        | CLIP       |         | • 090  | GAS           |     | •   | 138   | OPEN          |           |     | 189 | SUMP          | • | 247 | 6              |
| • 040      |            |         | 091    | GATE          |     |     | 139   | OPENING       |           |     | 190 | SUPERVISED    |   |     | 6TH            |
| 041        |            |         | • 092  |               |     |     |       | OUTSIDE       |           |     |     | SUPERVISION   | • | 249 |                |
| 041        |            |         |        |               |     |     | 141   | OVERFLOW      |           |     |     | SWIMMING      |   |     |                |
|            |            |         | 093    | GUEST         |     |     |       |               |           |     |     | SWITCH        | • |     | 7TH            |
| 043        |            |         | 094    | GUN           |     |     | 142   | OVERHEAD      |           |     | 193 | SWITCH        | • | 251 | 8              |
| 044        |            |         |        |               |     |     |       |               |           |     | 404 | TAMBED        | • | 252 | 8TH            |
| 045        |            | •       | • 095  | HALL          |     |     |       | PAINTING      |           |     |     | TAMPER        | • | 253 | 9              |
| • 046      | COMPUTER   |         | 096    | HEAT          |     | •   | 144   | PANIC         |           |     |     | TAPE          | • | 254 | 9TH            |
| 047        | CONTACT    |         | 097    | HIGH          |     |     | 145   | PASSIVE       |           |     |     | TELCO         |   | 255 | Custom Word 1  |
|            |            |         | 098    | HOLDUP        |     | •   |       | PATIO         |           |     | 197 | TELEPHONE     |   | to  | Cactom Word 1  |
| • 048      | DAUGHTERS  |         | 099    | HOUSE         |     |     | 147   | PERIMETER     |           |     | 198 | TELLER        | ' |     | Custom Word 60 |
| 049        | DELAYED    |         | 000    | . IOOOL       |     |     |       | PHONE         |           |     | 199 | TEMPERATURE   |   | 314 | Custom Word 60 |
|            |            |         | 400    | INICDADED     |     | •   |       |               |           |     |     | THERMOSTAT    |   |     |                |
| • 050      |            |         |        | INFRARED      |     |     |       | PHOTO         |           |     |     | TOOL          |   |     |                |
| 051        | DESK       | •       | • 101  | INSIDE        |     |     | 150   | POINT         |           | •   | 201 | TOOL          |   |     |                |
|            |            |         |        |               | CL  | IΛÞ | Δ.    | TER (ASCII)   | <b>CU</b> | ۷Þ. | т   |               |   |     |                |
|            |            |         |        |               | O   |     |       |               |           | 417 | •   |               |   |     |                |
|            |            |         |        |               |     | •   | or Ad | ding Custom V | vords)    |     |     |               |   |     |                |
| 32         | (space)    | 42      | *      |               | 52  | 4   |       | 62            | >         |     |     | 72 H          |   |     | 82 R           |
| 33         | ì          | 43      | +      |               | 53  | 5   |       | 63            | ?         |     |     | 73 I          |   |     | 83 S           |
|            |            |         | •      |               |     |     |       |               |           |     |     |               |   |     |                |
| 34         |            | 44      | ,      |               | 54  | 6   |       | 64            | @         |     |     | 74 J          |   |     | 84 T           |
| 35         | #          | 45      | -      |               | 55  | 7   |       | 65            | Α         |     |     | 75 K          |   |     | 85 U           |
| 36         | \$         | 46      |        |               | 56  | 8   |       | 66            | В         |     |     | 76 L          |   |     | 86 V           |
|            | %          | 47      | ,      |               | 57  | 9   |       | 67            | Ċ         |     |     | 77 M          |   |     | 87 W           |
|            |            |         |        |               |     | 9   |       |               |           |     |     |               |   |     |                |
| 38         | &          | 48      | 0      |               | 58  | :   |       | 68            | D         |     |     | 78 N          |   |     | 88 X           |
| 39         | 1          | 49      | 1      |               | 59  | ;   |       | 69            | Е         |     |     | 79 O          |   |     | 89 Y           |
| 40         | (          | 50      | 2      |               | 60  | <   |       | 70            | F         |     |     | 80 P          |   |     | 90 Z           |
|            | <u>'</u>   | 51      | 3      |               | 61  | =   |       | 71            | Ġ         |     |     | 81 Q          |   |     | 50 <u>2</u>    |
| <b>+</b> 1 | )          | JI      | J      |               | υı  | _   |       | / 1           | J         |     |     | or Q          |   |     |                |

**Notes:** This factory-provided vocabulary of words is subject to change.

Bulleted words in **bold face type** are those that are also available for use by the 4285/4286 VIP Module. If using a VIP Module, and words other than these are selected for alpha descriptors, the Voice Module will not provide annunciation of those words.

# **Device Programming**

This menu is used to program keypads, receivers and relay modules.

From Data Field Programming Mode, press #93 to display "ZONE PROG?". Press 0 repeatedly to display "DEVICE PROG?".

DEVICE PROG? 1=YES 0=NO Press 1 to enter Device Programming.

DEVICE ADDRESS 01-30, 00=QUIT The device address identifies the device to the control. Enter the 2-digit device address number to match the device's physical address setting **(01-30)**.

**Note:** Device Address 04 must be used for the 4285/4286 Voice Module, if one is utilized. If not, it can be used for another device type.

Press [★] to accept entry.

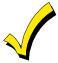

Device Address **00** is always set as an alpha keypad assigned to Partition 1 with no sounder suppression options, and these settings cannot be changed.

**DEVICE TYPE** 

Select the type of addressable device as follows:

- 0 = device not used
- 1 = alpha keypad (6139/6139R)
- 3 = RF receiver (5881)
- 4 = output relay module (4204)
- **5** = voice (VIP) Module (4285/4286)
- **6** = long range radio
- 8 = fire display (FSA)
- 9 = Vista Gateway Module (VGM)

Press [★] to accept entry.

#### Alpha Keypad

CONSOLE PART.

If device type 1 (alpha keypad) is selected, this prompt will appear. Enter the addressable device's default partition number (01 to maximum number of partitions programmed for system in field 2\*00). This is the primary partition for which the device is intended to be used. Enter 9 to make this keypad a "Master" keypad for the system.

Press [\*] to accept entry.

SOUND OPTION

If device type 1 (alpha keypad) is entered, this prompt will appear. Keypads can be individually programmed to suppress arm/disarm beeps, entry/exit beeps and chime mode beeps. This helps prevent unwanted sounds from disturbing users in other areas of the premises.

Enter a number **00-03** for the keypad sounding suppression options desired for the keypad as follows:

- **00** = no suppression.
- 01 = suppress arm/disarm & entry/exit beeps.
- **02** = suppress chime mode beeps only.
- 03 = suppress arm/disarm, entry/exit and chime mode beeps.

Press [★] to accept entry.

KEYPAD GLBL?

If device type 1 (alpha keypad) is entered, this prompt will appear. Each keypad can give users with access to multiple partitions the ability to arm and disarm those partitions from it. To enable this keypad for global arming/disarming, enter **1**. To prevent the ability to use this keypad for global arming/disarming, enter **0**.

Press [★] to accept entry.

#### RF Expander

| RF EXPANDER |    |  |  |  |  |  |  |
|-------------|----|--|--|--|--|--|--|
| HOUSE ID    | XX |  |  |  |  |  |  |

If device type 3 (RF receiver) is selected, this prompt will appear. Enter the 2-digit House ID (**00-31**). This is required if using a wireless keypad (5827/5827BD) with a 5800 Series system. Press [⊁] to accept entry.

# **Output Relay Module**

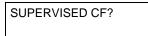

If device type 4 (relay module) is selected, this prompt will appear. Enter 1 if the unit is a 4204CF. If not, enter 0. If 1 is entered, only Relay 1 (Output A) and Relay 3 (Output B) on each module may be programmed for functions. This module is usually used to add two additional supervised bell outputs to the system.

Press [★] to accept entry.

#### Long Range Radio

If device type 6 is chosen, the 6139 Keypad will function similar to the LRR Programming Tool. See *Figure 1* for the functions of the keys on the 6139.

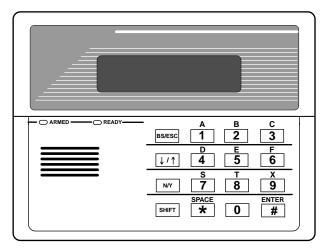

SHIFT function indicated by turning on READY LED.

Figure 1: 6139 Key Functions for Programming the ECP Radio

Each key has two possible functions: a normal function and a SHIFT function. To perform a normal key function, simply press the desired key. To perform a SHIFT key function, press SHIFT key, then press desired function key.

#### Normal and SHIFT key Functions:

| Key         | Normal Key Function                           | SHIFT Key Function                        |
|-------------|-----------------------------------------------|-------------------------------------------|
| BS/ESC      | [BS]: Press to delete entry                   | [ESC]: Press to quit Program Mode.        |
|             | Also, can reset EEPROM defaults *             |                                           |
| <b>↓/</b> ↑ | [↓]: Scroll down programming                  | [↑]: Scroll up programming                |
| N/Y         | [N]: Press for "NO" answer.                   | [Y]: Press SHIFT-Y for "YES" answer       |
| SHIF        | Press before pressing a SHIFT key function. \ | Will light READY LED. LED goes out once a |
| Т           | key is pressed. Press again for each SHIFT fu | unction desired.                          |
| 1/A         | [1]: For entering the number 1                | [A]: Used for entering C.S. ID number     |
| 2/B         | [2]: For entering the number 2                | [B]: Used for entering C.S. ID number     |
| 3/C         | [3]: For entering the number 3                | [C]: Used for entering C.S. ID number     |
| 4/D         | [4]: For entering the number 4                | [D]: Used for entering C.S. ID number     |
| 5/E         | [5]: For entering the number 5                | [E]: Used for entering C.S. ID number     |
| 6/F         | [6]: For entering the number 6                | [F]: Used for C.S. ID & FAST Mode         |
| 7/S         | [7]: For entering the number 7                | [S]: Press to display diagnostic status   |
| 8/T         | [8]: For entering the number 8                | [T]: Press to send TEST messages          |
| 9/X         | [9]: For entering the number 9                | [X]: Press to reset the 7820              |
| */SPACE     | [*]: Not used with 7820                       | [SPACE]: Not used with 7820               |
| 0           | [0]: For entering the number 0                | No SHIFT function                         |
| #/ENTER     | [#/ENTER]: Press to accept entries            | No SHIFT function                         |

<sup>★</sup> Active only when the "REVIEW?" prompt is displayed.

The 6139 Keypad will display the following prompts, which are sent by the Long Range Radio transmitter to the control. **Note:** These prompts are for the 7820 Radio only. If you are using a different radio, refer to the radio's instructions for the correct prompts.

DEVICE ADDRESS

Enter the device address of the radio. The default address is 3.

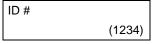

Enter the 4-digit customer account number, **0001-9999**. This ID number will appear in the messages generated by the radio. Messages generated by the panel and transmitted by the radio will contain the ID number programmed into the panel. The radio and the panel should have the same ID number, if possible.

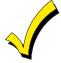

If a different 4-digit customer account number is used in the radio than is programmed into the alarm control, the radio will transmit radio-specific messages (power-on reset, AC fail, etc.) using the radio customer number, and alarm messages using the control panel's customer number. If these numbers are different, you will be billed for two AlarmNet radio accounts.

ODD [Y/N] (N)

Enter Y for odd system flag; N for even system flag.

Alarmnet (Y/N)
(Y)

Enter Y if an AlarmNet installation. Enter N for private system users (skip to Question 7).

CS ID (11)

Enter the primary central station's system ID number, **1-7F** (will not be displayed for private system users).

BAT PRESENT [Y/N] (N)

Enter Y if optional battery will be used. Must be Y for UL installations (a battery must be installed).

USE RADIO # [Y/N]
(N)

If  $\mathbf{Y}$  is selected, the Radio ID number will replace the panel Subscriber ID in panel-generated messages with the Radio ID number.

If  ${\bf N}$  is selected, the radio will send panel-generated messages with the panel Subscriber ID number.

2<sup>ND</sup> CS ID (12)

This must be programmed with a value, even if it is the same as the primary central station. The alarm panel has the option to send a selected message to the second central station.

REVIEW (Y/N)
(N)

Enter  $\mathbf{Y}$  to review the programming options and to ensure that the correct responses have been made. Parameters can be changed during review. Enter  $\mathbf{N}$  to end programming session.

#### **VIP Module and VISTA Gateway Module**

MODULE PART.

If device type 5 (VIP Module) or type 9 (VGM) is selected, this prompt will appear. Enter the partition number **1-8** in which the module is located.

Press [★] to accept entry.

Press 00 + [★] to exit Menu Mode.

Press ★99 to exit Program Mode.

# **Output Programming**

The system supports up to 96 outputs. Outputs can be used to perform many different functions and actions. Each output must be programmed to begin one of four types of ACTIONS at a designated START event, and end that ACTION at a designated STOP event. The options used to start and stop these devices are described below, followed by the actual screen prompts and available entries.

The letter(s) in parentheses after each function described below, such as (A) after ACTION, are those that appear in the various summary displays of programmed data during programming.

#### **ACTION (A)**

The "ACTION" of the device is how the device will respond when it is activated by the "START" programming. You may want the device to activate momentarily, to pulse on and off continuously, or to remain activated until some other event occurs to stop it. There are five different choices of actions:

- ACTIVATE for 2 SECONDS and then reset.
- ACTIVATE and REMAIN ACTIVATED until stopped by some other event.
- PULSE ON and OFF until stopped by some other event.
- NO RESPONSE when the device is not used.
- TOGGLE on and off alternately with each activation of event.

#### START (STT)

The "START" programming determines when and under what conditions the device will be activated. The following START options are available:

EVENT (EV) is the condition (alarm, fault, trouble, restore) that must occur to a zone or group of zones (zone list) in order to activate the device. These conditions apply only when a zone list or zone number is used.

**ZONE LIST (ZL)** is a group of zones to which the "EVENT" applies in order to activate a particular device. Note that there are a total of 15 zone lists that can be programmed; when the selected EVENT (alarm, fault or trouble) occurs in **any** zone in the selected "Start" ZONE LIST (01-15), activation of the selected device will START.

- 2) **ZONE #** A specific zone going into alarm, fault, trouble, or restore (Event programming) can be used to start the output action. Enter the 3-digit zone number (000-128).
- 3) ZONE TYPE/SYSTEM OPERATION (ZT). If all zones to be used to start the device have the same response type, and there are no other zones of this type which are **not** to activate this device, then "ZONE TYPE" may be used instead of using a "ZONE LIST" and "EVENT" to activate the device.

If a System Operation, such as "DISARMING" or "ANY FIRE ALARM" is to activate the device, the appropriate choice would also be entered under the "ZONE TYPE" option.

The "ZONE TYPE/SYSTEM OPERATION" option functions independently of the "EVENT/ZONE LIST" combination.

If a specific "ZONE TYPE" is chosen, any zone of that response type going into alarm, trouble, or fault will cause the device to activate as selected in "ACTION." If the same "ZONE TYPE" is also chosen for the STOP programming, any zone of that type that *restores* will de-activate the device.

If a "SYSTEM OPERATION" is chosen, that operation will cause the device to activate as selected in "ACTION." The different choices for "ZONE TYPE" and "SYSTEM OPERATION" are listed in "Programming Outputs" later in this section, and on the Programming Form.

**4) PARTITION No. (P).** The device's "Start" ZONE TYPE/SYSTEM OPERATION may be limited to an occurrence on one partition (1-8), or any partition (0).

# STOP (STP):

The "STOP" programming determines when and under what conditions the device will be de-activated. The following options are available:

- 1). RESTORE ZONE LIST (ZL). If a "ZONE LIST" is used as the "Stop" event, the device will de-activate when all the zones in that list restore from a previous fault, trouble, or alarm condition. This will occur regardless of what is programmed to "START" the device; therefore, a "RESTORE ZONE LIST" would normally only be used when a "ZONE LIST" is used to start the device.
- 2). ZONE TYPE/SYSTEM OPERATION (ZT). Instead of using a "RESTORE ZONE LIST," a specific zone (response) type or system operation action can be selected to de-activate the device.

If a specific "ZONE TYPE" is chosen, any zone of that response type that restores from a previous alarm, trouble, or fault condition will cause the device to de-activate.

If a "SYSTEM OPERATION" is chosen, that operation will cause the device to de-activate. The different choices for "ZONE TYPE" and "SYSTEM OPERATION" are listed in "Programming Outputs" later in this section, and in the Programming Form.

3) PARTITION No. (P). The device's "Stop" Zone Type/System Operation may be limited to an occurrence on one partition (1-8), or on any partition (0).

The "ZONE TYPE/SYSTEM OPERATION" option functions independently of the "RESTORE/ZONE LIST" combination.

#### **Output Devices Programming**

From Data Field Programming Mode, press **#93** to display the "ZONE PROG?" prompt. Press **0** (NO) to each menu option until the "OUTPUT PGM?" prompt appears. Press **1** (YES).

While in this mode, press [★] to advance to next screen. Press [#] to backup to the previous screen.

| ENTER OUTPUT # |    |  |  |  |  |
|----------------|----|--|--|--|--|
| (00=QUIT)      | 01 |  |  |  |  |

Enter the output (output device) identification number **01-96**. This is a reference number only, used for identification purposes. The actual module address and relay number on the module are programmed in the last two prompts.

Press [★] to continue.

| 02<br>STT | Α | ΕV | ZL | ΖT | Р |
|-----------|---|----|----|----|---|
| STT       | 0 | 0  | 00 | 00 | 0 |

Press [★] to continue.

02 A ZL ZT P STOP 0 00 00 0 The keypad will display a summary STOP screen.

Press [\*] to continue.

02 OUTPUT ACTION NO RESPONSE 0

The Output Action is the way in which the output will respond when activated by the "start" event. Enter the desired action for this output as follows:

**0**=not used; **1**=close for 2 secs.; **2**=stay closed; **3**=pulse on/off; **4**= toggle on and off alternately

02 START EVENT NOT USED 0

An output may be activated either by an Event/Zone List combination, **and/or** by a Zone Type/System Operation. For an Event/Zone List combination, enter the event code as follows:

**0**=not used; **1**=alarm; **2**=fault; **3**=trouble; **4**=restore If not using a Zone List to activate the output, enter **0**.

Press [\*] to continue.

02 START: ZN LIST 00 A Zone List is a set of zones that can be used to initiate the start or stop output action. If a zone list is being used to start this output action, enter the Zone List number **1-15**. If a zone list is not being used, enter **0**.

Press [★] to continue.

02 START: ZONE # 000

A specific zone can be used **instead** of or **in addition** to an Event/Zone List or Zone Type/System Operation combination to start the output action. Enter the 3-digit zone number. Press [\*] to continue.

02 START: ZN TYPE NO RESPONSE 00 A Zone Type/System Operation can be used **instead** of or **in addition** to an Event/Zone List combination or a specific zone to start the output action. If a Zone Type/System Operation is being used, enter the 2-digit code as listed below.

Press [★] to continue.

#### **Choices for Start/Stop Zone Types and System Operations:**

| 00 = No Response (Not Used)   | 27 = Access Point (allows more | 40 = Bypassing                             |
|-------------------------------|--------------------------------|--------------------------------------------|
| 01 = Entry/Exit #1            | than one relay to be           | 41 = AC Power Fail                         |
| 02 = Entry/Exit #2            | controlled by activation if    | 42 = System Battery Low                    |
| 03 = Perimeter                | access point request)          | 43 = Communication failure                 |
| 04 = Interior Follower        | 28 = MLB Supervision           | 44 = RF Low Battery                        |
| 05 = Trouble Day/Alarm Night  | 29 = Momentary on Exit***      | 45 = Polling Loop Failure                  |
| 06 = 24-Hr. Silent            | 31 = End of Exit Time          | 47 = Console Failure                       |
| 07 = 24-Hr. Audible           | 32 = Start of Entry Time       | 51 = RF Receiver Failure                   |
| 08 = 24-Hr. Auxiliary         | 33 = Any Burglary Alarm        | 52 = Kissoff                               |
| 09 = Fire Alarm or Trouble    | 34 = Code + [#] + 71 Key Entry | 54 = Fire Zone Reset                       |
| 10 = Interior W/Delay         | 35 = Code + [#] + 72 Key Entry | 55 = Disarm + 1 Minute                     |
| 20 = Arming-STAY              | 36 = At Bell Timeout **        | 56 = XX Minutes (enter XX in field 1*74) * |
| 21 = Arming-AWAY              | 37 = 2 Times Bell Timeout **   | 57 = YY Seconds (enter YY in field 1*75) * |
| 22 = Disarming ([Code] + Off) | 38 = Chime                     | 58 = Duress                                |
| 23 = No Alarm Response        | 39 = Fire Alarm                | 60 = Audio Alarm Verification (must be     |
|                               |                                | selected for both START and STOP           |
|                               |                                | operation)                                 |

- \* Stop condition only
- \*\* Or at Disarming, whichever occurs earlier
  - \*\*\* Used with VistaKey door access modules,

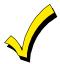

If using options 56 and/or 57 (usually as the STOP Zone Type), data fields 1\*74 and 1\*75 for the respective relay timeouts for minutes and seconds must be programmed.

02 START: ACS PT (00-31) 00

If the start zone type selected was 27 (access point), this prompt will be displayed. Enter the access point (00-31) which will start the output action.

Press [\*] to continue.

02 START: PARTN
ANY PARTITION 0

If the starting event will be limited to occurring on a specific partition, enter the partition number (1-8) in which the start event will occur. Enter 0 for any partition.

Press [★] to continue.

02 STOP: ZN LIST 00 If a zone list is being used to stop this output action, enter the zone list number **1-15**. The **restore** of a zone on the Zone List will stop the output. If a zone list is not being used, enter **0**. Press [\*] to continue.

02 STOP: ZN TYPE NO RESPONSE 00 If a Zone Type/System Operation is being used to stop the output action, enter the 2-digit code as listed in the Choices for Start/Stop System Operation chart.

Press [\*] to continue.

02 STOP: ACS PT (00-31) 00

If the stop zone type selected was 27 (access point), this prompt will be displayed. Enter the access point (00-31) which will stop the output action.

Press [★] to continue.

02 STOP: PARTN
ANY PARTITION 0

This is the partition to which the stop condition will be limited. Enter **0** for any partition. Enter **1-8** for specific partition number.

Press [\*] to continue.

02 OUTPUT GROUP 00 Outputs may be grouped for common activation by time-driven events (commands **06-10**). Enter **00** (no group) or **01-15** for a specific group number.

Press [\*] to continue.

02 RESTRICTION 1=YES 0=NO 0 The system may have some devices, which are not intended to be under end user control, such as outputs activating fire doors or machinery. Enter 1 if the end user will be restricted from accessing this output group.

Press [\*] to continue.

02 OUTPUT TYPE V-PLEX 0

Enter **0** for V-Plex (polling loop) devices. Enter **1** for (ECP) relay modules (4204/4204CF). Enter **2** for (X10) Powerline Carrier devices. Enter **3** for (FSA) Fire System Annunciator. Press [⊁] to continue.

02 V-PLEX ZONE # 000 For polling loop trigger outputs (4101SN), enter the protection zone number (001-128) linked to each output, if used. Be sure to enroll the module's serial number (see Zone Programming). Press [\*] to continue.

02 ECP ADDRESS 00

If 1 or 3 was selected for (4204/4204CF or FSA), enter the actual module's address (01-15 – 4204/4204CF) (08-23 – FSA) as set by its DIP switches. Up to 8 4204/4204CF modules and up to 4 FSA modules can be installed in a system.

Press [★] to continue.

02 MODULE RELAY# 0

For 4204 Relay Outputs, enter the specific relay number on that module (1-4). For 4204CF outputs, enter only module relay number 1 (Output A) or relay number 3 (Output B). These are the only two programmable relays on the 4204CF Module.

Press [★] to continue.

The keypad will display the Start and Stop summary screens again.

Press [\*] to continue.

02 HOUSE CODE A 00 If **2** was selected for Powerline Carrier devices, enter the numerical equivalent of the House Code of the device as follows:

| A=00 | D=03 | G=06 | J=09 | M=12 | P=15 |
|------|------|------|------|------|------|
| B=01 | E=04 | H=07 | K=10 | N=13 |      |
| C=02 | F=05 | I=08 | L=11 | O=14 |      |

02 UNIT CODE 00 Enter the numberical unit code of the Powerline Carrier device (00-15).

Press [★] to continue.

The keypad will display the Start and Stop summary screens again.

Press [\*] to continue.

01 LED #

Enter the LED number on the FSA module (01-08 for FSA-8; 01-24 for FSA-24).

Press [\*] to continue.

The keypad will display the Start and Stop summary screens again.

Press [\*] to continue.

When all outputs have been programmed, enter 00 at the "ENTER OUTPUT NO." prompt.

If defining a zone list, continue to the next section. If not, enter 00 + [\*] at the next two prompts. You will then be asked "Quit Menu Mode?" Enter 1 for "Yes," 0 for "No." Then enter \*99 to exit programming completely.

If supervision of the 4204CF Relay Output is desired, enter a response type for that output's corresponding supervisory zone. This is equal to 600 + [Output ID No.]. For example, if you are programming Output ID No. 1, the output's supervisory zone would be 601. Program this zone for response type 05 (Day/Night) in *Zone Programming*.

#### **Zone List Programming**

After all outputs have been programmed, upon entering **00** at the "ENTER OUTPUT NO." prompt, you will be asked to enter a zone list. If a zone list number was used to start or stop a output, you must define the zones belonging to that list as follows:

ENTER Zn LIST? 00=QUIT 00 Enter the zone list number 01-15. Enter 00 to guit.

01 ADD ZONE # 000=QUIT 000 Using 3-digit entries, enter each zone to be included in this zone list. Press [\*] after each zone number is entered.

When all zones have been entered, enter 000.

Press [\*] to continue.

01 Del Zn LIST ? 1=YES 0=NO 0 Enter 0 to save the zone list entered. Enter 1 to delete that zone list.

01 DEL ZONES ? 1=YES 0=NO 0 Enter 1 to delete one or more zones in that zone list. Enter 0 if no changes are necessary. If 1 is entered, the following screen will appear, otherwise the "Enter Zone LIST" prompt will reappear.

01 Zn to DELETE? 000=QUIT 000

Enter each zone number to be deleted from the zone list, pressing [★] after each number.

VIEW Zn LIST ? 00=QUIT 00 This will appear if **00** is pressed at the "Enter Zone LIST" prompt. Enter the zone list number that you wish to view.

Press [★] to continue.

01 ASSIGNED ZONE 000=QUIT 000 Press [\*] to scroll through all zones in that list. Enter **000** +[\*] to quit.

Press [1] to exit Menu Mode.

Press **★99** to exit Program Mode.

# **Relay Voice Descriptors**

If using the 4285/4286 VIP Module, voice descriptors can be programmed for outputs 1-32 (even though the system has 96 outputs, only 1-32 can have a Relay Voice Descriptor programmed). These descriptors will be announced by the voice module when accessing the outputs via the # 70 Relay Access Mode via telephone.

Each voice descriptor can consist of up to 3 words selected from the Relay Voice Descriptors and Custom Word Substitutes Vocabulary list (later in this section).

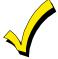

The index numbers from this vocabulary list are to be used for relay voice descriptors only. For normal system voice annunciation (e.g., alarms, troubles, status), use the highlighted words in the alpha vocabulary list in the *Alpha Programming* part of this guide.

To enter relay voice descriptors, do the following:

- 1. From Data Field Programming Mode, press #93 to display the "ZONE PROG?" prompt.
- 2. Press **0** (NO) to each menu option until the "RLY VOICE DESCR?" prompt is displayed. Follow the instructions below. While in this mode, press [★] to advance to next screen. Press [#] to back up to previous screen.

RLY VOICE DESCR? 1=YES 0=NO 0 Press 1 to program voice descriptors for outputs.

ENTER RELAY NO. 00=QUIT 01

Enter the 2-digit relay number (01-32) for the relay desired, or enter 00 to quit Relay Voice Descriptor Programming Mode.

Press [★]

01 ENTER DESC d1

From the Relay Voice Descriptors and Custom Word Substitutes Vocabulary list, enter the 3-digit index number for the first word of the relay descriptor phrase.

Press [★] to accept entry.

01 ENTER DESC d2

From the Relay Voice Descriptors and Custom Word Substitutes Vocabulary list, enter the 3-digit index number for the second word of the relay descriptor phrase. If second word is not desired, press **000**.

Press [★] to accept entry.

01 ENTER DESC d3

From the Relay Voice Descriptors and Custom Word Substitutes Vocabulary list, enter the 3-digit index number for the third word of the relay descriptor phrase. If third word is not desired, press **000**.

Press [★] to accept entry. The "ENTER RELAY NO." prompt will appear. Enter the next relay number to be programmed. When all output devices have been programmed, enter **00** to quit. Enter ★99 to exit Program Mode.

# Relay Voice Descriptors and Custom Word Substitutes Vocabulary

| Word Index    | Word Index     | Word Index  | Word Index    | Word Index      |
|---------------|----------------|-------------|---------------|-----------------|
| Air116        | Daughter's 208 | Front087    | No 165        | Side153         |
| Alarm255      | Den 052        |             | North 146     | Six075          |
| And067        | Detector 128   | Garage023   | Not 012       | Sixth219        |
| Apartment117  | Device060      | Gas138      |               | Smoke024        |
| Appliances161 | Dim163         | Glass139    | Off011        | Son's 223       |
| Area118       | Dining031      |             | Office 147    | South155        |
| Attic119      | Door016        | Hall050     | On058         | Stairs006       |
|               | Down008        | Heat010     | One070        | Station156      |
| Baby120       | Downstairs184  |             | Open148       | Storage157      |
| Back121       | Driveway 130   | Inside209   | Outside 210   | Sun154          |
| Bar122        | Duct131        |             |               | System 062      |
| Basement021   |                | Kitchen022  | Panic 013     |                 |
| Bathroom051   | East132        |             | Partition 090 | Temperature 158 |
| Battery053    | Eight 077      | Laundry140  | Patio 149     | Third159        |
| Bed092        | Eighth221      | Left027     | Phone 061     | Three072        |
| Bedroom015    | Equipment133   | Library141  | Power 063     | Tool213         |
| Blower123     | Exit004        | Light019    | Pump 166      | Two 071         |
| Boiler124     |                | Living030   |               |                 |
| Bright162     | Factory134     | Loading142  | Rear 088      | Up025           |
| Building125   | Father's211    | Lower094    | Right 028     | Upper 187       |
| Burglary039   | Fence135       |             | Room018       | Upstairs183     |
|               | Fifth218       | Machine143  |               | Utility 185     |
| Call009       | Fire040        | Master144   | 's 007        |                 |
| Central089    | First136       | Medical014  | Second 056    | West215         |
| Chime054      | Five074        | Mother's212 | Service150    | Window 017      |
| Closed126     | Floor 029      | Motion145   | Seven 076     | Wing216         |
| Computer127   | Four073        |             | Seventh 220   |                 |
| Console066    | Fourth217      | Nine078     | Shed 151      | Zero069         |
|               | Foyer 137      | Ninth222    | Shop 152      | Zone002         |

## **Custom Word Substitutes for VIP Module Annunciation**

A substitute word can be programmed for each of the 60 custom words used in your alpha zone descriptions. The VIP Module will announce this substitute word in place of the custom word that is displayed on the alpha keypad. For example, an alarm display of "John's Bedroom" could be announced as "Son's Bedroom," since there is no annunciation for the custom word "John." Note that if a substitute word is not assigned, the VIP Module will not annunciate the zone descriptor at all, but will only annunciate the zone number.

To enter custom word substitutes, do the following:

- 1. From Data Field Programming Mode, press #93 to display the "ZONE PROG?" prompt.
- 2. Press 0 (NO) to each menu option until the "CUSTOM INDEX?" prompt is displayed.

| CUSTON | / | INDEX | Χ? |  |
|--------|---|-------|----|--|
| 1=YES  | 0 | =NO   | 0  |  |

Enter 1 at this prompt.

| CUSTOM WORD NO. |
|-----------------|
| 00=QUIT         |

Enter the custom word number (01-60) for which a voice substitute is desired. Enter 00 to quit this Programming Mode.

Press [★] to accept entry.

01 ENTER INDEX#

Enter the 3-digit substitute word index number from the Relay Voice Descriptors and Custom Word Substitutes Vocabulary list found in the *Relay Voice Descriptors* part of this section. Press [\*] to accept entry.

The "CUSTOM WORD NO." prompt will be displayed. Enter the next custom word number to be substituted or enter **00** to quit.

# **System Layout Worksheets**

As with any security system, you should first define the installation. This includes determining how many partitions will be used, how many zones per partition, and how many users per partition. You will also need to determine what peripheral devices will be needed, and basic system options such as exit/entry delays, etc. The control panel itself should be located in an area that will facilitate wire runs to all partitions, and will allow access to power and telephone circuits.

To help you lay out a partitioned system, use the following worksheet. This will further simplify the programming process.

|                 |                                          |                 | PARTII         | TIONS                                           |  |  |  |  |  |  |  |
|-----------------|------------------------------------------|-----------------|----------------|-------------------------------------------------|--|--|--|--|--|--|--|
| Partition #     | Descriptor<br>(4 char max)               | Prim.<br>Sub. # | Sec.<br>Sub. # | Alpha Default Message<br>(32 character maximum) |  |  |  |  |  |  |  |
| Partition 1     |                                          |                 |                |                                                 |  |  |  |  |  |  |  |
| Partition 2     |                                          |                 |                |                                                 |  |  |  |  |  |  |  |
| Partition 3     |                                          |                 |                |                                                 |  |  |  |  |  |  |  |
| Partition 4     |                                          |                 |                |                                                 |  |  |  |  |  |  |  |
| Partition 5     |                                          |                 |                |                                                 |  |  |  |  |  |  |  |
| Partition 6     |                                          |                 |                |                                                 |  |  |  |  |  |  |  |
| Partition 7     |                                          |                 |                |                                                 |  |  |  |  |  |  |  |
| Partition 8     |                                          |                 |                |                                                 |  |  |  |  |  |  |  |
| Keyswitch Arm   | ing Partition Assig                      | nment (1-8):    |                |                                                 |  |  |  |  |  |  |  |
| Wireless Keypa  | ad Partition Assigr                      | nment (1-8):    |                |                                                 |  |  |  |  |  |  |  |
| Voice Module I  | Voice Module Partition Assignment (1-8): |                 |                |                                                 |  |  |  |  |  |  |  |
| Use Partition D | escriptor (yes/no)                       | ?               |                |                                                 |  |  |  |  |  |  |  |
| Common Lobb     | y Partition Assign                       | ment (1-8):     |                |                                                 |  |  |  |  |  |  |  |

| COMMUNICATION OPTIONS BY PARTITION                 |         |         |         |         |         |         |         |         |  |  |  |
|----------------------------------------------------|---------|---------|---------|---------|---------|---------|---------|---------|--|--|--|
| Option                                             | Part. 1 | Part. 2 | Part. 3 | Part. 4 | Part. 5 | Part. 6 | Part. 7 | Part. 8 |  |  |  |
| Swinger Suppression Count 00-15; 00=no suppression |         |         |         |         |         |         |         |         |  |  |  |
| Cancel Report After Disarm                         |         |         |         |         |         |         |         |         |  |  |  |
| Dialer Reports for Panic (* + 1)                   |         |         |         |         |         |         |         |         |  |  |  |
| Dialer Reports for Panic (# + 3)                   |         |         |         |         |         |         |         |         |  |  |  |
| Dialer Reports for Panic (* + #)                   |         |         |         |         |         |         |         |         |  |  |  |
| Dialer Reports for Duress                          |         |         |         |         |         |         |         |         |  |  |  |
| Burglary Alarm Communications Delay (16 sec.)      |         |         |         |         |         |         |         |         |  |  |  |

| SYSTEM DEFINITION                                | IS BY PAR | TITION  | (enter v | alues or | yes/no  | )       |         |         |
|--------------------------------------------------|-----------|---------|----------|----------|---------|---------|---------|---------|
| Option                                           | Part. 1   | Part. 2 | Part. 3  | Part. 4  | Part. 5 | Part. 6 | Part. 7 | Part. 8 |
| Entry Delay #1 (15-225 seconds):                 |           |         |          |          |         |         |         |         |
| Exit Delay #1 (15-225 seconds):                  |           |         |          |          |         |         |         |         |
| Entry Delay #2 (15-225 seconds):                 |           |         |          |          |         |         |         |         |
| Exit Delay #2 (15-225 seconds):                  |           |         |          |          |         |         |         |         |
| Quick Arming                                     |           |         |          |          |         |         |         |         |
| Multiple Alarms per Arming                       |           |         |          |          |         |         |         |         |
| Console Panic for zone 995 (* + 1)               |           |         |          |          |         |         |         |         |
| Console Panic for zone 996 (# + 3)               |           |         |          |          |         |         |         |         |
| Console Panic for zone 999 (* + #)               |           |         |          |          |         |         |         |         |
| Allow Sign-on (GOTO function)                    |           |         |          |          |         |         |         |         |
| Non-Bypassable Zone*                             |           |         |          |          |         |         |         |         |
| Sounder Timeout Duration for Bell                |           |         |          |          |         |         |         |         |
| (2 min. increments)                              |           |         |          |          |         |         |         |         |
| Console Annunciation During Entry**              |           |         |          |          |         |         |         |         |
| Console Annunciation During Exit                 |           |         |          |          |         |         |         |         |
| Confirmation of Arming Ding for Bell             |           |         |          |          |         |         |         |         |
| Chime on Bell                                    |           |         |          |          |         |         |         |         |
| Access Control Relay (field 1*76)                |           |         |          |          |         |         |         |         |
| Affects Lobby (check partitions that apply)      |           |         |          |          |         |         |         |         |
| Årms Lobby (check partitions that apply)         |           |         |          |          |         |         |         |         |
| Displays Fire Alarms of Other Partitions         |           |         |          |          |         |         |         |         |
| Displays Burg & Panic Alarms of Other Partitions |           |         |          |          |         |         |         |         |
| Displays Troubles of Other Partitions            |           |         |          |          |         |         |         |         |

<sup>\*</sup>Can be any zone 001-128.
\*\*no= 3 beeps yes=continuous

| PRINTER OPTIONS                     |  |
|-------------------------------------|--|
| 12 or 24 hour Time format           |  |
| Printer On-Line (yes/no)            |  |
| *1200 or 300 baud Printer Baud Rate |  |

<sup>\*</sup>Note: Must be 1200 if using pager interface

| EVENT LOG TYPES |    |     |  |  |  |  |  |  |  |
|-----------------|----|-----|--|--|--|--|--|--|--|
| Option          | No | Yes |  |  |  |  |  |  |  |
| Alarm           |    |     |  |  |  |  |  |  |  |
| Trouble         |    |     |  |  |  |  |  |  |  |
| Bypass          |    |     |  |  |  |  |  |  |  |
| Open/Close      |    |     |  |  |  |  |  |  |  |
| System          |    |     |  |  |  |  |  |  |  |
| Test            |    |     |  |  |  |  |  |  |  |

|                   |      | D            | EVICES (     | keypads     | , 4204, rf re    | eceivers, vi      | p modu | le, Irr, v   | gm)          |             |                  |
|-------------------|------|--------------|--------------|-------------|------------------|-------------------|--------|--------------|--------------|-------------|------------------|
| Device<br>Address | Туре | Home<br>Part | Sound<br>Opt | Supv<br>CF? | Keypad<br>Global | Device<br>Address | Туре   | Home<br>Part | Sound<br>Opt | Supv<br>CF? | Keypad<br>Global |
| 00                |      |              |              |             |                  | 16                |        |              |              |             |                  |
| 01                |      |              |              |             |                  | 17                |        |              |              |             |                  |
| 02                |      |              |              |             |                  | 18                |        |              |              |             |                  |
| 03                |      |              |              |             |                  | 19                |        |              |              |             |                  |
| 04                |      |              |              |             |                  | 20                |        |              |              |             |                  |
| 05                |      |              |              |             |                  | 21                |        |              |              |             |                  |
| 06                |      |              |              |             |                  | 22                |        |              |              |             |                  |
| 07                |      |              |              |             |                  | 23                |        |              |              |             |                  |
| 08                |      |              |              |             |                  | 24                |        |              |              |             |                  |
| 09                |      |              |              |             |                  | 25                |        |              |              |             |                  |
| 10                |      |              |              |             |                  | 26                |        |              |              |             |                  |
| 11                |      |              |              |             |                  | 27                |        |              |              |             |                  |
| 12                |      |              |              |             |                  | 28                |        |              |              |             |                  |
| 13                |      |              |              |             |                  | 29                |        |              |              |             |                  |
| 14                |      |              |              |             |                  | 30                |        |              |              |             |                  |
| 15                |      |              |              |             |                  | 31                |        |              |              |             |                  |

## **Device Types:**

**Console Sounder Options:** 0 = Device Not Used 00 = No Suppression

1 = Alpha Console 01 = Suppress Arm/Disarm and Entry/Exit Beeps

3 = RF Receiver 02 = Suppress Chime Mode Beeps Only

4 = Output Relay Module 03 = Suppress Arm/Disarm, Entry/Exit and Chime Mode Beeps

5 = Voice Module 6 = Long Range Radio

8 = Fire Display Module

9 = Vista Gateway Module Addresses 00-01 = Alpha Keypad; No Suppression

Defaults:

|                  | ACCESS CODES & USER DEFINITIONS FOR PARTITIONS 1-3 |                   |                |                |                |                   |                |                |                |                   |                |                |                |
|------------------|----------------------------------------------------|-------------------|----------------|----------------|----------------|-------------------|----------------|----------------|----------------|-------------------|----------------|----------------|----------------|
| 4-digit          | Access                                             |                   | Partit         | ion 1          |                |                   | Parti          | tion 2         |                |                   | Parti          | tion 3         |                |
| Security<br>Code | Group<br>0; 1-8                                    | 2-Digit<br>User # | Global<br>Arm? | Auth.<br>Level | Open/<br>Close | 2-Digit<br>User # | Global<br>Arm? | Auth.<br>level | Open/<br>Close | 2-Digit<br>User # | Global<br>Arm? | Auth.<br>Level | Open/<br>Close |
|                  |                                                    |                   |                |                |                |                   |                |                |                |                   |                |                |                |
|                  |                                                    |                   |                |                |                |                   |                |                |                |                   |                |                |                |
|                  |                                                    |                   |                |                |                |                   |                |                |                |                   |                |                |                |
|                  |                                                    |                   |                |                |                |                   |                |                |                |                   |                |                |                |
|                  |                                                    |                   |                |                |                |                   |                |                |                |                   |                |                |                |
|                  |                                                    |                   |                |                |                |                   |                |                |                |                   |                |                |                |
|                  |                                                    |                   |                |                |                |                   |                |                |                |                   |                |                |                |
|                  |                                                    |                   |                |                |                |                   |                |                |                |                   |                |                |                |
|                  |                                                    |                   |                |                |                |                   |                |                |                |                   |                |                |                |

|                  | ACCESS CODES & USER DEFINITIONS FOR PARTITIONS 4-6 |                   |                |                |                |                   |                |                |                |                   |                |                |                |
|------------------|----------------------------------------------------|-------------------|----------------|----------------|----------------|-------------------|----------------|----------------|----------------|-------------------|----------------|----------------|----------------|
| 4-digit          | Access                                             |                   | Partit         | ion 4          |                |                   | Parti          | tion 5         |                |                   | Parti          | tion 6         |                |
| Security<br>Code | Group<br>0; 1-8                                    | 2-Digit<br>User # | Global<br>Arm? | Auth.<br>Level | Open/<br>Close | 2-Digit<br>User # | Global<br>Arm? | Auth.<br>Level | Open/<br>Close | 2-Digit<br>User # | Global<br>Arm? | Auth.<br>Level | Open/<br>Close |
|                  |                                                    |                   |                |                |                |                   |                |                |                |                   |                |                |                |
|                  |                                                    |                   |                |                |                |                   |                |                |                |                   |                |                |                |
|                  |                                                    |                   |                |                |                |                   |                |                |                |                   |                |                |                |
|                  |                                                    |                   |                |                |                |                   |                |                |                |                   |                |                |                |
|                  |                                                    |                   |                |                |                |                   |                |                |                |                   |                |                |                |
|                  |                                                    |                   |                |                |                |                   |                |                |                |                   |                |                |                |
|                  |                                                    |                   |                |                |                |                   |                |                |                |                   |                |                |                |
|                  |                                                    |                   |                |                |                |                   |                |                |                |                   |                |                |                |
|                  |                                                    |                   |                |                |                |                   |                |                |                |                   |                |                |                |

|                  | ACCESS CODES & USER DEFINITIONS FOR PARTITIONS 7-8 |                   |                |                |                |                   |                |                |                |        |  |  |  |
|------------------|----------------------------------------------------|-------------------|----------------|----------------|----------------|-------------------|----------------|----------------|----------------|--------|--|--|--|
| 4-digit          | Access                                             |                   | Parti          | tion 7         |                |                   | Parti          | tion 8         |                |        |  |  |  |
| Security<br>Code | Group<br>0; 1-8                                    | 2-Digit<br>User # | Global<br>Arm? | Auth.<br>Level | Open/<br>Close | 2-Digit<br>User # | Global<br>Arm? | Auth.<br>Level | Open/<br>Close | NOTES: |  |  |  |
|                  |                                                    |                   |                |                |                |                   |                |                |                |        |  |  |  |
|                  |                                                    |                   |                |                |                |                   |                |                |                |        |  |  |  |
|                  |                                                    |                   |                |                |                |                   |                |                |                |        |  |  |  |
|                  |                                                    |                   |                |                |                |                   |                |                |                |        |  |  |  |
|                  |                                                    |                   |                |                |                |                   |                |                |                |        |  |  |  |
|                  |                                                    |                   |                |                |                |                   |                |                |                |        |  |  |  |
|                  |                                                    |                   |                |                |                |                   |                |                |                |        |  |  |  |
| •                |                                                    |                   |                |                |                |                   |                |                |                |        |  |  |  |
|                  |                                                    |                   |                |                |                |                   |                |                |                |        |  |  |  |

Authority Levels:

1=master (arm, disarm, bypass, and/or modify lower level users)

2=manager (arm, disarm, bypass, and/or modify lower level users)

3=operator A (arm, disarm, bypass)

4=operator B (arm, disarm)

5=operator C (arm, disarm only if system was armed with this code) 6=duress code (arm, disarm, triggers silent panic alarm)

|             |              |                 | 2                      | ZONE DEFIN                 | ITIONS FOR 2   | ZONES 001-024                                                     |
|-------------|--------------|-----------------|------------------------|----------------------------|----------------|-------------------------------------------------------------------|
| Zone<br>No. | Zone<br>Type | Partition (1-8) | Input<br>Type<br>(1-8) | Serial #<br>Device<br>Loop | Report<br>Code | Zone Information (part numbers) & Alpha Descriptor (3 words max.) |
| 01          |              |                 |                        |                            |                |                                                                   |
| 02          |              |                 |                        |                            |                |                                                                   |
| 03          |              |                 |                        |                            |                |                                                                   |
| 04          |              |                 |                        |                            |                |                                                                   |
| 05          |              |                 |                        |                            |                |                                                                   |
| 06          |              |                 |                        |                            |                |                                                                   |
| 07          |              |                 |                        |                            |                |                                                                   |
| 08          |              |                 |                        |                            |                |                                                                   |
| 09          |              |                 |                        |                            |                |                                                                   |
| 010         |              |                 |                        |                            |                |                                                                   |
| 011         |              |                 |                        |                            |                |                                                                   |
| 012         |              |                 |                        |                            |                |                                                                   |
| 013         |              |                 |                        |                            |                |                                                                   |
| 014         |              |                 |                        |                            |                |                                                                   |
| 015         |              |                 |                        |                            |                |                                                                   |
| 016         |              |                 |                        |                            |                |                                                                   |
| 017         |              |                 |                        |                            |                |                                                                   |
| 018         |              |                 |                        |                            |                |                                                                   |
| 019         |              |                 |                        |                            |                |                                                                   |
| 020         |              |                 |                        |                            |                |                                                                   |
| 021         |              |                 |                        |                            |                |                                                                   |
| 022         |              |                 |                        |                            |                |                                                                   |
| 023         |              |                 |                        |                            |                |                                                                   |
| 024         |              |                 |                        |                            |                |                                                                   |
|             |              |                 |                        |                            |                |                                                                   |

| Zone<br>Type | Partition<br>(1-8) | Input<br>Type<br>(1-8) | Serial # Device Loop | Report | Zone Information (part numbers) & Alpha Descriptor (3 words max.) |
|--------------|--------------------|------------------------|----------------------|--------|-------------------------------------------------------------------|
|              |                    |                        |                      |        |                                                                   |
|              |                    |                        |                      |        |                                                                   |
|              |                    |                        |                      |        |                                                                   |
|              |                    |                        |                      |        |                                                                   |
|              |                    |                        |                      |        |                                                                   |
|              |                    |                        | 1                    |        |                                                                   |
|              |                    |                        |                      |        |                                                                   |
|              |                    | 1                      |                      |        |                                                                   |
|              |                    | 1                      |                      |        |                                                                   |
|              |                    |                        |                      |        |                                                                   |
|              |                    |                        |                      |        |                                                                   |
|              |                    |                        |                      |        |                                                                   |
|              |                    |                        |                      |        |                                                                   |
|              |                    |                        |                      |        |                                                                   |
|              |                    |                        |                      |        |                                                                   |
|              |                    |                        |                      |        |                                                                   |
|              |                    |                        |                      |        |                                                                   |
|              |                    |                        |                      |        |                                                                   |
|              |                    |                        |                      |        |                                                                   |
|              |                    |                        |                      |        |                                                                   |
|              |                    |                        |                      |        |                                                                   |
|              |                    |                        |                      |        |                                                                   |
|              |                    |                        |                      |        |                                                                   |
|              |                    |                        |                      |        |                                                                   |
|              |                    |                        |                      |        |                                                                   |
|              |                    |                        |                      |        |                                                                   |

|             |              |                    | Z                      | ONE DEFINI                 | TIONS FOR 2    | ZONES 049-072                                                     |
|-------------|--------------|--------------------|------------------------|----------------------------|----------------|-------------------------------------------------------------------|
| Zone<br>No. | Zone<br>Type | Partition<br>(1-8) | Input<br>Type<br>(1-8) | Serial #<br>Device<br>Loop | Report<br>Code | Zone Information (part numbers) & Alpha Descriptor (3 words max.) |
| 049         |              |                    |                        |                            |                |                                                                   |
| 050         |              |                    |                        |                            |                |                                                                   |
| 051         |              |                    |                        |                            |                |                                                                   |
| 052         |              |                    |                        |                            |                |                                                                   |
| 053         |              |                    |                        |                            |                |                                                                   |
| 054         |              |                    |                        |                            |                |                                                                   |
| 055         |              |                    |                        |                            |                |                                                                   |
| 056         |              |                    |                        |                            |                |                                                                   |
| 057         |              |                    |                        |                            |                |                                                                   |
| 058         |              |                    |                        |                            |                |                                                                   |
| 059         |              |                    |                        |                            |                |                                                                   |
| 060         |              |                    |                        |                            |                |                                                                   |
| 061         |              |                    |                        |                            |                |                                                                   |
| 062         |              |                    |                        |                            |                |                                                                   |
| 063         |              |                    |                        |                            |                |                                                                   |
| 064         |              |                    |                        |                            |                |                                                                   |
| 065         |              |                    |                        |                            |                |                                                                   |
| 066         |              |                    |                        |                            |                |                                                                   |
| 067         |              |                    |                        |                            |                |                                                                   |
| 068         | 1            |                    |                        |                            |                |                                                                   |
| 069         |              |                    |                        |                            |                |                                                                   |
| 070         | 1            |                    |                        |                            |                |                                                                   |
| 071         | 1            |                    |                        |                            |                |                                                                   |
| 072         |              |                    |                        |                            |                |                                                                   |
|             |              |                    |                        |                            |                |                                                                   |

|             |              |                 |                        |                            | ITION FOR ZO   | DNES 073-096                                                      |
|-------------|--------------|-----------------|------------------------|----------------------------|----------------|-------------------------------------------------------------------|
| Zone<br>No. | Zone<br>Type | Partition (1-8) | Input<br>Type<br>(1-8) | Serial #<br>Device<br>Loop | Report<br>Code | Zone Information (part numbers) & Alpha Descriptor (3 words max.) |
| 073         |              |                 |                        | -                          |                |                                                                   |
| 074         |              |                 |                        |                            |                |                                                                   |
| 075         |              |                 |                        |                            |                |                                                                   |
| 076         |              |                 |                        |                            |                |                                                                   |
| 077         |              |                 |                        |                            |                |                                                                   |
| 078         |              |                 |                        |                            |                |                                                                   |
| 079         |              |                 |                        |                            |                |                                                                   |
| 080         |              |                 |                        |                            |                |                                                                   |
| 081         |              |                 |                        |                            |                |                                                                   |
| 082         |              |                 |                        |                            |                |                                                                   |
| 083         |              |                 |                        |                            |                |                                                                   |
| 084         |              |                 |                        |                            |                |                                                                   |
| 085         |              |                 |                        |                            |                |                                                                   |
| 086         |              |                 |                        |                            |                |                                                                   |
| 087         |              |                 |                        |                            |                |                                                                   |
| 088         |              |                 |                        |                            |                |                                                                   |
| 089         |              |                 |                        |                            |                |                                                                   |
| 090         |              |                 |                        |                            |                |                                                                   |
| 091         |              |                 |                        |                            |                |                                                                   |
| 092         |              |                 |                        |                            |                |                                                                   |
| 093         |              |                 |                        |                            |                |                                                                   |
| 094         |              |                 |                        |                            |                |                                                                   |
| 095         |              |                 |                        |                            |                |                                                                   |
| 096         |              |                 |                        |                            |                |                                                                   |
|             |              |                 |                        |                            |                |                                                                   |

|             | ZONE DEFINTION FOR ZONES 097-120 |                 |                        |                            |                |                                                                   |  |  |  |  |  |  |  |
|-------------|----------------------------------|-----------------|------------------------|----------------------------|----------------|-------------------------------------------------------------------|--|--|--|--|--|--|--|
| Zone<br>No. | Zone<br>Type                     | Partition (1-8) | Input<br>Type<br>(1-8) | Serial #<br>Device<br>Loop | Report<br>Code | Zone Information (part numbers) & Alpha Descriptor (3 words max.) |  |  |  |  |  |  |  |
| 097         |                                  |                 |                        |                            |                |                                                                   |  |  |  |  |  |  |  |
| 098         |                                  |                 |                        |                            |                |                                                                   |  |  |  |  |  |  |  |
| 099         |                                  |                 |                        |                            |                |                                                                   |  |  |  |  |  |  |  |
| 100         |                                  |                 |                        |                            |                |                                                                   |  |  |  |  |  |  |  |
| 101         |                                  |                 |                        |                            |                |                                                                   |  |  |  |  |  |  |  |
| 102         |                                  |                 |                        |                            |                |                                                                   |  |  |  |  |  |  |  |
| 103         |                                  |                 |                        |                            |                |                                                                   |  |  |  |  |  |  |  |
| 104         |                                  |                 |                        |                            |                |                                                                   |  |  |  |  |  |  |  |
| 105         |                                  |                 |                        |                            |                |                                                                   |  |  |  |  |  |  |  |
| 106         |                                  |                 |                        |                            |                |                                                                   |  |  |  |  |  |  |  |
| 107         |                                  |                 |                        |                            |                |                                                                   |  |  |  |  |  |  |  |
| 108         |                                  |                 |                        |                            |                |                                                                   |  |  |  |  |  |  |  |
| 109         |                                  |                 |                        |                            |                |                                                                   |  |  |  |  |  |  |  |
| 110         |                                  |                 |                        |                            |                |                                                                   |  |  |  |  |  |  |  |
| 111         |                                  |                 |                        |                            |                |                                                                   |  |  |  |  |  |  |  |
| 112         |                                  |                 |                        |                            |                |                                                                   |  |  |  |  |  |  |  |
| 113         |                                  |                 |                        |                            |                |                                                                   |  |  |  |  |  |  |  |
| 114         |                                  |                 |                        |                            |                |                                                                   |  |  |  |  |  |  |  |
| 115         |                                  |                 |                        |                            |                |                                                                   |  |  |  |  |  |  |  |
| 116         |                                  |                 |                        |                            |                |                                                                   |  |  |  |  |  |  |  |
|             |                                  |                 |                        |                            |                |                                                                   |  |  |  |  |  |  |  |
| 117         |                                  |                 |                        |                            |                |                                                                   |  |  |  |  |  |  |  |
| 118         |                                  |                 |                        |                            |                |                                                                   |  |  |  |  |  |  |  |
| 119         |                                  |                 |                        |                            |                |                                                                   |  |  |  |  |  |  |  |
| 120         |                                  |                 |                        |                            |                |                                                                   |  |  |  |  |  |  |  |

|             |              |                 | Z                      | ONE DEFIN                  | TION FOR ZO    | NES 121-128                                                          |
|-------------|--------------|-----------------|------------------------|----------------------------|----------------|----------------------------------------------------------------------|
| Zone<br>No. | Zone<br>Type | Partition (1-8) | Input<br>Type<br>(1-8) | Serial #<br>Device<br>Loop | Report<br>Code | Zone Information (part numbers) &<br>Alpha Descriptor (3 words max.) |
| 121         |              |                 |                        |                            |                |                                                                      |
| 122         |              |                 |                        |                            |                |                                                                      |
| 123         |              |                 |                        |                            |                |                                                                      |
| 124         |              |                 |                        |                            |                |                                                                      |
| 125         |              |                 |                        |                            |                |                                                                      |
| 126         |              |                 |                        |                            |                |                                                                      |
| 127         |              |                 |                        |                            |                |                                                                      |
| 128         |              |                 |                        |                            |                |                                                                      |

|             | ZONE DEFINITIONS FOR KEYPAD PANIC ZONES 995, 996, & 999  Enter yes/no for each partition-field *22 |      |        |       |        |       |         |        |     |                |                                                                   |  |  |
|-------------|----------------------------------------------------------------------------------------------------|------|--------|-------|--------|-------|---------|--------|-----|----------------|-------------------------------------------------------------------|--|--|
|             |                                                                                                    | Ente | er yes | /no f | or ead | ch pa | rtition | -field | *22 |                |                                                                   |  |  |
| Zone<br>No. | Zone<br>Type                                                                                       | 1    | 2      | 3     | 4      | 5     | 6       | 7      | 8   | Report<br>Code | Zone Information (part numbers) & Alpha Descriptor (3 words max.) |  |  |
| 995         |                                                                                                    |      |        |       |        |       |         |        |     |                |                                                                   |  |  |
| 996         |                                                                                                    |      |        |       |        |       |         |        |     |                |                                                                   |  |  |
| 999         |                                                                                                    |      |        |       |        |       |         |        |     |                |                                                                   |  |  |

|             | ZC           | NE DEF         | INITIONS FOR SYSTEM ZONES; 970, 988; 990 & 997                          |
|-------------|--------------|----------------|-------------------------------------------------------------------------|
| Zone<br>No. | Zone<br>Type | Report<br>Code | Zone Information (part numbers)<br>&<br>Alpha Descriptor (3 words max.) |
| 970         |              |                |                                                                         |
| 988         |              |                |                                                                         |
| 990         |              |                |                                                                         |
| 997         |              |                |                                                                         |

|             |              |                | ZONE DEFINITIONS FOR RELAY                                        | SUPE        | RVISO        | RY ZONE        | S 601-632                                                         |
|-------------|--------------|----------------|-------------------------------------------------------------------|-------------|--------------|----------------|-------------------------------------------------------------------|
| Zone<br>No. | Zone<br>Type | Report<br>Code | Zone Information (part numbers) & Alpha Descriptor (3 words max.) | Zone<br>No. | Zone<br>Type | Report<br>Code | Zone Information (part numbers) & Alpha Descriptor (3 words max.) |
| 601         | ,,           |                |                                                                   | 617         | 7.           |                |                                                                   |
| 602         |              |                |                                                                   | 618         |              |                |                                                                   |
| 603         |              |                |                                                                   | 619         |              |                |                                                                   |
| 604         |              |                |                                                                   | 620         |              |                |                                                                   |
| 605         |              |                |                                                                   | 621         |              |                |                                                                   |
| 606         |              |                |                                                                   | 622         |              |                |                                                                   |
| 607         |              |                |                                                                   | 623         |              |                |                                                                   |
| 608         |              |                |                                                                   | 624         |              |                |                                                                   |
| 609         |              |                |                                                                   | 625         |              |                |                                                                   |
| 610         |              |                |                                                                   | 626         |              |                |                                                                   |
| 611         |              |                |                                                                   | 627         |              |                |                                                                   |
| 612         |              |                |                                                                   | 628         |              |                |                                                                   |
| 613         |              |                |                                                                   | 629         |              |                |                                                                   |
| 614         |              |                |                                                                   | 630         |              |                |                                                                   |
| 615         |              |                |                                                                   | 631         |              |                |                                                                   |
| 616         |              |                |                                                                   | 632         |              |                |                                                                   |

| Zone | Zone | Report | Zone Information (part numbers) & | Zone | Zone | Report | Zone Information (part numbers) |
|------|------|--------|-----------------------------------|------|------|--------|---------------------------------|
| No.  | Type | Code   | Alpha Descriptor (3 words max.)   | No.  | Туре | Code   | Alpha Descriptor (3 words max.) |
| 800  |      |        |                                   | 816  |      |        |                                 |
| 801  |      |        |                                   | 817  |      |        |                                 |
| 802  |      |        |                                   | 818  |      |        |                                 |
| 803  |      |        |                                   | 819  |      |        |                                 |
| 804  |      |        |                                   | 820  |      |        |                                 |
| 805  |      |        |                                   | 821  |      |        |                                 |
| 806  |      |        |                                   | 822  |      |        |                                 |
| 807  |      |        |                                   | 823  |      |        |                                 |
| 808  |      |        |                                   | 824  |      |        |                                 |
| 809  |      |        |                                   | 825  |      |        |                                 |
| 810  |      |        |                                   | 826  |      |        |                                 |
| 811  |      |        |                                   | 827  |      |        |                                 |
| 812  |      |        |                                   | 828  |      |        |                                 |
| 813  |      |        |                                   | 829  |      |        |                                 |
| 814  |      |        |                                   | 830  |      |        |                                 |
| 815  |      |        |                                   | 831  |      |        |                                 |

# Zone Types:

| 00=zone not used       | 06=24 hour silent    | 21=arm away          |
|------------------------|----------------------|----------------------|
| 01=entry/exit 1        | 07=24 hour audible   | 22=disarm            |
| 02=entry/exit 2        | 08=24 hour auxiliary | 23=no alarm response |
| 03=perimeter           | 09=supervised fire   | 27=access control    |
| 04=interior (follower) | 10=interior (delay)  | 28=MLB supervision   |
| 05=day/night burglary  | 20=arm stay          | 29=momentary on exit |

# Input Types:

| 00=not used                     | 08=right loop dip switch polling loop |
|---------------------------------|---------------------------------------|
| 01=hardwired                    | 09=keypad input                       |
| 03=supervised RF transmitter    | 10=PassPoint ACS input                |
| 04=unsupervised RF transmitter  | 11=VistaKey door status monitor       |
| 05=RF button transmitter        | 12=VistaKey request to exit           |
| 06=serial number polling loop   | 13=VistaKey general purpose           |
| 07=dip switch type polling loop |                                       |

Applicable only if Relays (4204/4204CF), FSA Modules, V-Plex Relays (4101SN) or Powerline Carrier Devices (X-10) are used.

**Output Devices** – Programmed in the #93 Menu Mode in the Output Programming Section. Fill in the required data on the worksheet below and follow the procedure in the installation instructions as you enter the data during the displays and prompts that appear in sequence.

- **Notes:** 1. For 4204/4204CF and FSA, the Device Programming section must be programmed for the device address. Set the dip switches on the device for that address.
  - 2. For Powerline Carrier Devices (X-10) use the 4300 transformer in place of the transformer that comes in the box with the control panel.

|                 |   | S T |     |      | ART |     |    | T O |     |                 |          |                                       | V-Plex Zone #                                             | Relay # for                                                |
|-----------------|---|-----|-----|------|-----|-----|----|-----|-----|-----------------|----------|---------------------------------------|-----------------------------------------------------------|------------------------------------------------------------|
| OUTPUT<br>DEV # | Α | EV  | /ZL | Zone | ZT  | / P | ZL | ZT  | / P | Output<br>Group | Restrict | 0=V-Plex<br>1=4204<br>2=X-10<br>3=FSA | or<br>Dev Add 4204<br>or FSA<br>or House Code<br>for X-10 | 4204 or<br>LED # for<br>FSA<br>or<br>Unit Code<br>for X-10 |
| 1               |   |     |     |      |     |     |    |     |     |                 |          |                                       |                                                           |                                                            |
| 2               |   |     |     |      |     |     |    |     |     |                 |          |                                       |                                                           |                                                            |
| 3               |   |     |     |      |     |     |    |     |     |                 |          |                                       |                                                           |                                                            |
| 4               |   |     |     |      |     |     |    |     |     |                 |          |                                       |                                                           |                                                            |
| 5               |   |     |     |      |     |     |    |     |     |                 |          |                                       |                                                           |                                                            |
| 6               |   |     |     |      |     |     |    |     |     |                 |          |                                       |                                                           |                                                            |
| 7               |   |     |     |      |     |     |    |     |     |                 |          |                                       |                                                           |                                                            |
| 8               |   |     |     |      |     |     |    |     |     |                 |          |                                       |                                                           |                                                            |
| 9               |   |     |     |      |     |     |    |     |     |                 |          |                                       |                                                           |                                                            |
| 10              |   |     |     |      |     |     |    |     |     |                 |          |                                       |                                                           |                                                            |
| 11              |   |     |     |      |     |     |    |     |     |                 |          |                                       |                                                           |                                                            |
| 12              |   |     |     |      |     |     |    |     |     |                 |          |                                       |                                                           |                                                            |
| 13              |   |     |     |      |     |     |    |     |     |                 |          |                                       |                                                           |                                                            |
| 14              |   |     |     |      |     |     |    |     |     |                 |          |                                       |                                                           |                                                            |
| 15              |   |     |     |      |     |     |    |     |     |                 |          |                                       |                                                           |                                                            |
| 16              |   |     |     |      |     |     |    |     |     |                 |          |                                       |                                                           |                                                            |
| 17              |   |     |     |      |     |     |    |     |     |                 |          |                                       |                                                           |                                                            |
| 18              |   |     |     |      |     |     |    |     |     |                 |          |                                       |                                                           |                                                            |
| 19              |   |     |     |      |     |     |    |     |     |                 |          |                                       |                                                           |                                                            |
| 20              |   |     |     |      |     |     |    |     |     |                 |          |                                       |                                                           |                                                            |

# **OUTPUT DEVICES WORKSHEET (cont'd)**

|                 |   | START |     |      | STOP |     |    |    |     |                 | V-Plex Zone # | Relay # for<br>4204 or                |                                                           |                                                            |
|-----------------|---|-------|-----|------|------|-----|----|----|-----|-----------------|---------------|---------------------------------------|-----------------------------------------------------------|------------------------------------------------------------|
| OUTPUT<br>DEV # | Α | EV    | /ZL | Zone | ZT   | / P | ZL | ZT | / P | Output<br>Group | Restrict      | 0=V-Plex<br>1=4204<br>2=X-10<br>3=FSA | or<br>Dev Add 4204<br>or FSA<br>or House Code<br>for X-10 | 4204 or<br>LED # for<br>FSA<br>or<br>Unit Code<br>for X-10 |
| 21              |   |       |     |      |      |     |    |    |     |                 |               |                                       |                                                           |                                                            |
| 22              |   |       |     |      |      |     |    |    |     |                 |               |                                       |                                                           |                                                            |
| 23              |   |       |     |      |      |     |    |    |     |                 |               |                                       |                                                           |                                                            |
| 24              |   |       |     |      |      |     |    |    |     |                 |               |                                       |                                                           |                                                            |
| 25              |   |       |     |      |      |     |    |    |     |                 |               |                                       |                                                           |                                                            |
| 26              |   |       |     |      |      |     |    |    |     |                 |               |                                       |                                                           |                                                            |
| 27              |   |       |     |      |      |     |    |    |     |                 |               |                                       |                                                           |                                                            |
| 28              |   |       |     |      |      |     |    |    |     |                 |               |                                       |                                                           |                                                            |
| 29              |   |       |     |      |      |     |    |    |     |                 |               |                                       |                                                           |                                                            |
| 30              |   |       |     |      |      |     |    |    |     |                 |               |                                       |                                                           |                                                            |
| 31              |   |       |     |      |      |     |    |    |     |                 |               |                                       |                                                           |                                                            |
| 32              |   |       |     |      |      |     |    |    |     |                 |               |                                       |                                                           |                                                            |
| 33              |   |       |     |      |      |     |    |    |     |                 |               |                                       |                                                           |                                                            |
| 34              |   |       |     |      |      |     |    |    |     |                 |               |                                       |                                                           |                                                            |
| 35              |   |       |     |      |      |     |    |    |     |                 |               |                                       |                                                           |                                                            |
| 36              |   |       |     |      |      |     |    |    |     |                 |               |                                       |                                                           |                                                            |
| 37              |   |       |     |      |      |     |    |    |     |                 |               |                                       |                                                           |                                                            |
| 38              |   |       |     |      |      |     |    |    |     |                 |               |                                       |                                                           |                                                            |
| 39              |   |       |     |      |      |     |    |    |     |                 |               |                                       |                                                           |                                                            |
| 40              |   |       |     |      |      |     |    |    |     |                 |               |                                       |                                                           |                                                            |
| 41              |   |       |     |      |      |     |    |    |     |                 |               |                                       |                                                           |                                                            |
| 42              |   |       |     |      |      |     |    |    |     |                 |               |                                       |                                                           |                                                            |
| 43              |   |       |     |      |      |     |    |    |     |                 |               |                                       |                                                           |                                                            |
| 44              |   |       |     |      |      |     |    |    |     |                 |               |                                       |                                                           |                                                            |
| 45              |   |       |     |      |      |     |    |    |     |                 |               |                                       |                                                           |                                                            |

# **OUTPUT DEVICES WORKSHEET (cont'd)**

|                 |   | START |     |      | STOP |     |    |    |     |                 | V-Plex Zone # | Relay # for<br>4204 or                |                                                           |                                                            |
|-----------------|---|-------|-----|------|------|-----|----|----|-----|-----------------|---------------|---------------------------------------|-----------------------------------------------------------|------------------------------------------------------------|
| OUTPUT<br>DEV # | Α | EV    | /ZL | Zone | ZT   | / P | ZL | ZT | / P | Output<br>Group | Restrict      | 0=V-Plex<br>1=4204<br>2=X-10<br>3=FSA | or<br>Dev Add 4204<br>or FSA<br>or House Code<br>for X-10 | 4204 or<br>LED # for<br>FSA<br>or<br>Unit Code<br>for X-10 |
| 46              |   |       |     |      |      |     |    |    |     |                 |               |                                       |                                                           |                                                            |
| 47              |   |       |     |      |      |     |    |    |     |                 |               |                                       |                                                           |                                                            |
| 48              |   |       |     |      |      |     |    |    |     |                 |               |                                       |                                                           |                                                            |
| 49              |   |       |     |      |      |     |    |    |     |                 |               |                                       |                                                           |                                                            |
| 50              |   |       |     |      |      |     |    |    |     |                 |               |                                       |                                                           |                                                            |
| 51              |   |       |     |      |      |     |    |    |     |                 |               |                                       |                                                           |                                                            |
| 52              |   |       |     |      |      |     |    |    |     |                 |               |                                       |                                                           |                                                            |
| 53              |   |       |     |      |      |     |    |    |     |                 |               |                                       |                                                           |                                                            |
| 54              |   |       |     |      |      |     |    |    |     |                 |               |                                       |                                                           |                                                            |
| 55              |   |       |     |      |      |     |    |    |     |                 |               |                                       |                                                           |                                                            |
| 56              |   |       |     |      |      |     |    |    |     |                 |               |                                       |                                                           |                                                            |
| 57              |   |       |     |      |      |     |    |    |     |                 |               |                                       |                                                           |                                                            |
| 58              |   |       |     |      |      |     |    |    |     |                 |               |                                       |                                                           |                                                            |
| 59              |   |       |     |      |      |     |    |    |     |                 |               |                                       |                                                           |                                                            |
| 61              |   |       |     |      |      |     |    |    |     |                 |               |                                       |                                                           |                                                            |
| 62              |   |       |     |      |      |     |    |    |     |                 |               |                                       |                                                           |                                                            |
| 63              |   |       |     |      |      |     |    |    |     |                 |               |                                       |                                                           |                                                            |
| 64              |   |       |     |      |      |     |    |    |     |                 |               |                                       |                                                           |                                                            |
| 65              |   |       |     |      |      |     |    |    |     |                 |               |                                       |                                                           |                                                            |
| 66              |   |       |     |      |      |     |    |    |     |                 |               |                                       |                                                           |                                                            |
| 67              |   |       |     |      |      |     |    |    |     |                 |               |                                       |                                                           |                                                            |
| 68              |   |       |     |      |      |     |    |    |     |                 |               |                                       |                                                           |                                                            |
| 69              |   |       |     |      |      |     |    |    |     |                 |               |                                       |                                                           |                                                            |
| 70              |   |       |     |      |      |     |    |    |     |                 |               |                                       |                                                           |                                                            |
| 71              |   |       |     |      |      |     |    |    |     |                 |               |                                       |                                                           |                                                            |

# **OUTPUT DEVICES WORKSHEET (cont'd)**

|                 |   | START |     |      | STOP |     |    |    |     |                 | V-Plex Zone # | Relay # for<br>4204 or                |                                                           |                                                            |
|-----------------|---|-------|-----|------|------|-----|----|----|-----|-----------------|---------------|---------------------------------------|-----------------------------------------------------------|------------------------------------------------------------|
| OUTPUT<br>DEV # | Α | EV    | /ZL | Zone | ZT   | / P | ZL | ZT | / P | Output<br>Group | Restrict      | 0=V-Plex<br>1=4204<br>2=X-10<br>3=FSA | or<br>Dev Add 4204<br>or FSA<br>or House Code<br>for X-10 | 4204 or<br>LED # for<br>FSA<br>or<br>Unit Code<br>for X-10 |
| 72              |   |       |     |      |      |     |    |    |     |                 |               |                                       |                                                           |                                                            |
| 73              |   |       |     |      |      |     |    |    |     |                 |               |                                       |                                                           |                                                            |
| 74              |   |       |     |      |      |     |    |    |     |                 |               |                                       |                                                           |                                                            |
| 75              |   |       |     |      |      |     |    |    |     |                 |               |                                       |                                                           |                                                            |
| 76              |   |       |     |      |      |     |    |    |     |                 |               |                                       |                                                           |                                                            |
| 77              |   |       |     |      |      |     |    |    |     |                 |               |                                       |                                                           |                                                            |
| 78              |   |       |     |      |      |     |    |    |     |                 |               |                                       |                                                           |                                                            |
| 79              |   |       |     |      |      |     |    |    |     |                 |               |                                       |                                                           |                                                            |
| 80              |   |       |     |      |      |     |    |    |     |                 |               |                                       |                                                           |                                                            |
| 81              |   |       |     |      |      |     |    |    |     |                 |               |                                       |                                                           |                                                            |
| 82              |   |       |     |      |      |     |    |    |     |                 |               |                                       |                                                           |                                                            |
| 83              |   |       |     |      |      |     |    |    |     |                 |               |                                       |                                                           |                                                            |
| 84              |   |       |     |      |      |     |    |    |     |                 |               |                                       |                                                           |                                                            |
| 85              |   |       |     |      |      |     |    |    |     |                 |               |                                       |                                                           |                                                            |
| 86              |   |       |     |      |      |     |    |    |     |                 |               |                                       |                                                           |                                                            |
| 87              |   |       |     |      |      |     |    |    |     |                 |               |                                       |                                                           |                                                            |
| 88              |   |       |     |      |      |     |    |    |     |                 |               |                                       |                                                           |                                                            |
| 89              |   |       |     |      |      |     |    |    |     |                 |               |                                       |                                                           |                                                            |
| 90              |   |       |     |      |      |     |    |    |     |                 |               |                                       |                                                           |                                                            |
| 91              |   |       |     |      |      |     |    |    |     |                 |               |                                       |                                                           |                                                            |
| 92              |   |       |     |      |      |     |    |    |     |                 |               |                                       |                                                           |                                                            |
| 93              |   |       |     |      |      |     |    |    |     |                 |               |                                       |                                                           |                                                            |
| 94              |   |       |     |      |      |     |    |    |     |                 |               |                                       |                                                           |                                                            |
| 95              |   |       |     |      |      |     |    |    |     |                 |               |                                       |                                                           |                                                            |
| 96              |   |       |     |      |      |     |    |    |     |                 |               |                                       |                                                           |                                                            |

A = DEVICE ACTION 0 = No Response; 1 = Close for 2 sec; 2 = Close and stay closed; 3 = Pulse on and

off; 4 = Toggle alternately between START and STOP events.

**EV = EVENT** 0 = Not used; 1 = Alarm; 2 = Fault; 3 = Trouble; 4 = Restore

**ZL = ZONE LIST** 1-15, 0 = Not Used.

"START" ZONE LIST: Upon alarm, fault, or trouble of ANY zone in this list, device

action will START.

"STOP" ZONE LIST: Upon restore of ALL zones on this list, device action will

STOP. It need not be same list as used for START.

### ZT = ZONE TYPE/SYSTEM OPERATION

### **Choices for Zone Types are:**

| 00=zone not used       | 06=24 hour silent    | 21=arm away          |
|------------------------|----------------------|----------------------|
| 01=entry/exit 1        | 07=24 hour audible   | 22=disarm            |
| 02=entry/exit 2        | 08=24 hour auxiliary | 23=no alarm response |
| 03=perimeter           | 09=supervised fire   | 27=access control    |
| 04=interior (follower) | 10=interior (delay)  | 28=MLB supervision   |
| 05=day/night burglary  | 20=arm stay          | 29=momentary on exit |

**NOTE:** Any zone in "ZT" for Start, going into alarm, fault, or trouble will activate the output. Any zone in "ZT" for Stop, that restores will stop the output action.

### **Choices for System Operation are:**

| 00 = No Response (Not Used)   | 27 = Access Point (allows more | 40 = Bypassing                             |
|-------------------------------|--------------------------------|--------------------------------------------|
| 01 = Entry/Exit #1            | than one relay to be           | 41 = AC Power Fail                         |
| 02 = Entry/Exit #2            | controlled by activation if    | 42 = System Battery Low                    |
| 03 = Perimeter                | access point request)          | 43 = Communication failure                 |
| 04 = Interior Follower        | 28 = MLB Supervision           | 44 = RF Low Battery                        |
| 05 = Trouble Day/Alarm Night  | 29 = Momentary on Exit***      | 45 = Polling Loop Failure                  |
| 06 = 24-Hr. Silent            | 31 = End of Exit Time          | 47 = Console Failure                       |
| 07 = 24-Hr. Audible           | 32 = Start of Entry Time       | 51 = RF Receiver Failure                   |
| 08 = 24-Hr. Auxiliary         | 33 = Any Burglary Alarm        | 52 = Kissoff                               |
| 09 = Fire Alarm or Trouble    | 34 = Code + [#] + 71 Key Entry | 54 = Fire Zone Reset                       |
| 10 = Interior W/Delay         | 35 = Code + [#] + 72 Key Entry | 55 = Disarm + 1 Minute                     |
| 20 = Arming-STAY              | 36 = At Bell Timeout **        | 56 = XX Minutes (enter XX in field 1*74) * |
| 21 = Arming-AWAY              | 37 = 2 Times Bell Timeout **   | 57 = YY Seconds (enter YY in field 1*75) * |
| 22 = Disarming ([Code] + Off) | 38 = Chime                     | 58 = Duress                                |
| 23 = No Alarm Response        | 39 = Fire Alarm                | 60 = Audio Alarm Verification (must be     |
|                               |                                | selected for both START and STOP           |
|                               |                                | operation)                                 |

Stop condition only

## P = PARTITION No. 1-8, 0 = Any

<sup>\*\*</sup> Or at Disarming, whichever occurs earlier

<sup>\*\*\*</sup> Used with VistaKey door access modules,

**ZONE LISTS FOR OUTPUT DEVICES** – Programmed in the #93 Menu Mode in the Output Programming Section. Fill in the required data on the worksheet below and follow the procedure in the installation instructions as you enter the data during the displays and prompts that appear in sequence.

**Note:** Record desired zone numbers below. More or fewer boxes than shown may be needed, since any list may include *any* or *all* of system's zone numbers.

| Zon | e Lis | st 1: | Sta | arted | or : | stopp | oed    | by z     | zone | numl | oer        | s (er | nter ( | 000 t    | ое     | nd ei | ntries | s). |        |   |   |         |   |   |
|-----|-------|-------|-----|-------|------|-------|--------|----------|------|------|------------|-------|--------|----------|--------|-------|--------|-----|--------|---|---|---------|---|---|
|     |       |       |     |       |      |       |        |          |      |      |            |       |        |          |        |       |        |     |        |   |   |         |   |   |
|     | I I   |       |     |       |      |       |        |          | 1    | 1    | , ,<br>, , |       |        | 1        | <br>   |       | 1      |     | L<br>F | 1 |   | _'<br>_ | 1 | 1 |
|     |       |       |     |       |      |       |        |          |      |      |            |       |        |          |        |       |        |     |        |   |   |         |   |   |
| Zon | e Lis | st 2: | Sta | arted | l or | stopr | oed    | l by z   | zone | numl | ber        | s (er | nter ( | 000 t    | о е    | nd e  | ntries | s). |        |   |   |         |   |   |
|     |       |       |     |       |      | Τ     | 1      |          |      |      | ]          | `     |        |          |        |       |        | Í   | ſ      |   |   | 1       |   |   |
|     |       |       | Ĺ   |       |      |       | _      |          |      |      | ]          |       |        |          |        |       |        | Ш   | L      |   |   |         |   |   |
|     |       |       |     |       |      |       |        |          |      |      |            |       |        |          |        |       |        |     |        |   |   |         |   |   |
| Zon | e Lis | st 3: | Sta | arted | or   | stopp | ped    | l by z   | zone | numl | ber        | s (er | nter ( | 000 1    | ое     | nd e  | ntries | s). |        |   |   |         |   |   |
|     |       |       |     |       |      |       |        |          |      |      |            |       |        |          |        |       |        |     |        |   |   |         |   |   |
|     | I I   |       |     |       |      | 1     | _ <br> |          | 1    | 1    | ]          |       | 1      |          | _<br>∃ |       |        |     | L      | 1 |   | ⊒<br>¬  | 1 |   |
|     |       |       |     |       |      |       |        |          |      |      |            |       |        |          |        |       |        |     |        |   |   |         |   |   |
| Zon | e Lis | st 4: | Sta | arted | or   | stopp | ped    | by z     | zone | numl | ber        | s (er | nter   | 000 t    | ое     | nd e  | ntries | s). |        |   |   |         |   |   |
|     |       |       |     |       |      |       |        |          |      |      |            |       |        |          |        |       |        |     |        |   |   |         |   |   |
|     |       |       |     |       |      |       | _<br>  |          | 1    | 1    | <br>1 i    |       |        | 1        | <br>   |       |        |     | L<br>[ | 1 |   | _       | 1 |   |
|     |       |       |     |       |      |       |        |          |      |      |            |       |        |          |        |       |        |     |        |   |   |         |   |   |
| Zon | e Lis | st 5: | Sta | arted | or   | stopp | ped    | l by z   | zone | numl | ber        | s (er | nter   | 000 t    | ю е    | nd e  | ntries | s). |        |   |   |         |   |   |
|     |       |       |     |       |      |       |        |          |      |      |            |       |        |          |        |       |        |     |        |   |   |         |   |   |
|     |       |       |     |       |      |       | -<br>1 |          | 1    | 1    | , ,<br>]   |       |        | 1        | _<br>] |       |        |     | ſ      | 1 |   | _<br>   | 1 |   |
|     |       |       |     |       |      |       |        |          |      |      |            |       |        |          |        |       |        |     | L      |   |   |         |   |   |
| Zon | e Lis | st 6: | Sta | arted | or   | stopp | ped    | by z     | zone | numl | ber        | s (er | nter   | 000 t    | о е    | nd e  | ntries | s)  | _      |   |   | _       |   |   |
|     |       |       |     |       |      |       |        |          |      |      |            |       |        |          |        |       |        |     |        |   |   |         |   |   |
|     |       |       | [   |       |      |       | 7      |          |      |      | 1          |       |        |          | -<br>1 |       |        |     | ſ      |   |   | 7       |   |   |
|     |       |       |     |       |      |       |        |          |      |      |            |       |        |          |        |       |        |     | Ĺ      |   |   |         |   |   |
| Zon | e Lis | st 7: | Sta | arted | or   | stopp | ped    | by z     | zone | num  | ber        | s (er | nter   | 000 t    | о е    | nd e  | ntries | s). | -      | 1 | 1 | _       | 1 | 1 |
|     |       |       |     |       |      |       |        |          |      |      |            |       |        |          |        |       |        |     |        |   |   |         |   |   |
|     |       |       | [   |       |      |       | 7      |          |      |      | 1 1        |       |        |          | 1      |       |        |     | Ī      |   |   | 7       |   |   |
|     |       |       |     |       |      |       | _      |          |      |      |            |       |        |          |        |       |        |     | Ĺ      |   |   | ╛       |   |   |
| Zon | e Lis | st 8: | Sta | arted | or   | stopp | ped    | by z     | zone | num  | ber        | s (er | nter   | 000 t    | o e    | nd e  | ntries | s). | г      |   |   | _       | 1 |   |
|     |       |       |     |       |      |       |        |          |      |      |            |       |        |          |        |       |        |     |        |   |   |         |   |   |
|     |       |       | ſ   |       |      |       | 7      |          |      |      | ]          |       |        |          | 1      |       |        |     | ſ      |   |   | 7       |   |   |
|     |       |       | _ [ |       |      |       | J      | <u> </u> |      |      | ]          |       |        | <u> </u> |        |       |        |     | Ĺ      |   |   | ╛       | ] |   |
| Zon | e Lis | st 9: | Sta | arted | or   | stopp | ped    | by z     | zone | numl | ber        | s (er | nter ( | 000 t    | o e    | nd e  | ntries | s). | Г      |   |   | 7       | 1 |   |
|     |       |       |     |       |      |       |        |          |      |      |            |       |        |          |        |       |        |     |        |   |   |         |   |   |
|     |       |       | L   |       |      | 1     | _      | Ь        | ı    |      |            |       | l      | ı        | _      |       | I      |     | L      |   |   | _       |   |   |

|               | : Started or stop | opea by z | one nun  | nbers (e | enter 000 | to end | entries) |          |  |  |
|---------------|-------------------|-----------|----------|----------|-----------|--------|----------|----------|--|--|
|               |                   |           |          |          |           |        |          |          |  |  |
|               |                   |           |          |          |           |        |          |          |  |  |
| Zone List 11: | : Started or stop | oped by z | one nun  | nbers (e | enter 000 | to end | entries) |          |  |  |
|               |                   |           |          |          |           |        |          |          |  |  |
|               |                   |           |          |          |           |        |          |          |  |  |
| Zone List 12: | : Started or stop | pped by z | one nun  | nbers (e | enter 000 | to end | entries) | <u> </u> |  |  |
|               |                   |           |          |          |           |        |          |          |  |  |
|               |                   |           |          |          |           |        |          |          |  |  |
|               |                   |           |          |          |           |        |          |          |  |  |
| Zone List 13: | : Started or stop | pped by z | one nun  | nbers (e | enter 000 | to end | entries) | ·        |  |  |
| Zone List 13: | : Started or stop | oped by z | one nun  | nbers (e | enter 000 | to end | entries) |          |  |  |
| Zone List 13: | : Started or stop | oped by z | cone num | nbers (e | enter 000 | to end | entries) |          |  |  |
|               | Started or stop   |           |          |          |           |        |          |          |  |  |
|               |                   |           |          |          |           |        |          |          |  |  |
|               |                   |           |          |          |           |        |          |          |  |  |
| Zone List 14: |                   | pped by z | cone nun | nbers (e | enter 000 | to end | entries) |          |  |  |
| Zone List 14: | Started or stop   | pped by z | cone nun | nbers (e | enter 000 | to end | entries) |          |  |  |

# **Scheduling Menu Prompts**

To program schedules, enter Scheduling program mode by pressing **[User Code] + # + 80** to display the first choice of the menu driven programming functions. **NOTE:** Only users with an Installer or Master level user code may enter the #80 mode.

Press **0** (NO) or **1** (YES) in response to the displayed menu selection. Pressing **0** will display the next choice in sequence. Menu selections are as follows:

| Time Window ?  |   |  |
|----------------|---|--|
| 1 = YES 0 = NO | 0 |  |

For defining up to 20 time windows each with a start and a stop time programmed by entering the hours and minutes.

For defining the daily open and close schedules for the 8 partitions. Each partition can be programmed with an opening and closing window for each day of the week and holidays.

For defining up to 16 holidays for which partitions they apply.

Timed Events ?
$$1 = YES \quad 0 = NO \qquad 0$$

For defining up to 20 time driven events with the following parameters:

- Time window
- Action desired
- Action specifier
- Activation time
- Days of the week

For defining the limitation of access schedules for the user codes. Each schedule can be programmed with two window for each day of the week and holidays

## #80 & #81 MENU MODE KEY COMMANDS

The following is a list of commands used while in the menu mode.

| #80 or<br>#81 | Enters Menu mode                                                                                         |
|---------------|----------------------------------------------------------------------------------------------------|
| [*]           | Serves as ENTER key. Press to have keypad accept entry.                                                  |
| [#]           | Backs up to previous screen.                                                                             |
| 0             | Press to answer NO                                                                                       |
| 1             | Press to answer YES                                                                                      |
| 01-09         | All data entries are either 2-digit entries.                                                             |
| 00            | Exits menu mode, returns to normal operation mode, when entered at the first question for each category. |

# **Scheduling Worksheets**

**Time Windows Definitions Worksheet**. The system provides 20 time windows that are defined with start and stop times. They are programmed in the #80 Menu Mode. Fill in the required data on the worksheet below and follow the procedure in the installation instructions as you enter the data during the displays and prompts that appear in sequence.

| Time Window<br>Number | Start Time<br>(HH:MM) | Stop Time<br>(HH:MM) |
|-----------------------|-----------------------|----------------------|
| 1                     | ,                     |                      |
| 2                     |                       |                      |
| 3                     |                       |                      |
| 4                     |                       |                      |
| 5                     |                       |                      |
| 6                     |                       |                      |
| 7                     |                       |                      |
| 8                     |                       |                      |
| 9                     |                       |                      |
| 10                    |                       |                      |
| 11                    |                       |                      |
| 12                    |                       |                      |
| 13                    |                       |                      |
| 14                    |                       |                      |
| 15                    |                       |                      |
| 16                    |                       |                      |
| 17                    |                       |                      |
| 18                    |                       |                      |
| 19                    |                       |                      |
| 20                    |                       |                      |

(Keep this worksheet handy, as you will be asked for a given time window number later in this section).

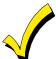

Since the time windows are shared among all partitions, it is important to make sure that changing a time window does not adversely affect desired actions in other partitions.

**Daily Open/Close Schedule Worksheet**: Using the time windows previously defined, fill in the required data on the worksheet below and follow the procedure in the installation instructions as you enter the data during the displays and prompts that appear in sequence.

| Part | М  | on | Tu | es | W  | ed | Th | ur | F  | ri | S  | at | Sı | ın | H  | ol |
|------|----|----|----|----|----|----|----|----|----|----|----|----|----|----|----|----|
|      | Op | CI | Op | CI | Op | CI | Op | CI | Op | CI | Op | CI | Op | CI | Op | CI |
| 1    |    |    |    |    |    |    |    |    |    |    |    |    |    |    |    |    |
| 2    |    |    |    |    |    |    |    |    |    |    |    |    |    |    |    |    |
| 3    |    |    |    |    |    |    |    |    |    |    |    |    |    |    |    |    |
| 4    |    |    |    |    |    |    |    |    |    |    |    |    |    |    |    |    |
| 5    |    |    |    |    |    |    |    |    |    |    |    |    |    |    |    |    |
| 6    |    |    |    |    |    |    |    |    |    |    |    |    |    |    |    |    |
| 7    |    |    |    |    |    |    |    |    |    |    |    |    |    |    |    |    |
| 8    |    |    |    |    |    |    |    |    |    |    |    |    |    |    |    |    |

**Holiday Schedule Worksheet:** The system provides up to 16 holidays that can be assigned for the system. Each holiday can be assigned to any combination of partitions. Fill in the required data on the worksheet below and follow the procedure in the installation instructions as you enter the data during the displays and prompts that appear in sequence.

| HOL |           |   |   | Part | ition |   |   |   |   |
|-----|-----------|---|---|------|-------|---|---|---|---|
|     | Month/Day | 1 | 2 | 3    | 4     | 5 | 6 | 7 | 8 |
| 1   | /         |   |   |      |       |   |   |   |   |
| 2   | /         |   |   |      |       |   |   |   |   |
| 3   | /         |   |   |      |       |   |   |   |   |
| 4   | /         |   |   |      |       |   |   |   |   |
| 5   | /         |   |   |      |       |   |   |   |   |
| 6   | /         |   |   |      |       |   |   |   |   |
| 7   | /         |   |   |      |       |   |   |   |   |
| 8   | /         |   |   |      |       |   |   |   |   |
| 9   | /         |   |   |      |       |   |   |   |   |
| 10  | /         |   |   |      |       |   |   |   |   |
| 11  | /         |   |   |      |       |   |   |   |   |
| 12  | /         |   |   |      |       |   |   |   |   |
| 13  | /         |   |   |      |       |   |   |   |   |
| 14  | /         |   |   |      |       |   |   |   |   |
| 15  | /         |   |   |      |       |   |   |   |   |
| 16  | /         |   |   |      |       |   |   |   |   |

**Time-Driven Event Worksheet:** The system provides up to 20 time driven events that can be programmed for the system. Fill in the required data on the worksheet below and follow the procedure in the installation instructions as you enter the data during the displays and prompts that appear in sequence.

| Sched | Time   | Day(s) |   |   |   |   |   |   |   | Action  | Action    | Activation |  |
|-------|--------|--------|---|---|---|---|---|---|---|---------|-----------|------------|--|
| Num.  | Window | М      | Т | W | Т | F | S | S | Н | Desired | Specifier | Time       |  |
| 1     |        |        |   |   |   |   |   |   |   |         |           |            |  |
| 2     |        |        |   |   |   |   |   |   |   |         |           |            |  |
| 3     |        |        |   |   |   |   |   |   |   |         |           |            |  |
| 4     |        |        |   |   |   |   |   |   |   |         |           |            |  |
| 5     |        |        |   |   |   |   |   |   |   |         |           |            |  |
| 6     |        |        |   |   |   |   |   |   |   |         |           |            |  |
| 7     |        |        |   |   |   |   |   |   |   |         |           |            |  |
| 8     |        |        |   |   |   |   |   |   |   |         |           |            |  |
| 9     |        |        |   |   |   |   |   |   |   |         |           |            |  |
| 10    |        |        |   |   |   |   |   |   |   |         |           |            |  |
| 11    |        |        |   |   |   |   |   |   |   |         |           |            |  |
| 12    |        |        |   |   |   |   |   |   |   |         |           |            |  |
| 13    |        |        |   |   |   |   |   |   |   |         |           |            |  |
| 14    |        |        |   |   |   |   |   |   |   |         |           |            |  |
| 15    |        |        |   |   |   |   |   |   |   |         |           |            |  |
| 16    |        |        |   |   |   |   |   |   |   |         |           |            |  |
| 17    |        |        |   |   |   |   |   |   |   |         |           |            |  |
| 18    |        |        |   |   |   |   |   |   |   |         |           |            |  |
| 19    |        |        |   |   |   |   |   |   |   |         |           |            |  |
| 20    |        |        |   |   |   |   |   |   |   |         |           |            |  |

Below is a list of the "Action" codes (desired actions) used when programming time driven events. Note that these codes are independent of the actions programmed during the #93 Menu Mode—Output Programming mode. If using Time Driven Events to control outputs, the following menu items must first be programmed using #93 Menu Mode - Output Programming:

Enter Output No. (reference identification number)

Output Group (if applicable)

Restriction

Output Type (V-Plex, 4204/4204CF, FSA, or X-10)

Zone No. (V-Plex)

ECP Address (4204/4204CF or FSA)

Relay No. (4204/4204CF)

LED No. (FSA) House Code (X-10) Unit Code (X-10)

### Relay commands:

Action Specifier for commands 01-05 is Relay #, for commands 06-10 is Relay Group #.

01 = Relay On 02 = Relay Off

03 = Relay Close for 2 seconds 04 = Relay Close XX minutes (field 1\*74)

05 = Relay Close YY seconds (field 1\*75) 06 = Relay Group On

07 = Relay Group Off 08 = Relay Group Close for 2 seconds

09 = Relay Group Close XX minutes (field 1\*74) 10 = Relay Group Close YY seconds (field 1\*75)

### **Arm/Disarm commands:**

Action Specifier for commands 20-24 is Partition(s), Activation times 1 (Beginning), 2 (End), 3 (During) are the only valid choices for auto-arming and disarming functions.

20 = Arm-Stay 21 = Arm Away

22 = Disarm 23 = Force Arm Stay (Auto-bypass faulted zns)

24 = Force Arm Away (Auto-bypass faulted zns)

### Bypass commands:

Action Specifier for commands 30-31 is Zone List #, Activation times 1 (Beginning), 2 (End), 3 (During) are the only valid choices for bypass commands.

30 = Auto bypass - Zone list 31 = Auto unbypass - Zone list

### Open/Close Windows:

Action Specifier for commands 40-41 is Partition(s), for 42 is Access Group, and for 50 no specifier is programmed. Activation time 3 (During) is the only valid choice for these commands.

40 = Enable Opening Window 41 = Enable Closing Window 42 = Enable Access Window

50 = Off-Normal Reminder (Starts local keypad beeping if fire off-normal condition exists)

## Access Control Commands (to be used with VistaKey modules only)

Action Specifier for commands 55-60 is Access Point, for 61-66 is Group, for 67-72 is Partition, and for 73-74 is Trigger.

55 = Access Point Grant 56 = Access Point Grant with Override

57 = Access Point Protect 58 = Access Point Bypass 59 = Access Point Lock 60 = Access Point Exit

61 = Access Point Group Grant 62 = Access Point Group Grant with Override

63 = Access Point Group Protect 64 = Access Point Group Bypass 65 = Access Point Group Lock 66 = Access Point Group Exit

67 = Access Point Partition Grant 68 = Access Point Partition Grant with Override

69 = Access Point Protect by Partition
71 = Access Point Lock by Partition
73 = Access Point Trigger On
74 = Access Point Trigger Off

### **Additional Commands**

Action Specifier for command 75 is Macro, for 76 is Script, for 77-78 is Group, and for 79 no specifier is programmed.

75 = Run Macro 76 = Run Script

77 = Access Point Group Enable 78 = Access Point Group Disable

#### **Activation time:**

Refers to when the action is to take place relative to the time window.

1 = Beginning of time window

2 = End of time window

3 = During time window active period only (On at beginning of window, off at end).

4 = Beginning and end of time window (ex. -Coffee break buzzer).

**Limitation of Access Worksheet** The system provides up to 8 Access Schedules that can be programmed for the system. Fill in the required data on the worksheet below and follow the procedure in the installation instructions as you enter the data during the displays and prompts that appear in sequence.

| Acc Mon |    | Tues |    | Wed |    | Thurs |    | Fri |    | Sat |    | Sun |    | Hol |    |    |
|---------|----|------|----|-----|----|-------|----|-----|----|-----|----|-----|----|-----|----|----|
| Sch     | W1 | W2   | W1 | W2  | W1 | W2    | W1 | W2  | W1 | W2  | W1 | W2  | W1 | W2  | W1 | W2 |
| 1       |    |      |    |     |    |       |    |     |    |     |    |     |    |     |    |    |
| 2       |    |      |    |     |    |       |    |     |    |     |    |     |    |     |    |    |
| 3       |    |      |    |     |    |       |    |     |    |     |    |     |    |     |    |    |
| 4       |    |      |    |     |    |       |    |     |    |     |    |     |    |     |    |    |
| 5       |    |      |    |     |    |       |    |     |    |     |    |     |    |     |    |    |
| 6       |    |      |    |     |    |       |    |     |    |     |    |     |    |     |    |    |
| 7       |    |      |    |     |    |       |    |     |    |     |    |     |    |     |    |    |
| 8       |    |      |    |     |    |       |    |     |    |     |    |     |    |     |    |    |

**Temporary Schedule #81 Menu Mode** The system provides a Temporary Schedule for each partition. Enter the temporary scheduling mode by pressing [Installer Code] + #81. Fill in the required data on the worksheet below and follow the procedure in the installation instructions as you enter the data during the displays and prompts that appear in sequence.

| Pa | rtition/Windows  | Mon | Tue | Wed | Thu | Fri | Sat | Sun |
|----|------------------|-----|-----|-----|-----|-----|-----|-----|
| 1  | Disarm Window    |     |     |     |     |     |     |     |
|    | Start Time HH:MM |     |     |     |     |     |     |     |
|    | Stop Time HH:MM  |     |     |     |     |     |     |     |
|    | Arm Window       |     |     |     |     |     |     |     |
|    | Start Time HH:MM |     |     |     |     |     |     |     |
|    | Stop Time HH:MM  |     |     |     |     |     |     |     |
| 2  | Disarm Window    |     |     |     |     |     |     |     |
|    | Start Time HH:MM |     |     |     |     |     |     |     |
|    | Stop Time HH:MM  |     |     |     |     |     |     |     |
|    | Arm Window       |     |     |     |     |     |     |     |
|    | Start Time HH:MM |     |     |     |     |     |     |     |
|    | Stop Time HH:MM  |     |     |     |     |     |     |     |
| 3  | Disarm Window    |     |     |     |     |     |     |     |
|    | Start Time HH:MM |     |     |     |     |     |     |     |
|    | Stop Time HH:MM  |     |     |     |     |     |     |     |
|    | Arm Window       |     |     |     |     |     |     |     |
|    | Start Time HH:MM |     |     |     |     |     |     |     |
|    | Stop Time HH:MM  |     |     |     |     |     |     |     |
| 4  | Disarm Window    |     |     |     |     |     |     |     |
|    | Start Time HH:MM |     |     |     |     |     |     |     |
|    | Stop Time HH:MM  |     |     |     |     |     |     |     |
|    | Arm Window       |     |     |     |     |     |     |     |
|    | Start Time HH:MM |     |     |     |     |     |     |     |
|    | Stop Time HH:MM  |     |     |     |     |     |     |     |

| Pa | rtition/Windows  | Mon | Tue | Wed | Thu | Fri | Sat | Sun |
|----|------------------|-----|-----|-----|-----|-----|-----|-----|
| 5  | Disarm Window    |     |     |     |     |     |     |     |
|    | Start Time HH:MM |     |     |     |     |     |     |     |
|    | Stop Time HH:MM  |     |     |     |     |     |     |     |
|    | Arm Window       |     |     |     |     |     |     |     |
|    | Start Time HH:MM |     |     |     |     |     |     |     |
|    | Stop Time HH:MM  |     |     |     |     |     |     |     |
| 6  | Disarm Window    |     |     |     |     |     |     |     |
|    | Start Time HH:MM |     |     |     |     |     |     |     |
|    | Stop Time HH:MM  |     |     |     |     |     |     |     |
|    | Arm Window       |     |     |     |     |     |     |     |
|    | Start Time HH:MM |     |     |     |     |     |     |     |
|    | Stop Time HH:MM  |     |     |     |     |     |     |     |
| 7  | Disarm Window    |     |     |     |     |     |     |     |
|    | Start Time HH:MM |     |     |     |     |     |     |     |
|    | Stop Time HH:MM  |     |     |     |     |     |     |     |
|    | Arm Window       |     |     |     |     |     |     |     |
|    | Start Time HH:MM |     |     |     |     |     |     |     |
|    | Stop Time HH:MM  |     |     |     |     |     |     |     |
| 8  | Disarm Window    |     |     |     |     |     |     |     |
|    | Start Time HH:MM |     |     |     |     |     |     |     |
|    | Stop Time HH:MM  |     |     |     |     |     |     |     |
|    | Arm Window       |     |     |     |     |     |     |     |
|    | Start Time HH:MM |     |     |     |     |     |     |     |
|    | Stop Time HH:MM  |     |     |     |     |     |     |     |

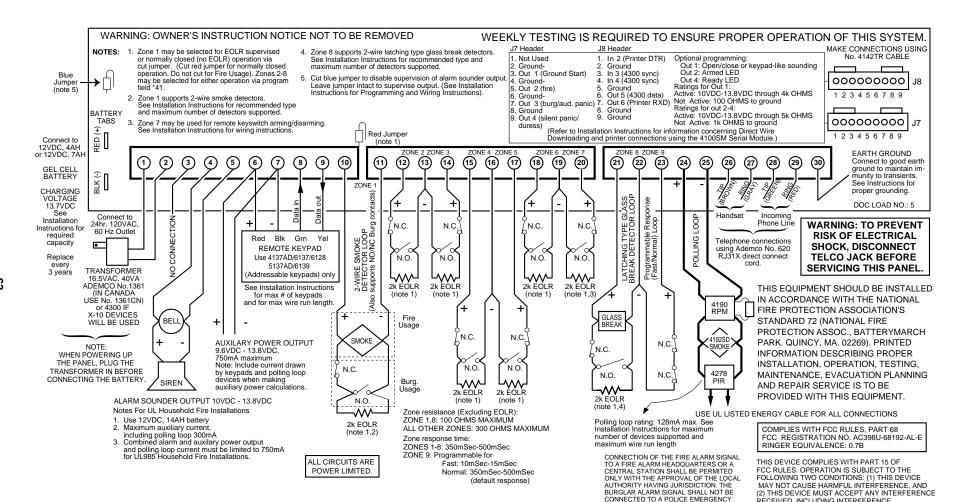

VISTA-128B SUMMARY OF CONNECTIONS RÉCEIVED, INCLUDING INTERFERENCE THAT MAY CAUSE UNDESIRED OPERATION

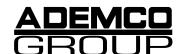

**165 Eileen Way, Syosset, New York, 11791**Copyright © 1997 PITTWAY CORPORATION

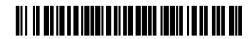

K3271-PRV1 9/00